# MONITOR S DVD PŘIJÍMAČEM **KVT-524DVD KVT-554DVD KVT-54DVDR NÁVOD K POUŽITÍ**

Kenwood Corporation

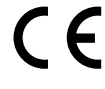

**Prohlášení o shodě podle Směrnice EMC 2004/108/ES Výrobce:** Kenwood Corporation

2967-3 Ishikawa-machi, Hachioji-shi, Tokyo, 192-8525 Japan

**Zástupce v EU:** Kenwood Electronics Europe BV Amsterdamseweg 37, 1422 AC UITHOORN, The Netherlands

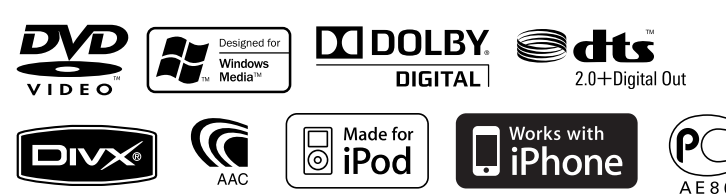

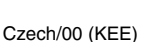

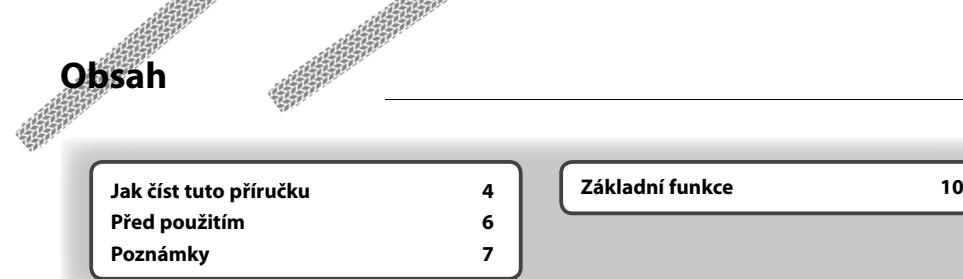

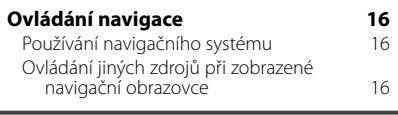

 $\begin{small} \frac{1}{2} & \frac{1}{2} & \frac{1}{2} & \frac{1}{2} & \frac{1}{2} \\ \frac{1}{2} & \frac{1}{2} & \frac{1}{2} & \frac{1}{2} & \frac{1}{2} \\ \frac{1}{2} & \frac{1}{2} & \frac{1}{2} & \frac{1}{2} & \frac{1}{2} \\ \frac{1}{2} & \frac{1}{2} & \frac{1}{2} & \frac{1}{2} & \frac{1}{2} \\ \frac{1}{2} & \frac{1}{2} & \frac{1}{2} & \frac{1}{2} & \frac{1}{2} \\ \frac{1}{2} & \frac{1}{2}$ 

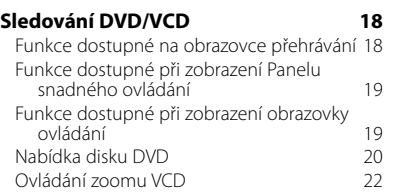

# **Poslouchání hudebního disku a audio souboru 23**

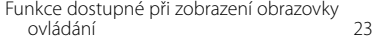

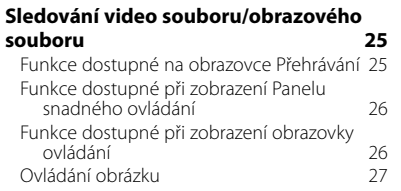

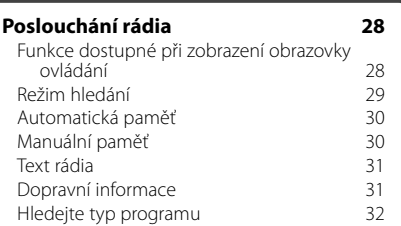

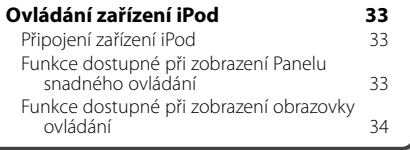

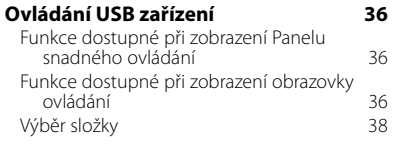

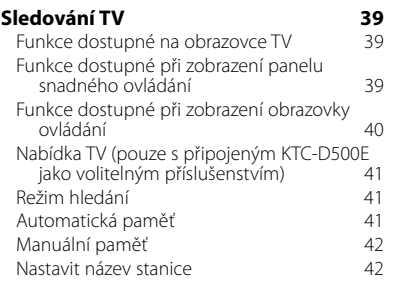

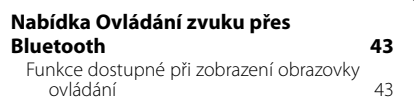

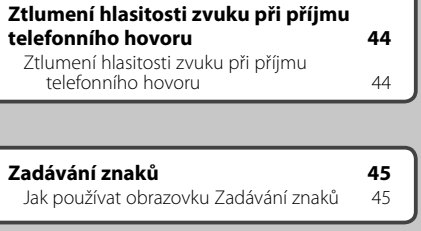

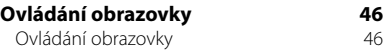

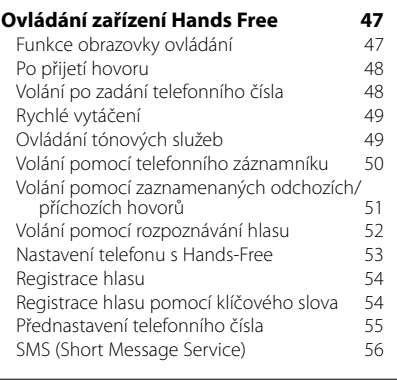

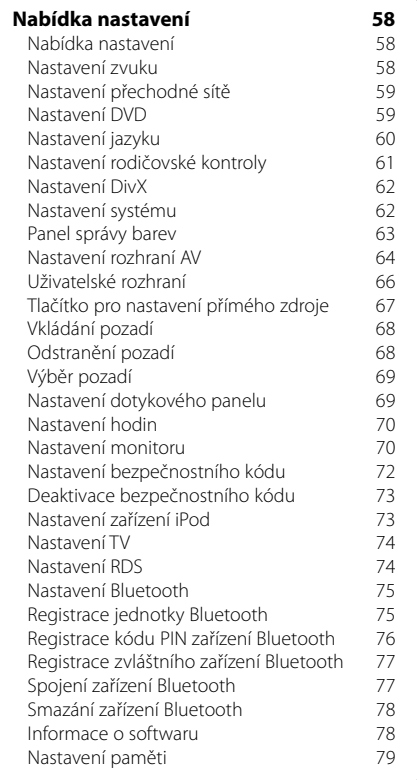

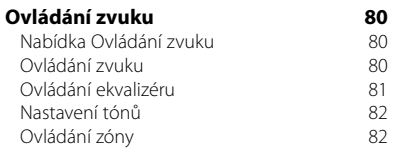

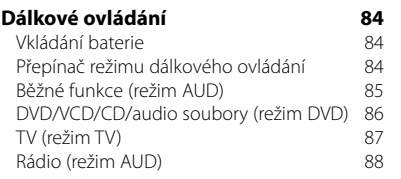

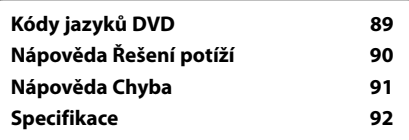

# **Jak číst tuto příručku**

Tato příručka používá pro vysvětlení funkcí ilustrace. **Režim hledání** Displeje a panely zobrazené v této příručce jsou Nastavuje výběr stanice. pouze příklady použité pro jasné vysvětlení **TUNER** reset funkcí. Z tohoto důvodu se mohou lišit od skutečných  $T =$ **LEME** displejů nebo panelů na vašem zařízení, popř. **Location**  $\Box$ se mohou lišit některé vzory. ⊪≂ **\*\*\*\*\*\*\*\*** Režim se s každým dotykem tlačítka změní v následujícím pořadí. <u>................................</u> **Zobrazení Nastavení** "AUTO1" Automaticky naladí stanici s kvalitním příjmem. "AUTO2" Postupně uloží do paměti jednotlivé stanice. "MANU" Manuálně přepíná na následující frekvenci. ▼ : Pokračuje na dalším řádku. **E......**  $\bullet$ : Zde končí. **Manuální paměť** Uloží aktuálně přijímanou stanici do paměti.  **1 Vyberte stanici, kterou chcete v paměti uložit** TUNER EM **981**  $\blacksquare$  **2 Uložit v paměti TUNER 98.1 MH**  $\overline{\mathbf{u}}$ **Les EM**  $\Box$ Þ Dotýkejte se tlačítka, dokud se neobjeví číslo paměti. Pokračovat na další stránce **Další strana** 3 Pokyny pokračují na další stránce. Pro zbytek pokynů otočte na další stránku.

> Výše příkladmo uvedená funkce, která je označená, se od skutečné funkce liší.

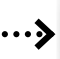

# Krátké stisknutí

Stiskněte tlačítko označené  $\frac{Im}{ }$ .

## Změna obrazovky

S každým použitím funkce se obrazovka změní ve zde zobrazeném pořadí.

# Výběr položky obrazovky

Vyberte a zvolte položku na obrazovce. Položku vyberte stisknutím tlačítka na obrazovce.

# Stiskněte alespoň na 1 sekundu

Na alespoň 1 sekundu (nebo 2-3 sekundy) stiskněte tlačítko označené chači. Označuje, že je třeba stisknout a podržet tlačítko do doby, než je funkce spuštěna nebo než se změní obrazovka. Příklad vlevo označuje, že je tlačítko třeba stisknout na 1 sekundu. Stiskněte jej přibližně na tolik sekund, kolik je zobrazeno na hodinách.

# Další značky

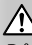

Důležitá bezpečnostní opatření pro prevenci zranění apod.

Æ.

Zde jsou popsány speciální pokyny, doplňující vysvětlení, omezení a referenční stránky.

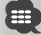

Obecná bezpečnostní opatření a referenční stránky jsou uvedeny na položce.

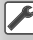

Je zobrazena základní hodnota každého nastavení.

# **Před použitím**

# 2**Varování**

#### **Abyste předešli zranění nebo požáru, dodržujte následující bezpečnostní opatření:**

- Abyste zabránili vzniku zkratu, nikdy do zařízení nevkládejte ani v něm nenechávejte kovové předměty (jako např. mince nebo kovové nářadí).
- Při řízení se na displej zařízení nedívejte dlouho.

# **Jak restartovat zařízení**

- Pokud toto zařízení nebo zařízení připojené nepracuje správně, stiskněte tlačítko Reset. Po stisknutí tlačítka Reset zařízení obnoví výrobní nastavení.
- Před stisknutím tlačítka Reset vyjměte USB zařízení. Stisknutí tlačítka Reset v okamžiku, kdy je připojeno USB zařízení, může způsobit poškození dat na USB zařízení. Pro odpojení USB zařízení viz <Přehrávání zařízení USB> (strana 12).

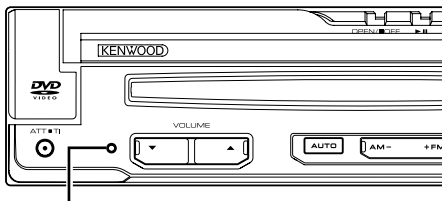

#### Tlačítko Reset

# **Čištění zařízení**

Pokud je ochranná deska zařízení znečištěná, otřete ji suchým měkkým hadříkem jako např. silikonovým hadříkem.

Pokud je ochranná deska zařízení silně znečištěná, špínu otřete hadříkem namočeným v neutrálním čisticím prostředku, poté desku otřete suchým měkkým hadříkem.

# $\bigwedge$

• Použití čisticího prostředku ve spreji přímo na zařízení může poškodit mechanické části. Pokud ochrannou desku otřete hrubým hadříkem nebo pomocí agresivní tekutiny, jako např. ředidlem nebo alkoholem, může dojít k poškrábání povrchu nebo odstranění nápisů.

# **Zamlžení čoček**

Pokud v chladném počasí zapnete ve vozidle topení, mohou se čočky přehrávače jednotky orosit nebo zamlžit. Toto zamlžení může způsobit, že disk nebude možno přehrát. V takovém případě vyjměte disk a počkejte, než se voda odpaří. Pokud ani po nějaké době zařízení nepracuje správně, kontaktujte prodejce společnosti Kenwood.

# **Jak zacházet s disky**

- Nedotýkejte se záznamového povrchu disku.
- Nepřilepujte pásku atd. k disku ani disk nepoužívejte s přilepenou páskou.
- Nepoužívejte příslušenství pro disk.
- Disk čistěte od středu k jeho okrajům.
- Při vyjímání disků z tohoto zařízení je vyjímejte vodorovně.
- Pokud jsou u středního otvoru disku nebo na jeho vnějším okraji ostré hrany, je možné disk použít pouze po odstranění ostrých hran pomocí kuličkového pera atd.

# **Disky, které není možné použít**

• Není možné použít disky, které nejsou kulaté.

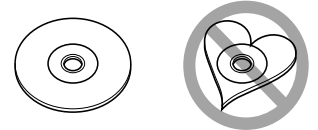

- Není možné použít disky, které jsou barvené na záznamové straně, či disky znečištěné.
- Tento přístroj dokáže přehrávat pouze CD s disc ules ules .

 Přístroj nemusí být schopen správně přehrávat disky, které nemají tuto značku.

- CD-R nebo CD-RW disk, který nebyl uzavřený, nemůže být přehrán. (O uzavírání disku se informujte v návodu vašeho CD-R/CD-RW softwaru a v uživatelské příručce vašeho zapisovacího zařízení.)
- Pokud byste se v jednotce pokoušeli použít 3palcový disk s příslušným adaptérem, adaptér by se mohl od disku oddělit a poškodit jednotku.

# **Další poznámky**

- Pokud v průběhu montáže narazíte na problémy, kontaktujte prodejce společnosti Kenwood.
- Při koupi volitelného příslušenství si u prodejce společnosti Kenwood ověřte, že toto příslušenství s vaším modelem a ve vašem regionu funguje.
- Zobrazit lze znaky ze znakové sady ISO 8859-1.
- Funkce RDS nebo RBDS nefunguje v místech, kde služba není podporována žádnou rozhlasovou stanicí.

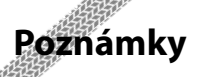

# **Navigační jednotku lze propojit s tímto přístrojem**

 $\begin{array}{l} \gamma_{1}^{2}=\gamma_{1}^{2}=\gamma_{1}$ 

- KNA-G520\*
- $KNA-G420*$
- $KNA-G421*$
- $KNA-G421V*$
- KNA-DV3200
- KNA-DV2200
- \* Aktualizujte software navigace na nejnovější verzi. Při aktualizaci softwaru postupujte podle uživatelské příručky přiložené k navigační jednotce.

# **Přístroje iPod/iPhone, které lze připojit k této jednotce**

Made for

- iPod nano (1st generation)
- iPod nano (2nd generation)
- iPod nano (3rd generation)
- iPod nano (4th generation)
- iPod with video
- iPod classic
- iPod touch (1st generation)
- iPod touch (2nd generation) Works with
- iPhone
- iPhone 3G
- Aktualizujte software iPod/iPhone na nejnovější verzi.
- Přístroje iPod/iPhone můžete ovládat prostřednictvím této jednotky po připojení iPod/iPhone (komerčně dostupné produkty) k dokovacímu konektoru pomocí připojovacího kabelu iPod (KCA-iP301V, volitelné příslušenství). Slovo "iPod" uvedené v této příručce znamená přístroj iPod/iPhone připojený pomocí KCA-iP301V (volitelné příslušenství).
- Připojením přístroje iPod/iPhone k tomuto zařízení s volitelným kabelem iPod (KCA-iP301V) můžete přivést napájení do přístroje iPod/iPhone a také jej během přehrávání hudby nabíjet. Avšak toto zařízení musí být zapnuto.

# **Jednotka Bluetooth, kterou lze k tomuto zařízení připojit**

 $\cdot$  KCA-BT200

## **Televizní přijímač, který lze k tomuto zařízení připojit**

- KTC-D500E
- KTC-V300E
- KTC-V301E

# **Seznam přehrávatelných disků**

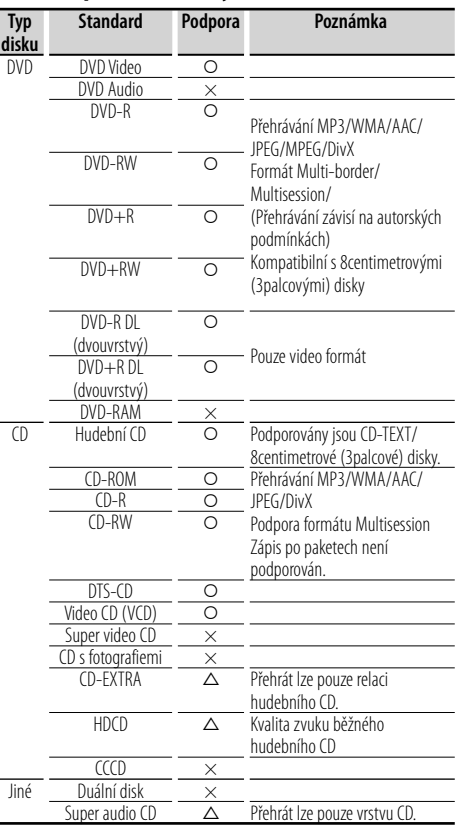

O : Lze přehrávat.

 $\Delta$ : Částečně lze přehrávat.

× : Nelze přehrávat.

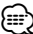

• Při koupi obsahu podporujícího DRM zkontrolujte v oddíle <Nastavení DivX> (strana 62) registrační kód. Registrační kód se změní při každém přehrání souboru se zobrazeným registračním kódem, aby bylo zabráněno kopírování.

# **Použití "DualDisc"**

Při přehrávání "DualDisc" na tomto zařízení může při vkládání nebo vyjímání disku dojít k poškrábání strany disku, která není přehrávána. Vzhledem k tomu, že strana hudebního CD nesplňuje standard CD, nemusí být přehrávání možné.

("DualDisc" je disk s jednou stranou obsahující signály standardu DVD a druhou stanou obsahující signály hudebního CD.)

# **O audio souborech**

**• Přehrávatelné audio soubory** AAC-LC (.m4a), MP3 (.mp3), WMA (.wma)

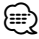

- Pokud je na jednom disku nahrána hudba na normálním CD a v dalších systémech přehrávání, přehrán bude pouze systém přehrávání, který byl nastaven jako první.
- **Přehrávatelné disky** CD-R/RW/ROM, DVD±R/RW
- **Přehrávatelné formáty dat na disku** Názvy souborů ISO 9660 úroveň 1/2, Joliet, Dlouhý název souboru.
- **Přehrávatelná USB zařízení**  Velkokapacitní zařízení USB, zařízení iPod s KCAiP301V
- **Přehrávatelný systém souborů USB zařízení** FAT16, FAT32

I v případě, že audio soubory odpovídají výše uvedeným standardům, nemusí být, v závislosti na typu nebo stavu média či zařízení, přehrávání možné.

#### **• Pořadí přehrávání audio souborů** V případě níže zobrazené struktury složek/souborů,

jsou soubory přehrávány v pořadí od ① po ⑩.

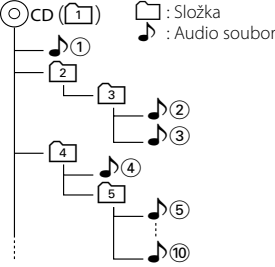

 Online manuál o zvukových souborech je k dispozici na adrese www.kenwood.com/audiofile/. V online manuálu jsou obsaženy podrobné informace a poznámky, které v tomto manuálu obsaženy nejsou. Doporučujeme vám seznámit se též s tímto online manuálem.

# **O video souborech**

- **Použitelné video soubory.** MPEG1, MPEG2, DivX
- **Přípony** mpg, mpeg, divx, div, avi
- **Použitelná média**

 CD-R/RW/ROM, DVD±R/RW, VCD, USB zařízení typu velkokapacitních úložišť, zařízení iPod s KCA-iP301V Použitelné disky, formáty disků, systém souborů USB zařízení, názvy souborů a složek a pořadí přehrávání jsou stejné jako pro zvukové soubory. Viz <O audio souborech>.

# **• Použitelná média**

 JPEG **• Přípony** jpg, jpeg

> CD-R/RW/ROM, DVD±R/RW, USB zařizení typu velkokapacitních úložišť

**O obrazových souborech • Použitelné soubory s obrázky**

Použitelné disky, formáty disků, systém souborů USB zařízení, názvy souborů a složek a pořadí přehrávání jsou stejné jako pro zvukové soubory. Viz <O audio souborech>.

# **O zařízení USB**

- V tomto manuálu se výraz "USB zařízení" používá pro paměti flash a digitální audio přehrávače, které mají USB konektor.
- Pokud je k této jednotce připojeno USB zařízení, lze ho napájet za předpokladu, že je tato jednotka zapnuta.
- Zařízení USB nainstalujte do místa, kde nebude překážet při řízení vozidla.
- Zařízení USB není možné připojit přes USB hub ani přes čtečku karet.
- Pořiďte si záložní kopie audio souborů použitých v tomto přístroji. V závislosti na provozních podmínkách zařízení USB se mohou soubory smazat. Neposkytujeme žádnou kompenzaci za jakékoli poškození, ke kterému došlo v důsledku smazání uložených dat.
- S přístrojem není dodáváno žádné zařízení USB. Je třeba zakoupit běžně prodávané zařízení USB.
- Při připojování USB zařízení se doporučuje použít (volitelně) CA-U1EX.

Při použití jiného než kompatibilního USB kabelu není zaručeno normální přehrávání. Připojení USB kabelu delšího než 5 m může způsobit nestandardní přehrávání.

# **Kódy regionů ve světě**

DVD přehrávače dostanou kód regionu v závislosti na zemi nebo oblasti, kde se prodávají, jak je zobrazeno v následující mapě.

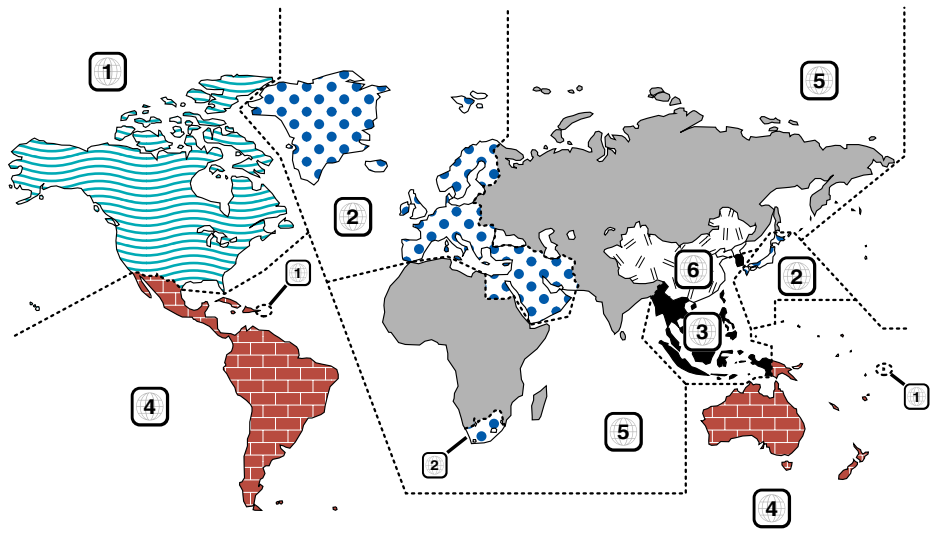

# **Znaky disků DVD**

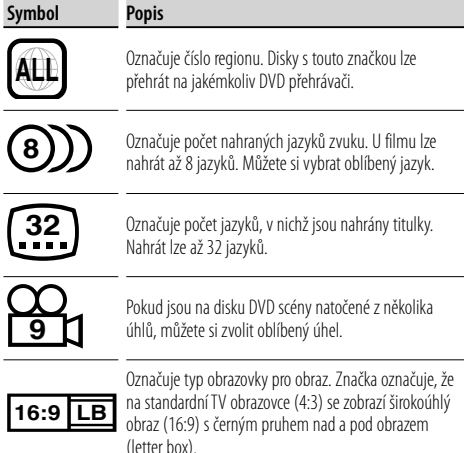

# **Regulační značky**

U tohoto DVD mohou být některé funkce zařízení, jako např. funkce přehrávání, zakázány v závislosti na místě, kde je DVD přehráváno. V takovém případě se na obrazovce objeví následující značky. Další informace najdete v příručce k disku.

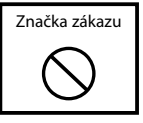

# **Disky s omezenou dobou používání**

V zařízení nenechávejte disky, které mají omezenou dobu používání. Pokud vložíte disk s propadlou platností, nebudete jej moci ze zařízení vyndat.

# **Základní funkce**

**Když je monitor otevřen**

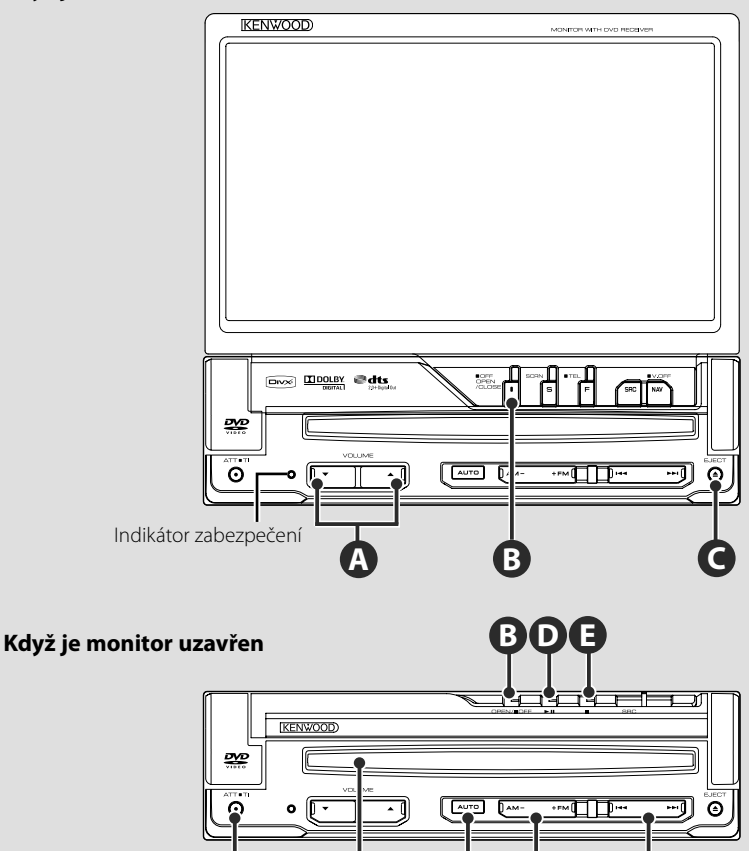

# **Otevřít/zavřít monitor**

Stiskněte pro otevření nebo zavření panelu monitoru

**F**

disku

Štěrbina pro vkládání

71

**B**

• Když otvíráte nebo zavíráte monitor, nedotýkejte se pohybujících se dílů. Jestliže se dotýkáte pohybujících se dílů, můžete se zranit nebo může být poškozeno zařízení.

**G**

• Nesnažte se otevřít nebo zavřít monitor rukou.

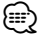

- Monitor můžete auatomaticky otevřít nebo zavřít když zapnete nebo vypnete klíček zapalování (strana 70).
- Jestliže je pohyb monitoru při otevírání zastaven nějakou překážkou, tento pohyb je zastaven bezpečnostní funkcí. Je-li při zavírání monitoru přiskřípnuta nějaká překážka, bezpečnostní funkce tento pohyb rovněž zruší. Pokud k tomu došlo, odstraňte překážku a znovu stiskněte tlačítko [OPEN/CLOSE].

# **ZAPÍNÁ/VYPÍNÁ zařízení**

Stisknutím zařízení zapnete.

Pokud tlačítko stisknete a podržíte alespoň po dobu 1 vteřiny, napájení bude vypnuto.

# **Poslouchání dopravních informací**

Chcete-li funkci dopravních informací zapnout nebo vypnout, stiskněte ho po dobu delší než 1 vteřina. (strana 31)

# **Nastavuje hlasitost**

**Tlumí zvuk F**

**A**

Stisknutím bude hlasitost ztišena. Opakovaným stisknutím ztlumení zrušíte.

# **Přehrávání disku**

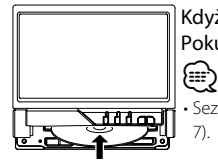

 Když do otvoru pro disky vložíte disk, začne se přehrávat. Pokud se při přehrávání video disku objeví nabídky, vyberte požadovanou položku.

• Seznam podporovaných disků a formátů najdete v části <Seznam přehrávatelných disků> (strana

# **Vyjmutí disku**

Stiskněte [≜] tlačítko (Eject).

# **D**

**F**

**B**

**C**

# **Přehrávání/Pozastavení**

Chcete-li pozastavit přehrávání, stiskněte jednou tlačítko **[**38**]**.

Opakovaným stisknutím budete v přehrávání pokračovat.

# **D E**

**G**

# **Zastavení/ přehrávání**

Stiskněte tlačítko **[**■], chcete-li ● zastavit přehrávání.

# Stiskněte tlačítko [▶II], chcete-li <sup>**D**</sup>

pokračovat v přehrávání z poslední přerušené polohy.

# **Přepíná do režimu vyhledávání**

Stiskněte tlačítko pro volbu režimu vyhledávání. (viz strana 29, 41 pro <Režim vyhledávání>)

# **H**

# **Volba pásma/složky**

Chcete-li změnit rozhlasová pásma na FM1/2/3 nebo přejít na další složku/disk, stiskněte tlačítko **[FM]**.

Stiskněte tlačítko **[AM]**, chcete-li změnit rozhlasové pásmo na AM nebo přejít na předchozí složku/disk.

# **Vyberte kapitolu/scénu/stopu/kmitočet**

Stiskněte tlačítko **[**4**]** nebo **[**¢**]**. Vybírá hudbu nebo kapitolu, stopu nebo

kmitočet.

**I**

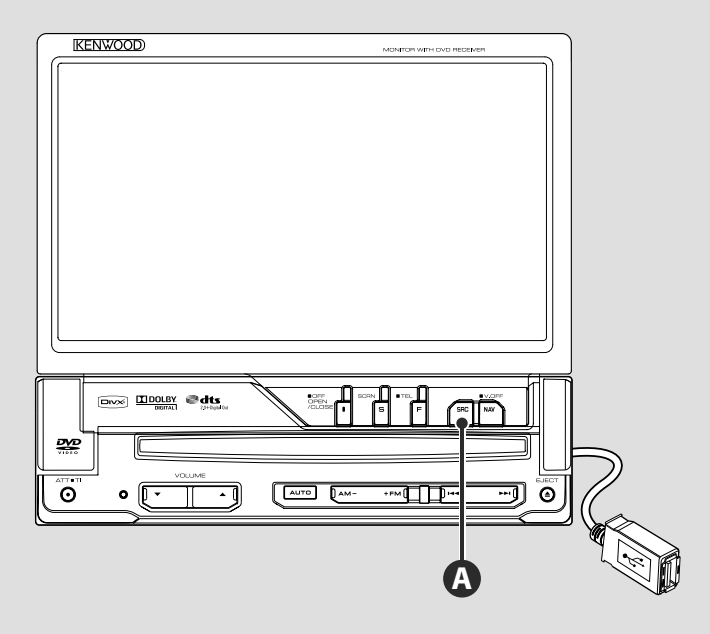

# **Přehrávání USB zařízení**

Po připojení USB zařízení se přehrávání automaticky spustí.

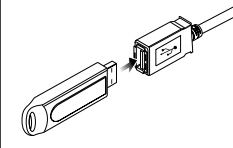

# ∕≕

- Pokud zvolíte zdroj USB v okamžiku, kdy není připojeno USB zařízení, objeví se "No Device" (Žádné zařízení).
- Pokud přehrávání zastavíte a poté znovu spustíte, přehrávání začne od místa, kde bylo naposledy přerušeno. I v případě, že USB odpojíte a znovu připojíte, přehrávání začne od místa, kde bylo naposledy zastaveno - pokud nedošlo ke změně obsahu zařízení USB.
- Ujistěte se, že je USB zařízení řádně připojeno.

# **Odpojení zařízení USB.**

∕î

Stisknutím tlačítka na obrazovce ovládání USB spustíte režim pozastavení USB a poté USB zařízení odpojte. Viz <Ovládání USB zařízení> (strana 36).

• Vyjmutí USB zařízení před spuštěním režimu pozastavení USB může způsobit poškození dat na USB zařízení.

# **Výběr zdroje**

**A**

Stiskněte pro vyvolání obrazovky pro výběr zdroje. Vyberte zdroj stisknutím tlačítka zdroje.

**Obrazovka Výběr všech zdrojů**

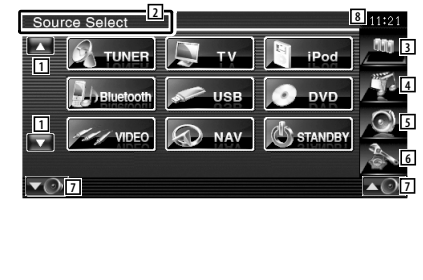

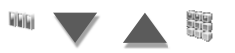

#### **Obrazovka Výběr oblíbeného zdroje**

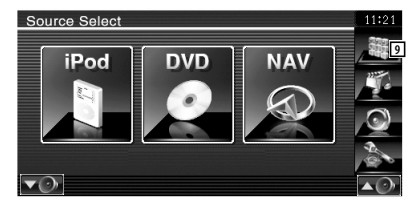

1 Posouvá zobrazení zdroje.

(∰ • Zobrazený zdroj závisí na typu připojeného zařízení. Navíc nemůžete stisknout tlačítko aktuálně nedostupného zdroje.

#### Následující tlačítka jsou vždy zobrazena na obrazovce Výběr zdroje a obrazovce Ovládání zdroje.

- 2 Abyste vymazali tlačítka, stiskněte po dobu nejméně 2 vteřin. Chcete-li tlačítka znovu zobrazit, dotkněte se displeje.
- 3 Zobrazuje obrazovku Výběr zdroje. Displej se přepíná mezi obrazovkami Výběr oblíbeného zdroje a Výběr všech zdrojů po stisknutí tlačítka.
- 4 Zobrazuje obrazovku Ovládání zdroje.
- 5 Zobrazuje obrazovku Nabídka ovládání zvuku. (strana 80)
- 6 Zobrazuje obrazovku Nabídka nastavení. (strana 58)
- 7 Nastavení hlasitosti.
- 8 Zobrazení hodin

{≡}

- 9 Zobrazuje obrazovku Výběr všech zdrojů.
- Informace pro registraci tlačítek často používaných zdrojů do obrazovky Výběr oblíbených zdrojů najdete v oddíle <Nastavení přímých tlačítek zdroje> (strana 67).

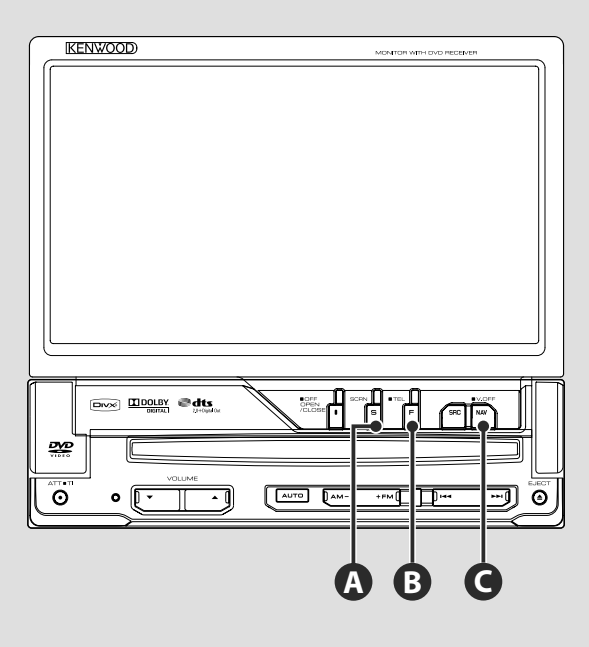

# **Nastavení obrazovky**

Stiskněte tlačítko.

**A**

**B**

Zobrazuje obrazovku ovládání obrazovky (strana 46).

# **Přepíná na ovládání Hands Free**

Stiskněte na více než 1 vteřinu a přepnete na obrazovku Ovládání Hands Free. Stiskněte opět na více než 1 vteřinu pro návrat do normálního displeje.

# **Přepíná na navigační systém**

Stisknutím tohoto tlačítka přepnete zobrazení na obrazovku navigačního systému.

# **C**

**C**

# **Vypíná displej**

Stiskněte na více než 1 vteřinu pro vypnutí displeje.

Pro návrat do normálního displeje stiskněte tlačítko [NAV], [SRC] nebo [FNC] nebo se dotkněte obrazovky.

# ⁄≘}

• Funkce tlačítka [NAV] je možné změnit na funkci zadního pohledu. Informace pro nastavení funkce tlačítka [NAV] najdete v oddíle <Nastavení systému> (strana 62).

# **Přepíná obrazovku funkce.**

**B**

Obrazovka ovládání funkce se s každým stisknutím tlačítka změní v následujícím pořadí.

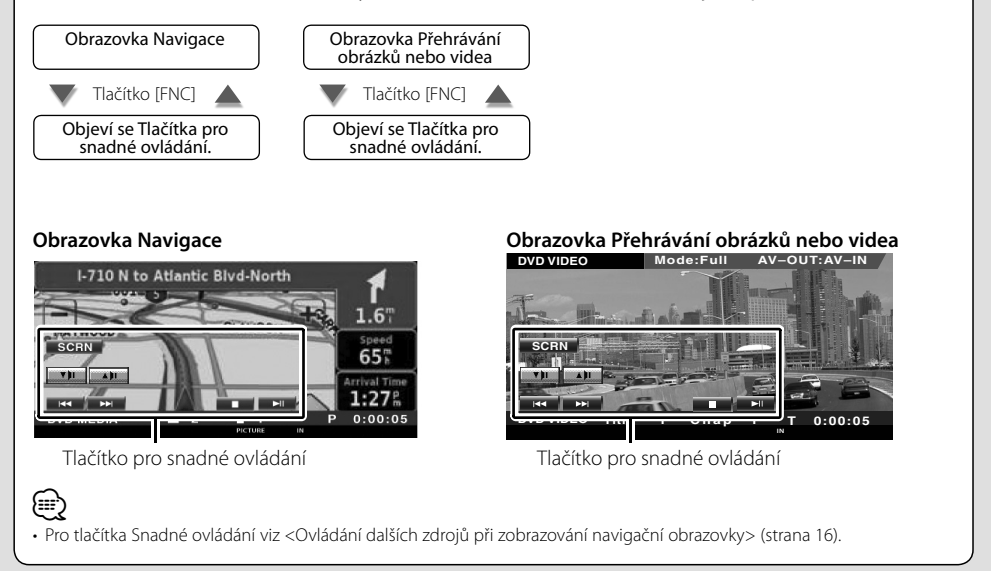

# **Ovládání navigace**

Nastavuje a ovládá funkce navigačního systému.

# **Používání navigačního systému**

Zobrazí obrazovku navigačního systému a umožní používání navigačních funkcí.

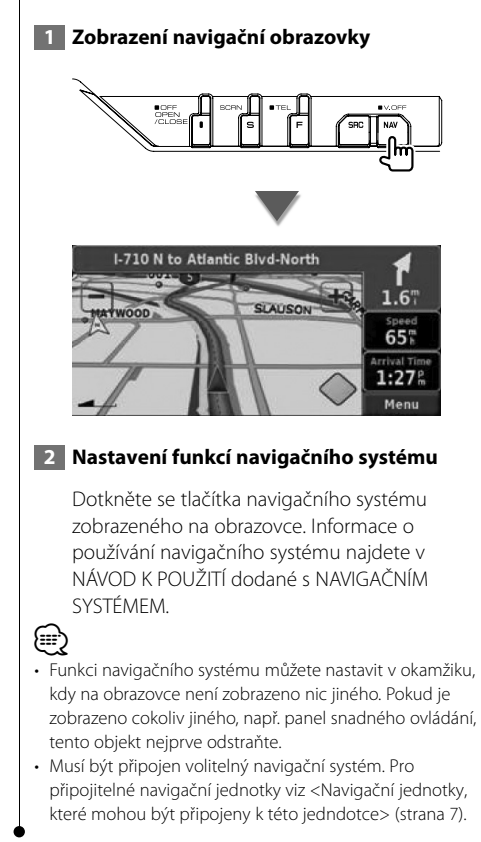

# **Ovládání jiných zdrojů při zobrazené navigační obrazovce**

Vybrané zdroje je možné ovládat i při zobrazené navigační obrazovce.

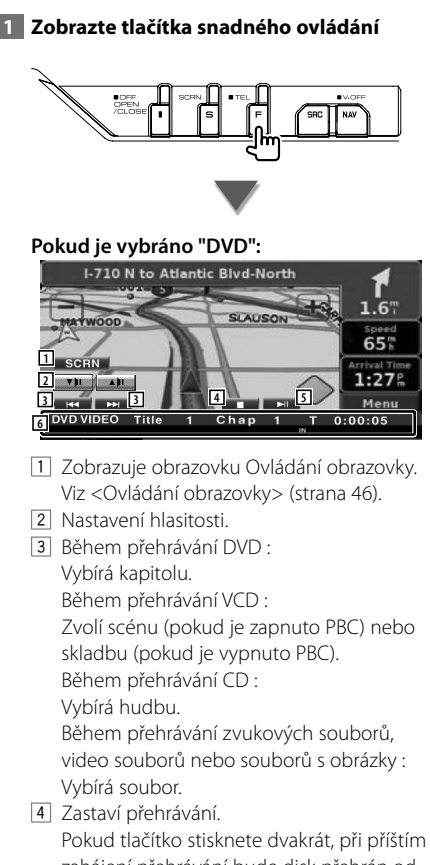

- zahájení přehrávání bude disk přehrán od začátku. (Pouze při přehrávání DVD)
- 5 Zahájí přehrávání nebo jej pozastaví.
- 6 Pokud se dotknete této oblasti, objeví se obrazovka ovládání zdroje.

## **Pokud je vybráno "USB" nebo "iPod":**

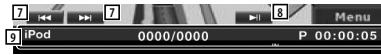

- 7 Během přehrávání iPodu : Vyhledává hudbu nebo video. Během přehrávání USB : Vybírá soubor.
- 8 Zahájí přehrávání nebo jej pozastaví.
- 9 Pokud se dotknete této oblasti, objeví se obrazovka ovládání zdroje.

#### **Pokud je vybrán "TUNER":**

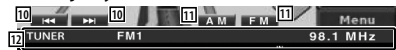

- 10 Naladí stanici.
- [11] Přepíná pásmo (AM nebo FM 1/2/3).
- 12 Pokud se dotknete této oblasti, objeví se obrazovka ovládání zdroje.

#### **Pokud je vybrána "TV":**

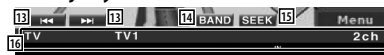

- 13 Vybírá kanál. Pro změnu pořadí ladění kanálů použijte <Režim hledání> (strana 41).
- 14 Přepíná na TV1 nebo TV2.\*1
- 15 Přepíná režim Hledání.\*<sup>1</sup>
- 16 Pokud se dotknete této oblasti, objeví se obrazovka ovládání zdroje.

#### **Pokud je vybrán "Bluetooth":**

**17 17 18 19 Bluetooth 20**

- 17 Vybírá soubor.
- 18 Přehrává.
- o Přeruší přehrávání.
- 20 Pokud se dotknete této oblasti, objeví se obrazovka ovládání zdroje.

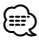

- Když se dotknete střední části monitoru, jsou tlačítka snadného ovládání skrytá.
- \*1 Není k dispozici pro volitelný digitální TV tuner KTC-D500E.

# **Sledování DVD/VCD**

DVD/VCD můžete přehrát pomocí různých funkcí.

# Æ

- **•** Informace o základních metodách jak sledovat DVD/VCD naleznete v oddíle <Základní funkce> (strana 10).
- **•** Informace o nastavení dálkového ovladače na režim "DVD" před jeho použitím najdete v oddíle <Přepínač režimu dálkového ovládání> (strana 84).

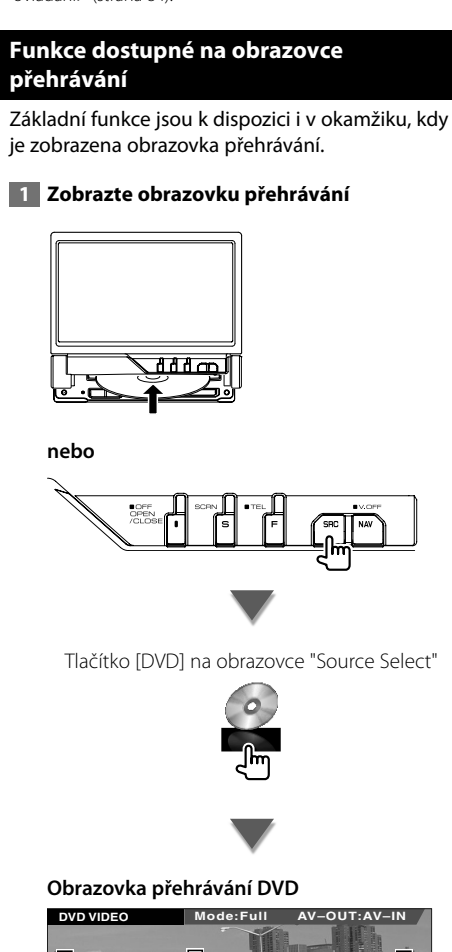

![](_page_17_Picture_6.jpeg)

- 1 Zobrazení čísla titulu
- 2 Zobrazení čísla kapitoly
- 3 Zobrazení doby přehrávání
- 4 Oblast pro posun na následující kapitolu Zvolí následující kapitolu.
- 5 Oblast pro posun na předchozí kapitolu Zvolí předchozí kapitolu.
- 6 Oblast s ovládacími tlačítky nabídky disku DVD

Zobrazuje ovládací tlačítka nabídky disku (strana 20).

7 Oblast s tlačítky informační obrazovky

# **Obrazovka přehrávání VCD**

![](_page_17_Picture_16.jpeg)

- 8 Zobrazení čísla scény/skladby
- 9 Zobrazení doby přehrávání
- p Oblast pro posun na následující scénu/ skladbu

Zvolí následující scénu (pokud je zapnuto PBC) nebo skladbu (pokud je vypnuto PBC).

[11] Oblast pro posun na předchozí scénu/ skladbu Zvolí předchozí scénu (pokud je zapnuto

PBC) nebo skladbu (pokud je vypnuto PBC). 12 Oblast s tlačítky pro ovládání zoomu

- Zobrazuje tlačítka pro ovládání zoomu (strana 21).
- [13] Oblast s tlačítky informační obrazovky

![](_page_17_Picture_25.jpeg)

• Přibližně po 5 sekundách informační obrazovka automaticky zmizí. Informace lze také v případě jejich aktualizace zobrazit automaticky.

![](_page_18_Picture_0.jpeg)

# **Funkce dostupné při zobrazení obrazovky ovládání**

Přepíná na obrazovku ovládání zdroje, což umožňuje využít různé funkce přehrávání.

 **1 Při přehrávání zdroje stiskněte tlačítko [FNC]**

![](_page_18_Figure_4.jpeg)

![](_page_18_Picture_5.jpeg)

## **Při přehrávání DVD**

![](_page_18_Picture_274.jpeg)

#### **Při přehrávání VCD**

![](_page_18_Figure_9.jpeg)

- 1 Přepíná na obrazovku přehrávání.
- 2 Zobrazení čísla titulu (během přehrávání DVD)
- 3 Zobrazení čísla kapitoly/scény/skladby
- 4 Zobrazení režimu přehrávání
- 5 Zobrazení doby přehrávání
- 6 Zobrazení štítku svazku Když se zobraz í **«a**, zobrazený text posunete stisknutím této ikony.
- 7 Vysune disk.

#### **Další strana** 3

#### **Sledování DVD/VCD**

- 8 Rychle přetáčí dopředu nebo dozadu.
- 9 Zastaví přehrávání. Pokud tlačítko stisknete dvakrát, při příštím zahájení přehrávání bude disk přehrán od začátku.
- 10 Zvolí kapitolu, scénu nebo skladbu. Když pozastavíte VCD, stisknutím tohoto tlačítka zahájíte krokování po jednotlivých rámečcích.
- [11] Zahájí přehrávání nebo jej pozastaví.
- [12] Pomalu přetáčí dopředu nebo dozadu. (během přehrávání DVD)
- [13] Přepíná funkce Opakovaného přehrávání v následujícím pořadí.
	- DVD: Opakování titulu, Opakování kapitoly, Opakování vypnuto
	- VCD: Opakování skladby, Opakování vypnuto (dostupné, pokud je vypnuto PBC)
- [14] Přepíná funkce zobrazení doby přehrávání v následujícím pořadí.
	- DVD: Kapitola, titul, zbývající tituly
	- VCD: Skladba, disk, zbývající disky (aktivní pouze, pokud je vypnuta funkce PBC)
- 15 Indikátor funkce
- 16 Objeví se po vložení disku.
- 17 Zapne nebo vypne funkci PBC disku VCD. (pouze pokud používáte VCD verze 2.0)
- 18 Objeví se, pokud zapnuto PBC.
- 19 Indikátor verze VCD

# **Nabídka disku DVD**

Z nabídky disku DVD vyberte požadovanou volbu.

#### **1 Zobrazte okno Nabídka ovládání disku**

![](_page_19_Picture_20.jpeg)

![](_page_19_Picture_21.jpeg)

- 1 Vyvolá nabídku.
- 2 Vrátí se do obrazovky Nabídka disku.
- 3 Vybírá možnost z nabídky.
- 4 Zadá vaši volbu v nabídce.
- 5 Vrátí se do předchozí obrazovky nabídky.
- 6 Zobrazuje základní nabídku.
- 7 Ovládání zvýraznění.
- 8 Skryje Nabídku ovládání disku.

## **Ovládání zvýraznění**

Můžete vybrat kapitolu a titul pro obrazovku nabídky DVD. Když se dotknete obrazovky, můžete vybrat nabídku DVD.

![](_page_20_Picture_2.jpeg)

# (∰

• Zrušení ovládání funkce Highlight provedete stiskem tlačítka [FNC].

# **2 Vyberte možnosti nabídky disku**

# **Nabídka disku**

![](_page_20_Picture_7.jpeg)

- 9 Vyvolá Nabídku ovládání.
- 10 Přepíná úhel obrazu. (pouze během přehrávání programu)
- [1] Přepíná jazyk titulků. (pouze během přehrávání programu)
- 12 Přepíná jazyk zvuku. (pouze během přehrávání programu)
- 13 Zobrazuje obrazovku Ovládání zoomu.
- 14 Skryje Nabídku ovládání disku.

## **Ovládání zoomu**

![](_page_20_Picture_15.jpeg)

![](_page_20_Picture_16.jpeg)

- 15 Každým dotykem mění zoom postupně na 4 úrovních (2násobný, 3násobný, 4násobný nebo vypnuto).
- 16 Posune obrazovku ve směru dotyku.
- 17 Vrátí se do obrazovky Ovládací nabídky disku.
- 18 Skryje Nabídku ovládání disku.

# **Ovládání zoomu VCD**

![](_page_21_Picture_2.jpeg)

- 2 Posune obrazovku ve směru dotyku.
- 3 Skryje tlačítko ovládání zoomu.

# **Poslouchání hudebního disku a audio souboru**

#### Během přehrávání CD/zvukových souborů můžete vyvolat různé ovládací obrazovky.

- Informace o základních metodách jak přehrávat hudební soubory na disku najdete v oddíle <Základní funkce> (strana 10).
- Disky, které je možné použít, najdete v oddíle <Seznam přehrávatelných disků> (strana 7).
- Soubory, které je možné použít, najdete v oddíle <O audio souborech> (strana 8).

# **Funkce dostupné při zobrazení obrazovky ovládání**

Přepíná na obrazovku ovládání zdroje, což umožňuje využít různé funkce přehrávání.

![](_page_22_Picture_7.jpeg)

**nebo**

æ

![](_page_22_Figure_9.jpeg)

Tlačítko [DVD] na obrazovce "Source Select"

![](_page_22_Picture_11.jpeg)

#### **Během přehrávání CD**

![](_page_22_Picture_13.jpeg)

- 1 Přepíná na tapetu.
- 2 Zobrazení čísla stopy (skladby)
- 3 Zobrazení režimu přehrávání
- 4 Zobrazení doby přehrávání
- 5 Informační obrazovka skladby Vybírá buď text z disku, nebo text jednotlivých položek. Když se zobrazí **III**, zobrazený text posunete stisknutím této ikony.
- 6 Vysune disk.
- 7 Rychle přetáčí dopředu nebo dozadu.
- 8 Ukončí přehrávání v zabudovaném přehrávači disků. Pokud tlačítko stisknete dvakrát, při příštím zahájení přehrávání bude disk přehrán od začátku.
- 9 Vybírá skladbu.
- 10 Zahájí přehrávání nebo jej pozastaví.
- 11 Spouští a vypíná skenované přehrávání (přehraje postupně začátky každé skladby).
- 12 Opakovaně přehrává (aktuální skladbu).
- 13 Spouští a vypíná náhodné přehrávání (přehrávání skladeb v náhodném pořadí).
- <sup>14</sup> Přepíná počet řádků zobrazených na informační obrazovce.
- 15 Přepíná zobrazení doby přehrávání mezi skladnou, diskem a zbývajícím časem disku.
- 16 Indikátor funkce
- 17 Objeví se po vložení disku.

![](_page_23_Figure_1.jpeg)

- 33 Přepíná počet řádků zobrazeních na informační obrazovce.
- 34 Indikátor funkce
- 35 Indikátor MUSIC, MOVIE nebo PICTURE
- 36 Objeví se po vložení disku.
- 37 Opakovaně přehrává skladbu nebo data v aktuální složce.
- 38 Zobrazí jeden za druhým obrázky ze složky, která je aktuálně používána. Pokud ve složce, která je aktuálně používána, není žádný obrázek, je zobrazeno úvodní pozadí. Informace o nastavení času při přehrávání obrázků najdete v oddíle <Nastavení systému> (strana 62).
- 39 Složky a soubory můžete vyhledávat přes hierarchii.
- <sup>40</sup> Zobrazí hudební informace (např. vlastnosti souboru a jeho obsah) o zvukovém souboru, který je přehráván.

![](_page_23_Figure_10.jpeg)

41 Vypíše seznam složek a audio souborů Dotknutím se otevře složka a spustí audio soubor.

Když se zobrazí **II**, zobrazený text posunete stisknutím této ikony.

- 42 Posouvá seznam.
- 43 Přesune se na nejvyšší úroveň v hierarchii.
- R V hierarchii se posune o úroveň výše.
- 45 Zobrazuje aktuálně přehrávaný soubor.

# **Sledování video souboru/obrazového souboru**

Během přehrávání video souboru (soubor MPEG 1, MPEG 2 a DivX) a obrazového souboru (soubor JPEG) můžete vyvolat různé ovládací obrazovky.

![](_page_24_Figure_2.jpeg)

![](_page_25_Figure_1.jpeg)

- 5 Zobrazení informací videa/obrázku Vybírá název složky, název souboru, titul, jméno interpreta nebo název alba. Když se zobrazí **KKI**, zobrazený text posunete stisknutím této ikony.
- 6 Vysune disk.
- 7 Rychle přetáčí dopředu nebo dozadu. (Není k dispozici, pokud přehráváte JPEG.)
- 8 Zastaví přehrávání. Pokud tlačítko stisknete dvakrát, bude disk příště přehrán od začátku.
- 9 Vybírá soubor.
- p Zahájí přehrávání nebo jej pozastaví.
- 11 Vybírá složku.
- 12 Přepíná zobrazení tlačítek.
- [13] Spouští a vypíná skenované přehrávání (přehraje postupně začátky každé písně nebo dat).
- <sup>14</sup> Opakovaně přehrává (předvolené soubory nebo data).
- 15 Spouští a vypíná náhodné přehrávání (přehrávání souborů aktuální složky v náhodném pořadí).
- 16 Přepíná počet řádků zobrazeních na informační obrazovce.
- 17 Indikátor funkce
- 18 Indikátor PICTURE, MOVIE nebo MUSIC
- 19 Objeví se po vložení disku.
- <sup>20</sup> Opakovaně přehrává soubor v aktuální složce.
- 21 Zobrazí jeden za druhým obrázky ze složky, která je aktuálně používána. Pokud ve složce, která je aktuálně používána, není žádný obrázek, je zobrazeno úvodní pozadí. Informace o nastavení času při přehrávání obrázků najdete v oddíle <Nastavení systému> (strana 62).
- <sup>[22]</sup> Přes hierarchii můžete vyhledávat složky a soubory.
- <sup>[23]</sup> Zobrazí informace o souboru, který je přehráván.

![](_page_26_Picture_19.jpeg)

![](_page_26_Picture_20.jpeg)

f Vypíše seznam složek a video souborů/ obrázků.

Dotknutím se otevře složka a spustí se soubor s videem nebo obrázkem.

- 25 Posouvá seznam.
- <sup>26</sup> Přesune se na nejvyšší úroveň v hierarchii.
- <sup>[27]</sup> V hierarchii se posune o úroveň výše.
- 28 Zobrazuje aktuálně přehrávaný soubor.

# **Ovládání obrázku**

Úprava obrazovky videa.

#### **1 Spusťte Ovládání obrázku**

![](_page_26_Picture_30.jpeg)

![](_page_26_Picture_31.jpeg)

![](_page_26_Picture_32.jpeg)

- 1 Obrázek horizontálně převrátí.
- 2 Otočí proti směru hodinových ručiček.
- 3 Otočí po směru hodinových ručiček.
- 4 Ukončí Ovládání obrázku.

# **Poslouchání rádia**

V režimu zdroje Rádio se objeví různé ovládací obrazovky.

- æ
- **•** Informace o základních metodách ovládání tlačítka přijímače naleznete v oddíle <Základní funkce> (strana 10).
- **•** Informace o nastavení dálkového ovladače na režim "AUD" před jeho použitím najdete v oddíle <Přepínač režimu dálkového ovládání> (strana 84).

![](_page_27_Figure_5.jpeg)

- 4 Zobrazení informací o rozhlasové stanici. Vybírá název programu, titul a jméno interpreta, název stanice, název kategorie 1/2 nebo text rádia.
- 5 Přepíná na pásmo FM1/2/3.
- 6 Přepíná na pásmo AM.
- 7 Naladí stanici. Pro změnu přepínání frekvence použijte <Režim hledání> (strana 29).
- 8 Přepíná zobrazení tlačítek.
- 9 Vybírá jako režim příjmu Mono. (Pouze při příjmu vysílání v pásmu FM)
- p Vybírá režim Automatická paměť. (Viz strana 30, <Automatická paměť>)
- **11** Přepíná režim Hledání. (Viz strana 29, <Režim hledání>)
- 12 Přepíná počet řádků zobrazeních na informační obrazovce.
- 13 Zapne nebo vypne funkci Místní hledání.
- 14 Zapne nebo vypne funkci Dopravní informace. Viz <Dopravní informace> (strana 31).
- 15 Když se objeví tlačítka **až se na**ž můžete z paměti vyvolat stanice. Informace o ukládání televizních stanic najdete v části <Automatická paměť> (strana 30) nebo <Manuální paměť> (strana 30).
- 16 Hledá stanice podle typu programu. Viz <Hledejte typ programu> (strana 32).
- [17] Zobrazuje seznam uložených stanic a vybírá z něj.
- 18 Zobrazuje obrazovku Text rádia. Viz <Text rádia> (strana 31).

![](_page_27_Picture_21.jpeg)

![](_page_28_Picture_60.jpeg)

<sup>19</sup> Zobrazí se uložené stanice. Chcete-li stanici naladit, dotkněte se jí.

20 Posouvá seznam.

# **Režim hledání**

Nastavuje výběr stanice.

![](_page_28_Picture_61.jpeg)

Režim se s každým dotykem tlačítka změní v následujícím pořadí.

![](_page_28_Picture_62.jpeg)

#### **Automatická paměť** Do paměti automaticky uloží stanice s kvalitním příjmem.  **1 Vyberte pásmo, které chcete v paměti uložit TUNER FM** Preset 98.1 MHz ਸਾ  $PS$  $T$ **EM**  $\overline{a}$ **SELM** 4Line AUTO1  **2 Vyberte režim Automatická paměť TUNER FM** Preset 6 98.1 MHz  $PS$ **R** m. ∍  $F_{\rm M}$  $-M<sup>-1</sup>$ **SEEK** 4Line  $\overline{\text{LO.S}}$ ST RDS  **3 Spusťte Automatickou paměť TUNER**  $C_{tr1}$ List Preset 6 **FM** 98.1 MHz  $\overline{\phantom{a}}$  $-<sub>FM</sub>$  $T1$  $AM$ ᆙᅲ  $41$  ine  $\overline{\phantom{a}}$  $rac{1}{2}$ Dotkněte se **nebo Dotkněte** se **nebo DOTE** Automatická paměť je ukončena po uložení 6 stanic nebo po naladění všech stanic. ∤≕ • Pokud po dobu 10 sekund nic neprovedete, operace se automaticky ukončí.

# **Manuální paměť**

Uloží aktuálně přijímanou stanici do paměti.

## **1 Vyberte stanici, kterou chcete v paměti uložit**

![](_page_29_Picture_5.jpeg)

## **2 Uložit v paměti**

![](_page_29_Picture_7.jpeg)

Dotýkejte se tlačítka, dokud se neobjeví číslo paměti.

## **Text rádia**

Můžete zobrazit text rádia. (Pouze při příjmu vysílání v pásmu FM)

#### **1 Vyberte stanici**

#### **2 Zobrazte text rádia**

![](_page_30_Picture_5.jpeg)

![](_page_30_Picture_6.jpeg)

- 1 Vybírá název programu, titul a jméno interpreta, název stanice, text rádia plus nebo text rádia pro zobrazení textu. Když se zobrazí «, zobrazený text posunete stisknutím této ikony.
- 2 Posouvá zobrazení textu.
- 3 Vrátí se na předchozí obrazovku.

#### **Dopravní informace**

Když začne dopravní zpravodajství, kterýkoliv aktivní zdroj je přepnut na dopravní informace, které jsou automaticky zobrazeny.

 **1 Nastavte režim Dopravní informace**

![](_page_30_Picture_151.jpeg)

#### **Když začne dopravní zpravodajství...**

Automaticky se objeví obrazovka s Dopravními informacemi.

#### **Obrazovka Dopravní informace**

![](_page_30_Figure_17.jpeg)

![](_page_30_Picture_152.jpeg)

- Aby se obrazovka Dopravní informace objevila automaticky, musíte mít funkci Dopravní informace nastavenou na Zapnuto.
- Během příjmu dopravních informací se automaticky zapamatuje upravená hlasitost a při příštím zapnutí dopravních informací se tato zapamatovaná hlasitost automaticky použije.

![](_page_31_Picture_1.jpeg)

# **Ovládání zařízení iPod**

Písničky na vašem iPodu může ovládat a poslouchat tak, že iPod připojíte k tomuto zařízení pomocí KCA-iP301V (volitelné příslušenství). Pokud k zařízení připojíte iPod s videem, můžete na tomto zařízení zobrazovat také video obsah.

# **Připojení zařízení iPod**

K tomuto zařízení připojte zařízení iPod.

![](_page_32_Picture_4.jpeg)

1 Oblast pro posun na následující skladbu/ video

Zvolí následující skladbu/video.

2 Oblast pro posun na předchozí skladbu/ video

Zvolí předchozí skladbu/video.

- 3 Oblast s tlačítky informační obrazovky Informace je zobrazena na 5 sekund.
- (י≔}
- Před připojením zařízení iPod odpojte veškeré příslušenství jako např.sluchátka. Pokud před připojením příslušenství neodpojíte, může se stát, že zařízení iPod nebudete moci ovládat.
- Když k tomuto zařízení připojíte zařízení iPod, přehrávání se zahájí od písně, kterou jste naposledy přehrávali na samotném zařízení iPod (funkce Pokračování).
- Pokud připojíte iPod a začnete přehrávat soubory, jako první se bude přehrávat hudba, která byla přehrávána na iPodu.

V takovém případě se zobrazí nápis "RESUMING" bez zobrazení názvu složky atd. Při vyhledání jiné položky se zobrazí správný název atd.

• Pokud připojíte iPod k tomuto přístroji, na iPodu se objeví nápis "KENWOOD" nebo "✓", které znamenají, že není možné iPod ovládat.

• Pokud přehrávaná píseň nemá video obsah, na displeji obrazovky videa se zobrazí "No iPod Video Signal" (Žádný video signál ze zařízení iPod).

# **Funkce dostupné při zobrazení Panelu snadného ovládání**

Na obrazovce se zobrazí tlačítka pro základní ovládání.

 **1 Při přehrávání zdroje stiskněte tlačítko [FNC]**

![](_page_32_Picture_20.jpeg)

![](_page_32_Picture_21.jpeg)

1 Hledání skladby/videa.

2 Zahájí přehrávání nebo jej pozastaví.

![](_page_32_Picture_24.jpeg)

- Pokud je zobrazena navigační obrazovka, přepnutí na obrazovku přehrávání zdroje provedete stisknutím tlačítka [NAV].
- Když se dotknete střední části monitoru, je panel snadného ovládání skrytý.

![](_page_33_Figure_1.jpeg)

Ctrl

![](_page_34_Picture_84.jpeg)

- 19 Vypsány jsou kategorie a skladby. Dotkněte se kategorie a dostanete se na nižší úroveň zvolené kategorie. Pokud je zobrazen název skladby, dotknutím se názvu skladbu přehrajete. Když se zobrazí **KK**, zobrazený text posunete stisknutím této ikony. Když se zobrazí **D**, všechna hudba v této kategorii se zobrazí po stisknutí tlačítka. <sup>20</sup> Přepíná stránku se seznamem.
- 21 Vrátí se do předchozí kategorie.
- 22 Přesune se do nejvyšší kategorie.
- 23 Zobrazuje aktuálně přehrávanou kategorii.

# **Ovládání USB zařízení**

Ovládat a poslouchat písně z USB zařízení můžete, pokud zařízení jednoduše připojíte k USB konektoru tohoto zařízení.

**•** Informace o připojení USB zařízení najdete v oddíle <Základní funkce> (strana 10).

# **Funkce dostupné při zobrazení Panelu snadného ovládání** Na obrazovce se zobrazí tlačítka pro základní ovládání.  **1 Při přehrávání zdroje stiskněte tlačítko [FNC] Mode:Full AV–OUT:AV–IN P 0:00:05 USB SCRN TI USB 0002/0006 1 1 2** . 1 Vybírá soubor. 2 Zahájí přehrávání nebo jej pozastaví. /≕ • Když se dotknete střední části monitoru, je panel snadného ovládání skrytý.

# **Funkce dostupné při zobrazení obrazovky ovládání**

Přepíná na obrazovku ovládání zdroje, což umožňuje využít různé funkce přehrávání.

**Pokud se přehrává video nebo obrázky, stiskněte tlačítko [FNC].**

![](_page_35_Figure_8.jpeg)

![](_page_35_Picture_9.jpeg)

**nebo**

![](_page_35_Figure_11.jpeg)

Tlačítko [USB] na obrazovce "Source Select"

![](_page_35_Picture_13.jpeg)

![](_page_35_Picture_14.jpeg)
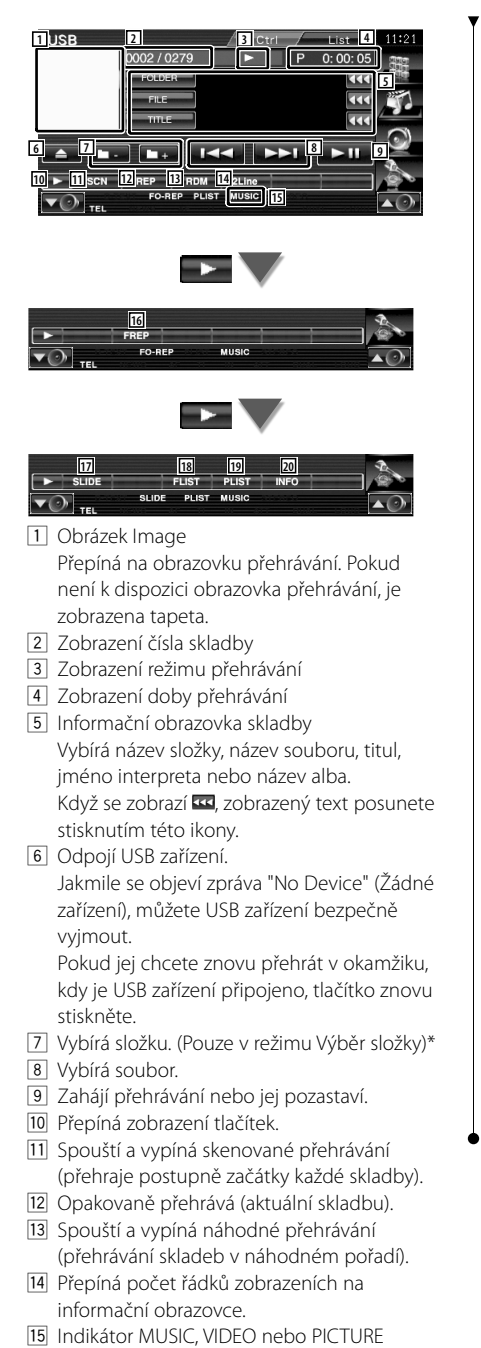

- 16 Opakovaně přehrává skladbu nebo data v aktuální složce.\* (Pouze v režimu Výběr složky)
- 17 Zobrazí jeden za druhým obrázky ze složky, která je aktuálně používána.\* Pokud ve složce, která je aktuálně používána, není žádný obrázek, je zobrazeno úvodní pozadí. Informace o nastavení času při přehrávání obrázků najdete v oddíle <Nastavení systému> (strana 62).
- 18 Zobrazuje seznam složek. Viz <Výběr složky> (strana 38).
- 19 Zobrazuje seznam kategorie.
- 20 Zobrazuje informační obrazovku pro přehrávanou skladbu.

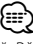

Během režimu seznamu pro přehrávání je zakázáno.

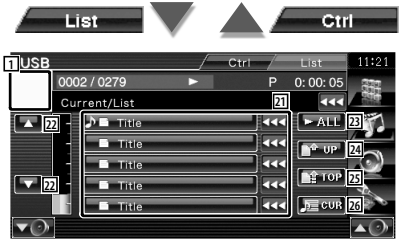

Horní displej může zobrazit též seznam složky. Viz <Výběr složky> (strana 38).

- 21 Přesune se na nižší úroveň kategorie. Pokud je zobrazen soubor, dotknutím se souboru skladbu přehrajete.
- 22 Posouvá seznam.
- 23 Zobrazuje seznam všech skladeb ve vybrané kategorii.
- <sup>[24]</sup> Přesune se na vyšší úroveň kategorie.
- 25 Přesune se do nejvyšší kategorie.
- <sup>26</sup> Zobrazuje aktuálně přehrávanou kategorii. (Pouze v režimu Kategorie)

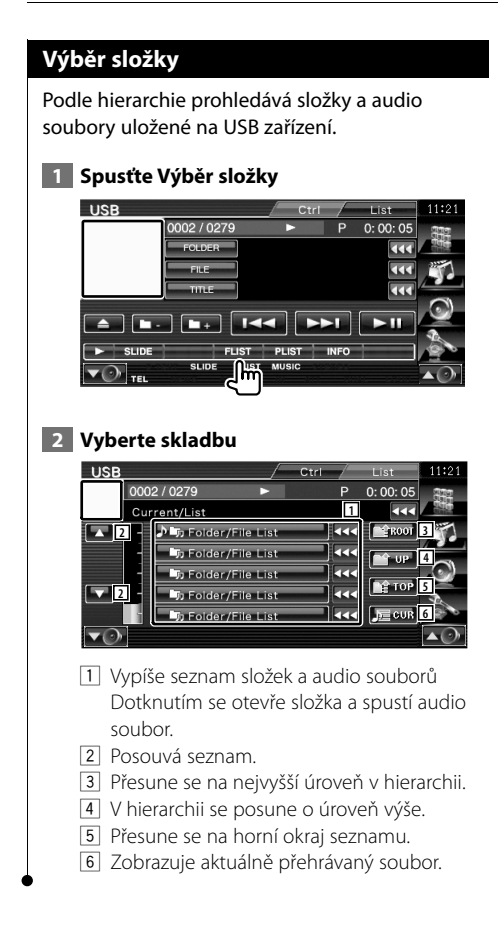

## **Sledování TV**

V režimu zdroje TV se objeví různé ovládací obrazovky. TV můžete ovládat pouze s připojeným TV tunerem, který je volitelným příslušenstvím.

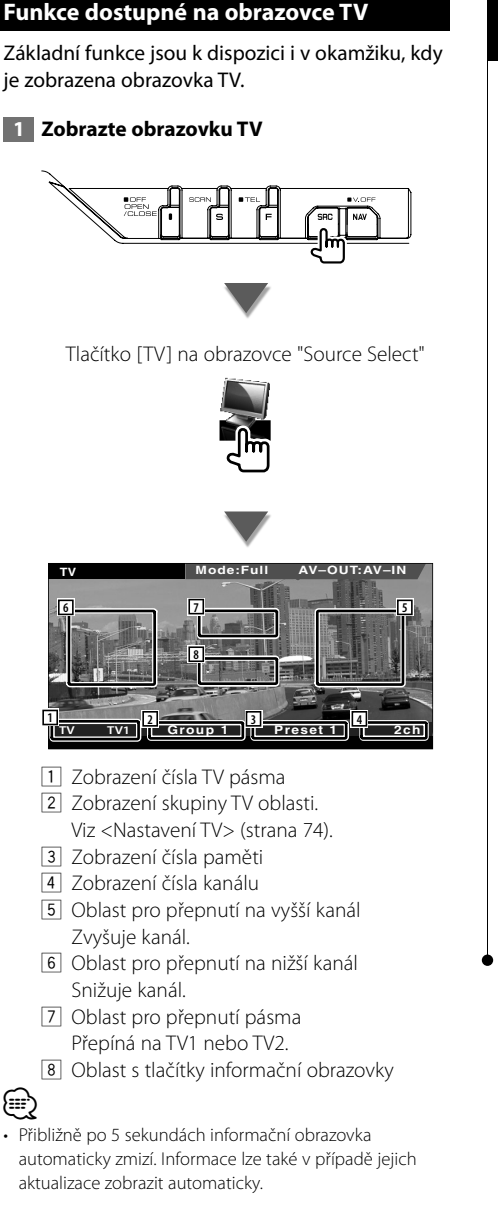

#### **Funkce dostupné při zobrazení panelu snadného ovládání**

Na obrazovce se zobrazí tlačítka pro základní ovládání.

 **1 Při přehrávání zdroje stiskněte tlačítko [FNC]**

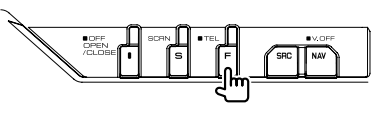

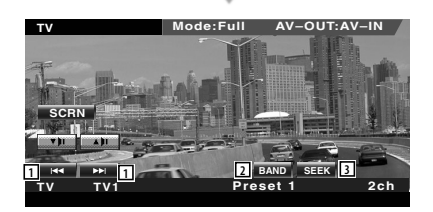

1 Vybírá kanál.

Pro změnu pořadí ladění kanálů použijte <Režim hledání> (strana 41).

- 2 Přepíná na TV1 nebo TV2.\*1
- 3 Přepíná režim Hledání.\*1

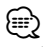

#### • Pokud je zobrazena navigační obrazovka, přepnutí na obrazovku přehrávání zdroje provedete stisknutím tlačítka [NAV].

- Když se dotknete střední části monitoru, je panel snadného ovládání skrytý.
- \*1 Není k dispozici pro volitelný digitální TV tuner KTC-D500E.

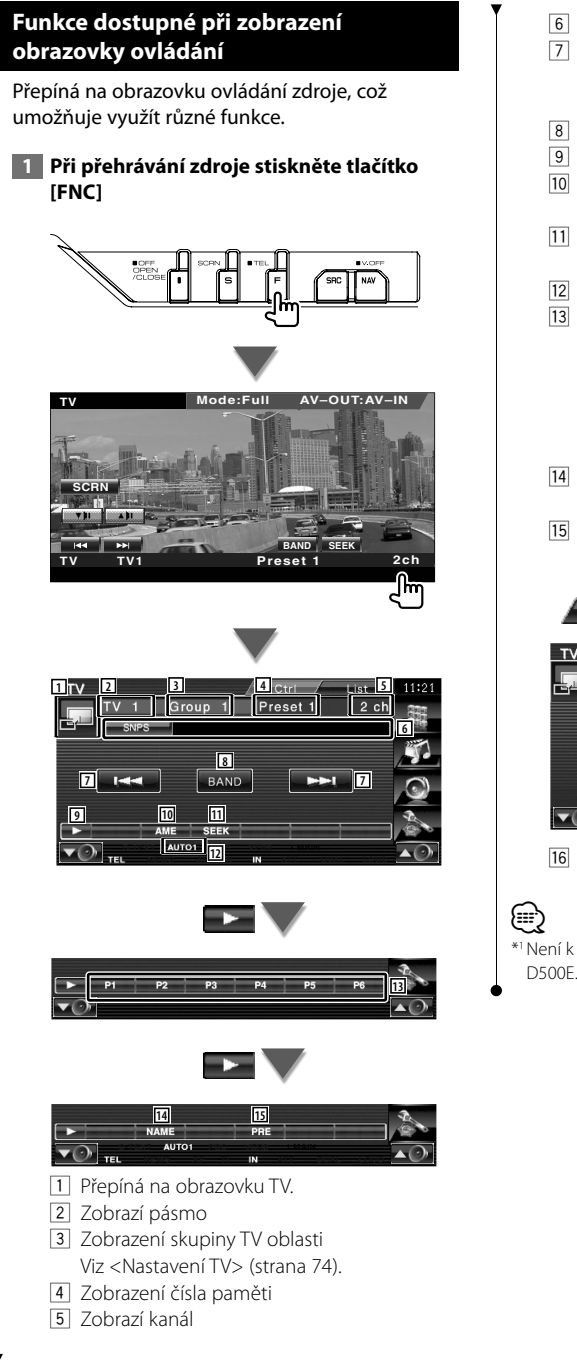

- 6 Zobrazí informace o kanálu
- 7 Vyberte kanál. Pro změnu pořadí ladění kanálů použijte <Režim hledání> (strana 41).
- 8 Přepíná na TV1 nebo TV2.
- 9 Přepíná zobrazení tlačítek.
- p Vybírá režim Automatická paměť. Viz <Automatická paměť> (strana 41).
- [1] Přepíná režim Hledání. Viz <Režim hledání> (strana 41).
- 12 Označuje aktuální režim Hledání.
- 13 Když se objeví tlačítka **až se re** můžete z paměti vyvolat kanály. Informace o ukládání televizních stanic najdete v části <Automatická paměť> (strana 41) nebo <Manuální paměť> (strana 42).
- 14 Nastavuje název naladěné stanice. (strana  $(42)$
- 15 Zobrazuje seznam uložených stanic a vybírá z něi.\*1

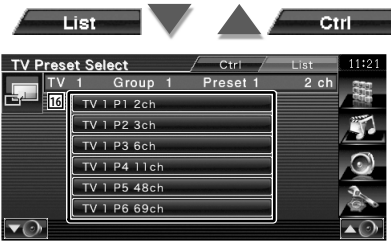

- 16 Zobrazí se uložené stanice. Chcete-li stanici naladit, dotkněte se jí.\*1
- \*1 Není k dispozici pro volitelný digitální TV tuner KTC-D500E.

#### **Nabídka TV (pouze s připojeným KTC-D500E jako volitelným příslušenstvím)**

Obrazovka Nabídka ovládání se objeví po stisknutí oblasti zobrazené dole.

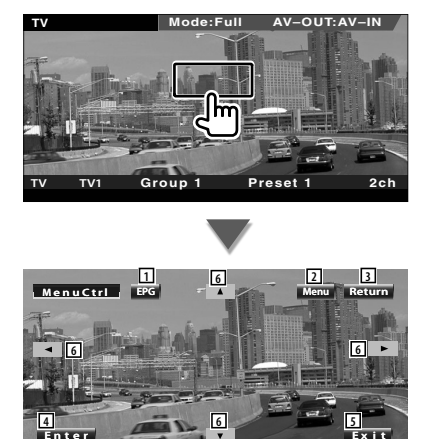

- 1 Vyvolá obrazovku EPG (Electric Program Guide).
- 2 Vyvolá obrazovku Nabídka digitálního TV vysílání.
- 3 Vrátí se na předchozí obrazovku.
- 4 Spustí vybranou položku v nabídce.
- 5 Vrátí se na obrazovku Digitální TV.
- 6 Přesune výběr v nabídce Digitální TV vysílání.

#### **Režim hledání**

#### Nastavuje výběr stanice.

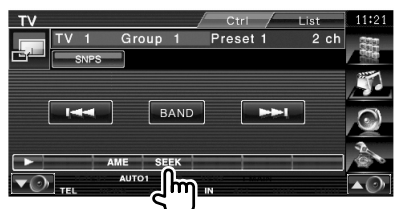

 Režim se s každým dotykem tlačítka změní v následujícím pořadí.

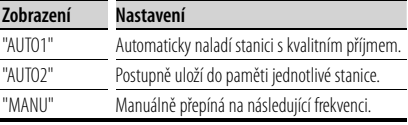

#### **Automatická paměť**

Do paměti automaticky uloží stanice s kvalitním příjmem.

 **1 Vyberte pásmo, které chcete v paměti uložit**

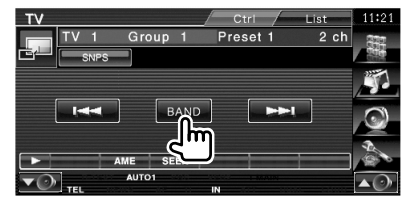

 **2 Vyberte režim Automatická paměť**

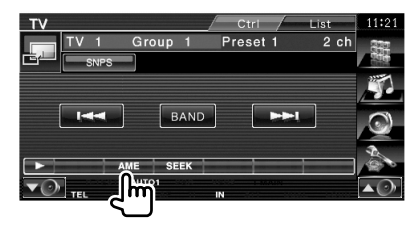

 **3 Spusťte Automatickou paměť**

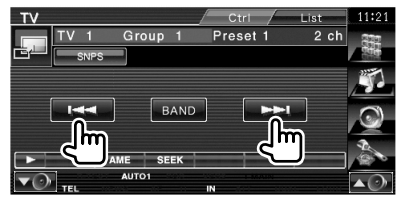

Automatická paměť je ukončena po uložení 6 stanic nebo po naladění všech stanic.

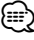

• Pokud po dobu 10 sekund nic neprovedete, operace se automaticky ukončí.

#### **Manuální paměť**

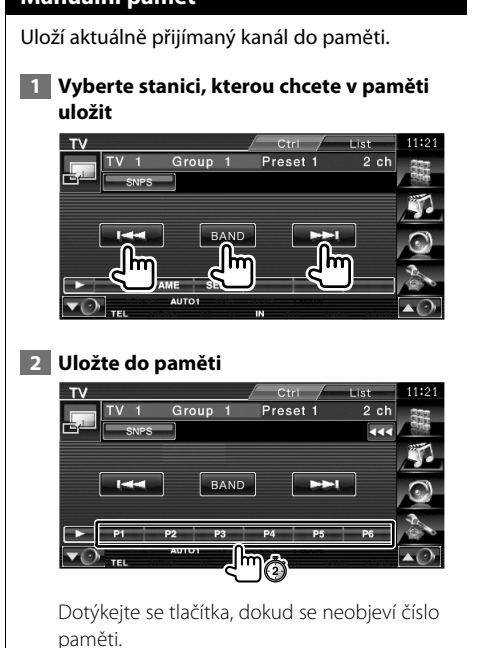

#### **Nastavit název stanice**

Přidělí stanici název.

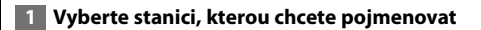

#### **2 Spusťte Nastavení názvu**

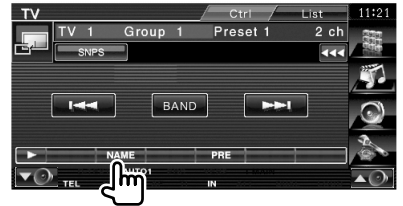

#### **3 Zadejte název**

Informace o zadávání názvu najdete v části <Zadávání znaků> (strana 45).

#### **4 Ukončete Nastavení názvu**

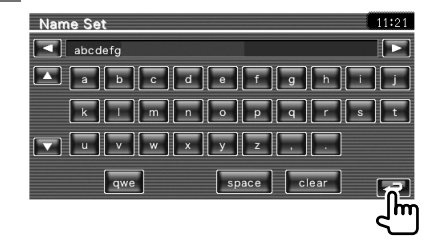

## **Nabídka Ovládání zvuku přes Bluetooth**

Když je připojeno KCA-BT200 (volitelné příslušenství), můžete poslouchat zvukové soubory uložené na zvukovém přehrávači Bluetooth a a v mobilním telefonu.

• Před použitím je nutné váš audio přehrávač a mobilní telefon zaregistrovat v jednotce Bluetooth. Přečtěte si též uživatelskou příručku jednotky Bluetooth.

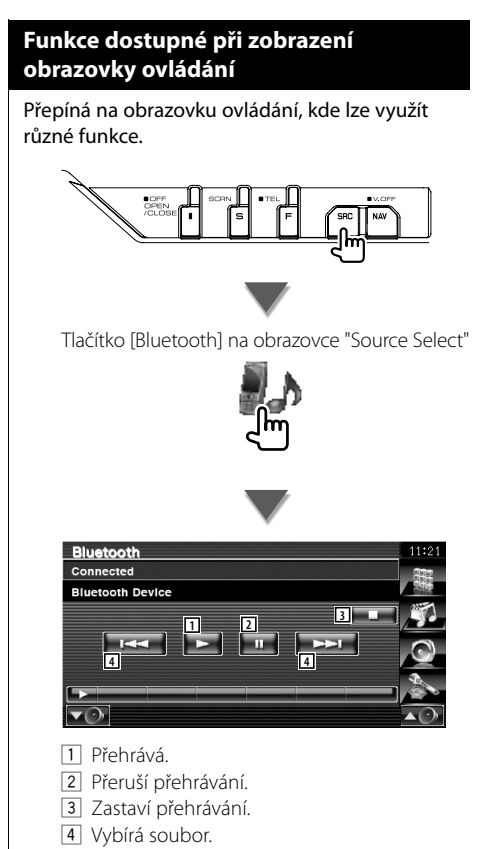

⁄

m

• Pokud audio přehrávač s Bluetooth nepodporuje profil AVRCP, tlačítka 1 až 4 nejsou zobrazena. Je možné ovládat přes audio přehrávač.

# **Ztlumení hlasitosti zvuku při příjmu telefonního hovoru**

Když telefon přijímá hovor, systém je automaticky pozastaven.

#### **Ztlumení hlasitosti zvuku při příjmu telefonního hovoru**

#### **Když telefon přijímá hovor...**

Objeví se obrazovka Telefonní hovor ("CALL") a systém je pozastaven.

#### **Obrazovka Telefonní hovor ("CALL")**

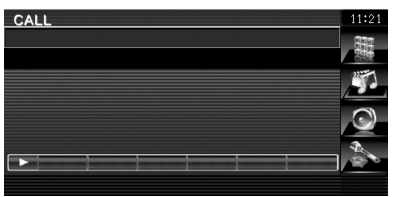

#### **Po ukončení hovoru...**

#### **Zavěste telefon.**

Systém automaticky pokračuje v přehrávání.

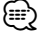

• Chcete-li použít funkci TEL Mute (Vypnutí zvuku), musíte připojit vodič MUTE k telefonu pomocí běžně dodávaného příslušenství telefonu. Viz <INSTALAČNÍ PŘÍRUČKA>.

# **Zadávání znaků**

 $\tilde{P}$ Pokud vyberete režim Zadání názvu stanice nebo režimy jiné, zobrazí se pro zadání údajů následující obrazovka.

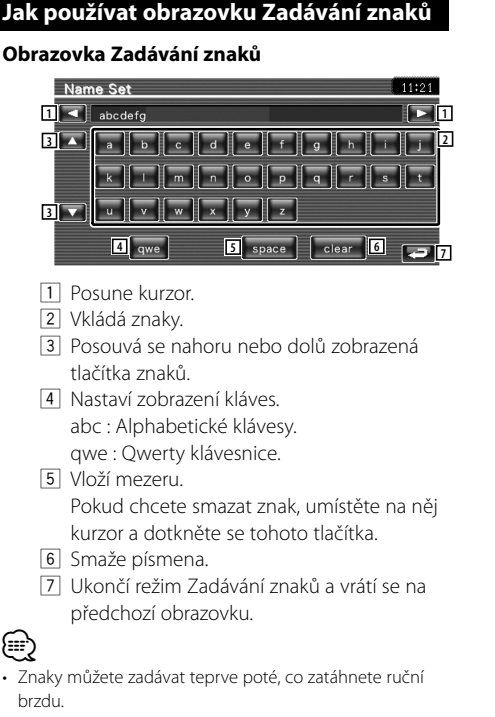

**Ovládání obrazovky**

Nastavení obrazovky monitoru.

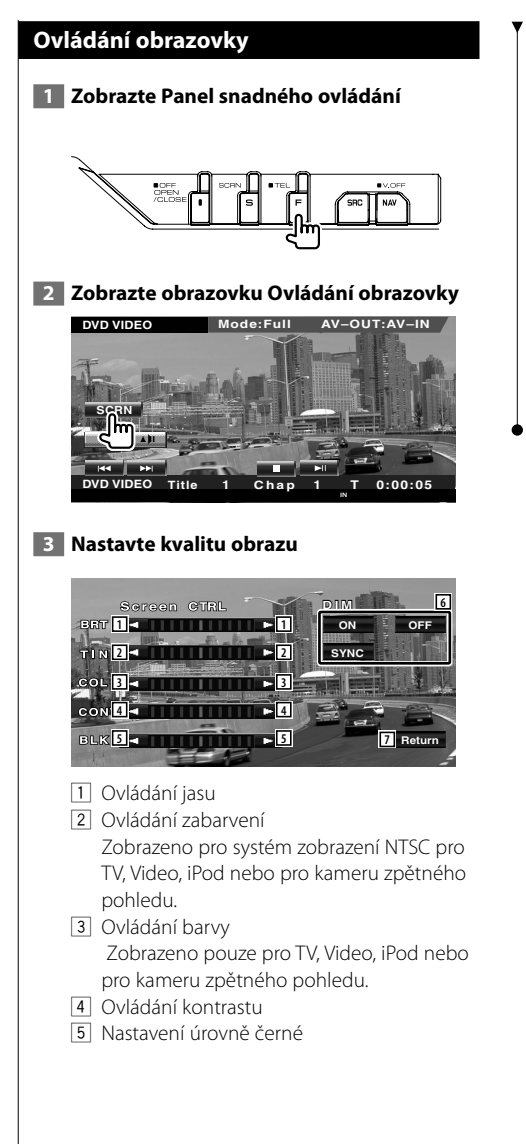

- 6 Nastavení režimu tlumení světla "ON": Obrazovka ztmavne.
	-
	- "OFF": Obrazovka neztmavne.
	- "SYNC": Zapnutí nebo vypnutí funkce tlumení světla, když je ovládací přepínač světel vozu zapnut nebo vypnut.
- 7 Vrátí se na předchozí obrazovku.

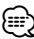

- Obrazovka Ovládání obrazovky se zobrazí pouze pokud zatáhnete ruční brzdu.
- Kvalitu obrazu lze nastavit pro každý zdroj.
- V části <Nabídka nastavení>, v možnosti <Nastavení monitoru> (strana 70) můžete u obrazovek nastavit kvalitu obrazu, jako např. nabídky.

# **Ovládání zařízení Hands Free**

V režimu ovládání Hands Free je možné využít řadu funkcí. (pouze při připojeném volitelném příslušenství Bluetooth jednotky)

- 
- Před použitím je nutné váš mobilní telefon zaregistrovat v jednotce Bluetooth. Přečtěte si též uživatelskou příručku jednotky Bluetooth.
- Telefonní seznam je nutné nejprve stáhnout z mobilního telefonu. Více podrobností najdete v uživatelské příručce ke své jednotce Bluetooth a vašemu mobilnímu telefonu.

#### **Funkce obrazovky ovládání**

Zobrazení obrazovky Ovládání a používání různých funkcí.

#### **1 Zobrazte obrazovku Ovládání sady Hands-Free**

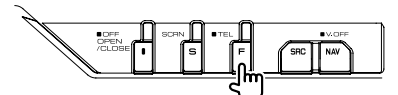

Stiskněte tlačítko [FNC] po dobu více než 1 sekunda.

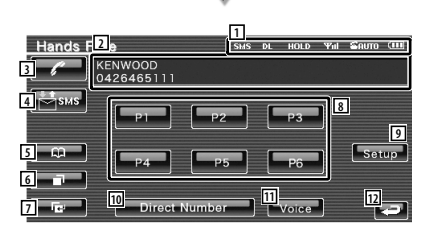

- 1 Zobrazí různé podmínky.
	- sus: Zobrazí stav služby krátkých zpráv. Pokud není připojen mobilní telefon, který podporuje funkci SMS tato značka se neobjeví.
		- : Máte nepřečtenou krátkou zprávu.
		- sus : Nemáte žádnou nepřečtenou krátkou zprávu.
	- **DE** · Stáhnutí telefonního záznamníku.
	- : Signalizuje přidržený hovor.
	- : Udává sílu signálu.\* Čím více dílků je zobrazeno, tím silnější
		- je signál.
	- **Bauro**: Udává stav Automatického odpovídání
		- : Služba Automatického odpovídání je zapnuta
		- **E:** Služba Automatického odpovídání je vypnuta
- : Udává stav baterie mobilního telefonu.\* Čím více dílků je zobrazeno, tím je baterie více nabitá.
- 2 Zobrazuje volaná telefonní čísla. Pokud jste do telefonního záznamníku zadali telefonní číslo, objeví se jméno volané osoby.
- 3 Vyvolá přednastavené telefonní číslo.
- 4 Zobrazuje obrazovku Výběr SMS. Viz <SMS (Short Message Service)> (strana 56).
- 5 Zobrazí obrazovku Vyhledávání telefonního záznamníku. Viz <Volání pomocí telefonního záznamníku> (strana 50).
- 6 Zobrazuje obrazovku Odchozí hovory. Viz <Volání pomocí zaznamenaných odchozích/příchozích hovorů> (strana 51).
- 7 Zobrazuje obrazovku Příchozí hovory. Viz <Volání pomocí zaznamenaných odchozích/příchozích hovorů> (strana 51).
- 8 Vyvolá přednastavené telefonní číslo. Informace jak přednastavit telefonní číslo najdete v oddíle <Přednastavení telefonního čísla> (strana 55).
- 9 Zobrazuje obrazovku Nastavení sady Hands-Free.

Viz <Nastavení telefonu s Hands-Free> (strana 53).

- p Zobrazí obrazovku Vytáčení. Viz <Volání po zadání telefonního čísla> (strana 48).
- **11** Zahájí rozpoznávání hlasu. Viz <Volání pomocí rozpoznávání hlasu> (strana 52).
- 12 Vrátí se na předchozí obrazovku.

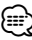

- Z důvodů bezpečnosti jsou některé funkce při jízdě vozu zakázány. Tlačítka související se zakázanými funkce budou při stisknutí neaktivní.
- Když se objeví obrazovka Ovládání sady Hands-Free, na 5 sekund se zobrazí název připojeného mobilního telefonu.

**Další strana** 3

- \* Vzhledem k tomu, že je počet kroků na ovládacím zařízení odlišný od mobilního telefonu, může se stav zobrazený na ovládacím zařízení lišit od stavu zobrazeného na mobilním telefonu. Pokud nelze získat žádné informace o stavu, není zobrazen žádný stav.
- Nastavení mobilního telefonu do soukromého režimu může zakázat funkci hands-free.

#### **Po přijetí hovoru**

Když přichází hovor, můžete použít telefon s hands-free.

#### **1 Přijměte hovor**

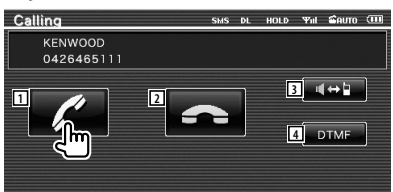

Po přijetí hovoru se automaticky objeví obrazovka Hovor.

- 1 Zahájí rozhovor s volanou osobou. Přepíná mezi volanými, pokud slyšíte vyčkávací tón. Obnoví přidržený hovor po ukončení hovoru s další osobou.
- 2 Odpojí telefon.
- 3 Přepíná hlasový výstup mezi telefonem a reproduktorem.
- 4 Odesílá vyzváněcí tón. Viz <Ovládání tónových služeb> (strana 49).

#### **Volání po zadání telefonního čísla**

Vytočí hovor zadáním telefonního čísla.

#### **1 Vyvolejte obrazovku pro zadání čísla**

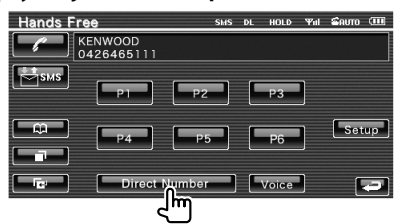

#### **2 Zadejte telefonní číslo**

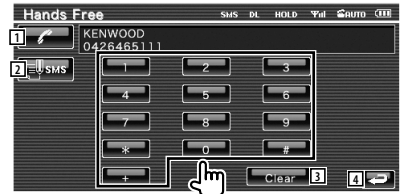

- 1 Vytočí zadané telefonní číslo.
- 2 Vytvoří SMS zprávu se zadaným telefonním číslem.

Viz <SMS (Short Message Service)> (strana 56).

- 3 Smaže číslo.
- 4 Vrátí se na předchozí obrazovku.

 **3 Uskutečněte hovor**

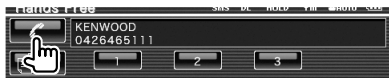

 Hovořit můžete začít v okamžiku, kdy volaný odpoví.

#### **4 Ukončete hovor**

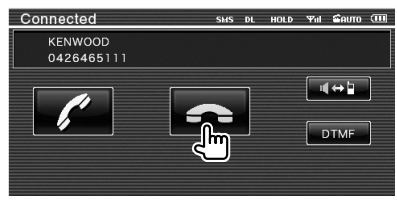

Znovu se objeví obrazovka Hand Free.

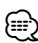

• Vložit můžete maximálně 32 číslic.

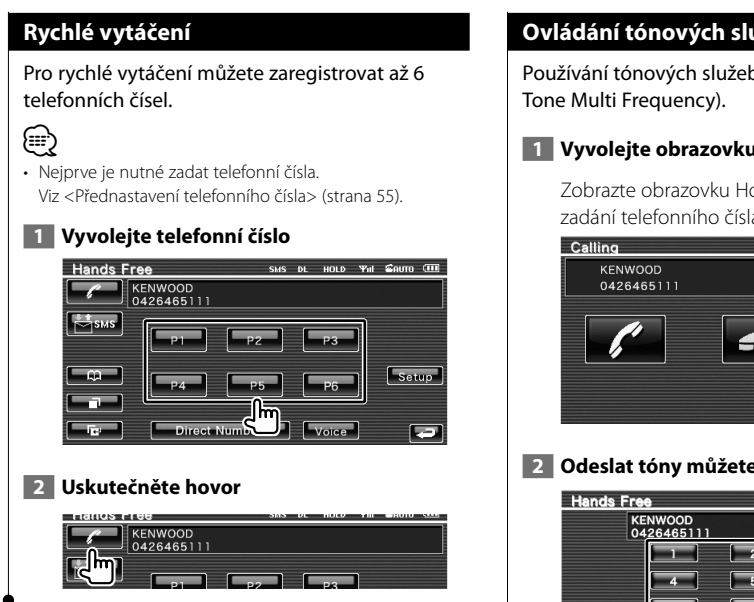

#### **Ovládání tónových služeb**

Používání tónových služeb pomocí DTMF (Dual

#### **1 Vyvolejte obrazovku pro zadání DTMF**

 Zobrazte obrazovku Hovor. Viz <Volání po zadání telefonního čísla> (strana 48).

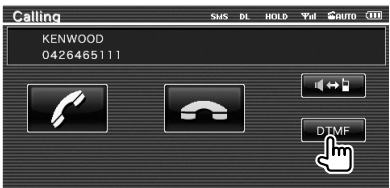

#### **2 Odeslat tóny můžete během hovoru**

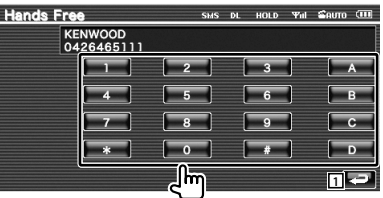

1 Vrátí se na předchozí obrazovku.

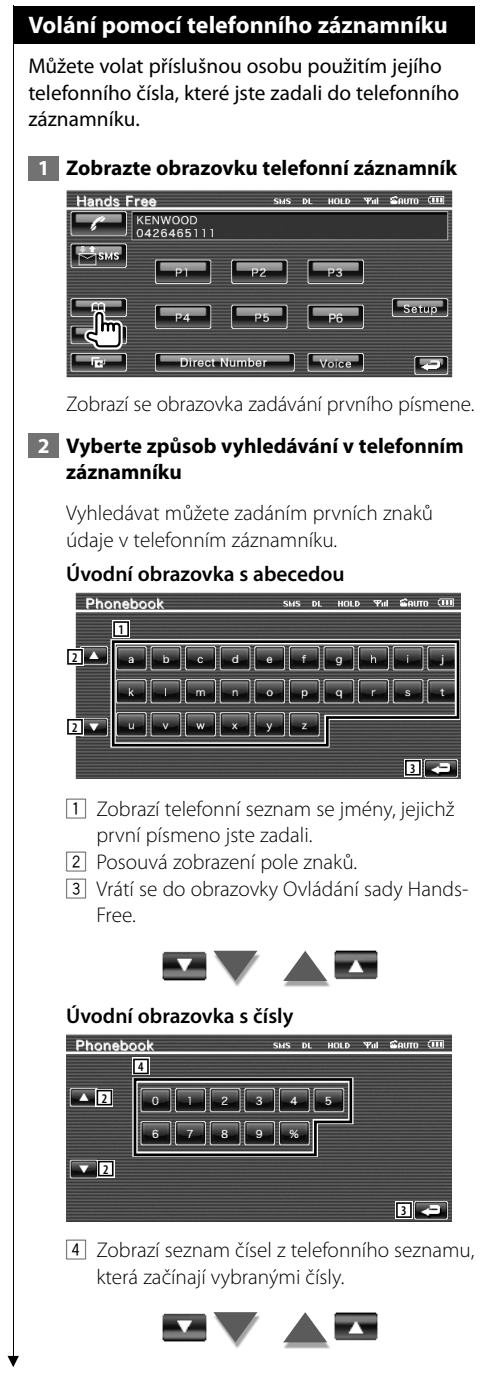

#### **Obrazovka pro vyhledávání pomocí cyrilicí**

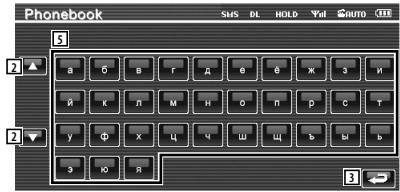

5 Zobrazí telefonní seznam se jmény, jejichž první písmeno jste zadali.

#### **3 Vyberte volané jméno**

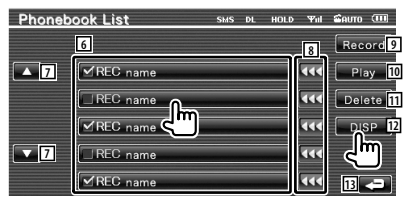

- 6 Seznam položek telefonního seznamu. Zapne se "REC" pro hlasový záznam zadaný pro rozpoznávání hlasu.
- 7 Posouvá seznam položek v telefonním seznamu.
- 8 Posouvá jména.
- 9 Uloží hlasový záznam pro rozpoznávání hlasu do vybraného telefonního záznamníku.

Pokud je v jednom mobilním telefonu zadáno 35 hlasových záznamů, tlačítko [Record] se deaktivuje.

Viz <Registrace hlasu> (strana 54).

- 10 Přehraje hlasový záznam uložený ve vybrané položce telefonního záznamníku.
- [11] Smaže hlasový záznam uložený ve vybrané položce telefonního seznamu. Dotkněte se displeje na obrazovce pro potvrzení. Stiskněte [YES] pro smazání nebo [NO] pro zrušení volby.
- 12 Zobrazí podrobnosti vybrané položky telefonního záznamníku.
- 13 Vrátí se do obrazovky Ovládání sady Hands-Free.

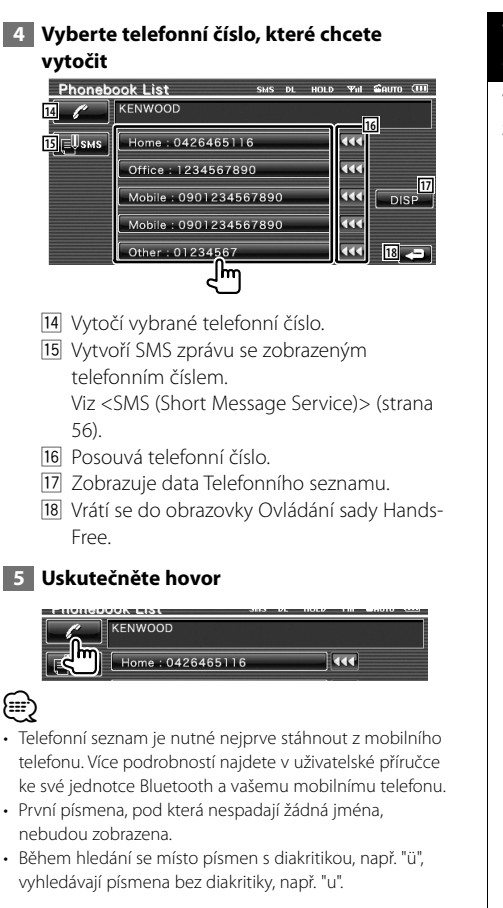

#### **Volání pomocí zaznamenaných odchozích/příchozích hovorů**

Vytočí hovor pomocí vybraného telefonního čísla ze seznamu odchozích nebo příchozích hovorů.

 **1 Zobrazte obrazovku Odchozí hovory nebo Příchozí hovory**

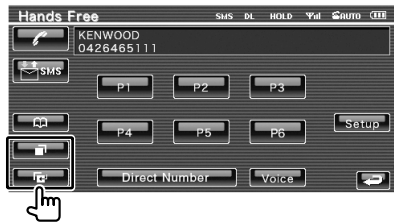

**Example:** Odchozí hovory

**Example:** Příchozí hovory

 Zobrazí se obrazovka Seznam odchozích nebo příchozích hovorů.

#### **2 Vyberte ze seznamu hovorů**

#### **Příklad : obrazovka Odchozí hovory**

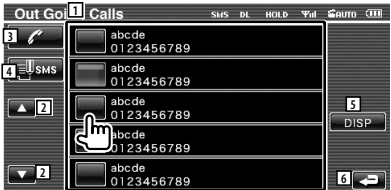

- 1 Seznam odchozích hovorů.
- 2 Posouvá seznam.
- 3 Vytočí vybrané číslo.
- 4 Vytvoří SMS zprávu s vybraným telefonním číslem. Viz <SMS (Short Message Service)> (strana 56).
- 5 Zobrazí podrobnosti vybraného telefonního čísla.
- 6 Vrátí se do obrazovky Ovládání sady Hands-Free.

#### **3 Uskutečněte hovor**

## <u>en escurre</u> ezan 0123456789

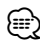

• Obrazovka Seznam odchozích hovorů zobrazuje seznam hovorů uskutečněných z tohoto zařízení, Seznam příchozích hovorů zobrazuje seznam hovorů přijatých na tomto zařízení. Nejedná se o hovory uložené v paměti mobilního telefonu.

#### **Volání pomocí rozpoznávání hlasu**

#### Provede hovor pomocí rozpoznání zadaného hlasu.

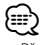

• Před použitím rozpoznávání hlasu je nutné hlas zadat do položky telefonního seznamu. Viz <Registrace hlasu> (strana 54). Je také možné použít rozeznávání hlasu podle kategorie telefonního čísla (Domov Kancelář, Mobil atd.) položky telefonního záznamníku po předchozím zadání klíčového slova. Viz <Registrace hlasu pomocí klíčového slova> (strana 54).

 **1 Zobrazte obrazovku Rozpoznávání hlasu**

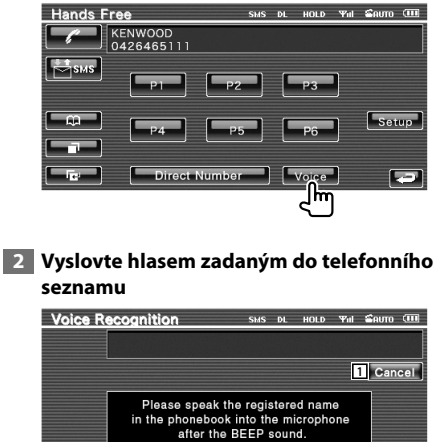

Vyslovte do 2 sekund po pípnutí.

1 Ukončí rozpoznávání hlasu.

#### **Pokud je rozpoznávání hlasu úspěšné a bylo nalezeno pouze jedno telefonní číslo:**

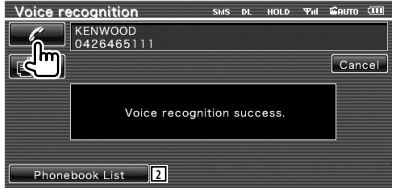

#### Uskutečněte hovor.

2 Zobrazuje seznam položek telefonního seznamu.

#### **Pokud uslyšíte další pípnutí:**

Vyslovte klíčové slovo do 2 sekund po pípnutí, nebo stiskněte tlačítko [Phonebook List] a vyberte telefonní číslo.

Uskutečněte hovor.

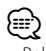

• Pokud je pod stejným jménem zadáno více než jedno telefonní číslo a záznam s klíčovým slovem je zadán zvlášť pro každé telefonní číslo, uslyšíte další pípnutí. Informace o tom, jak zadat klíčové slovo, najdete v oddíle <Registrace hlasu pomocí klíčového slova> (strana 54).

#### **Pokud je pod stejným jménem zadáno více než jedno telefonní číslo, přejděte na krok 3.**

#### **3 Vyberte kategorii telefonního čísla**

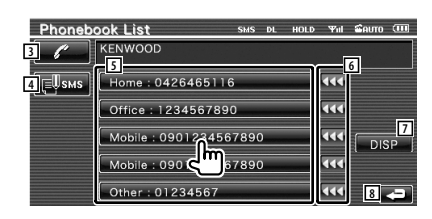

- 3 Vytočí zobrazené telefonní číslo.
- 4 Vytvoří SMS zprávu pro zobrazenou adresu. Viz <SMS (Short Message Service)> (strana 56).
- 5 Vybere kategorii telefonního čísla.
- 6 Posouvá telefonní číslo.
- 7 Zobrazuje data Telefonního seznamu.
- 8 Vrátí se do obrazovky Ovládání sady Hands-Free.

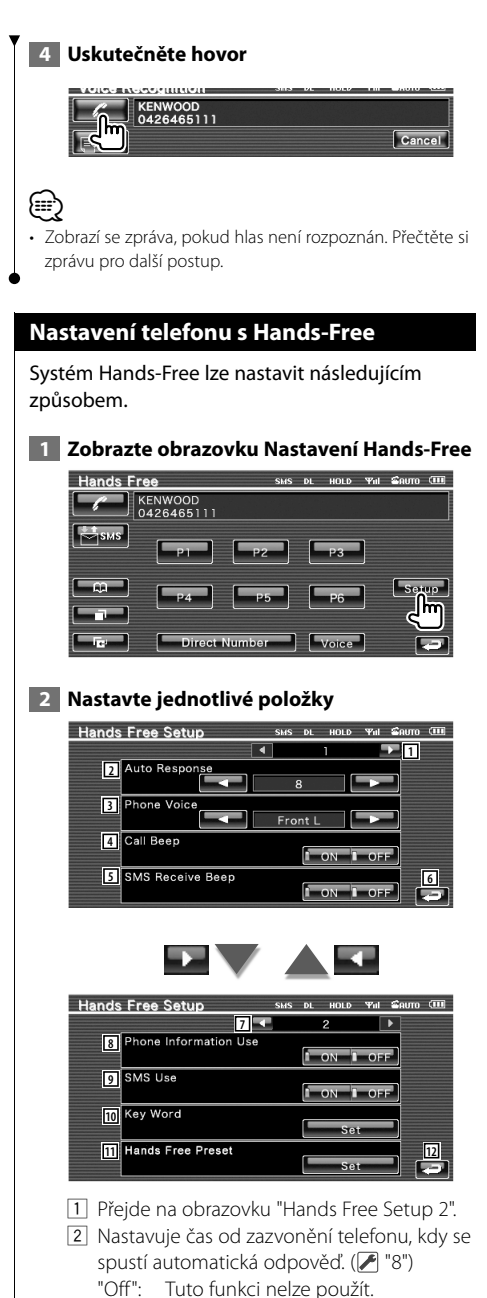

"0-99": Nastaví čas pro vyzvánění (sekundy).

- 3 Nastavuje vyzváněcí tón. ( "Front All")
	- "Front L": Zvuk jde z předního levého reproduktoru.
	- "Front R": Zvuk jde z předního pravého reproduktoru.
	- "Front All": Zvuk jde z obou předních reproduktorů.
- 4 Nastavuje pípnutí příchozího hovoru.  $(P'$  "ON") "ON": Pípnutí je zapnuto.
	- "OFF": Pípnutí je vypnuto.
- 5 Nastavuje pípnutí příchozí SMS zprávy.  $(\sqrt{\bullet})$  "ON") "ON": Pípnutí je zapnuto.
	- "OFF": Pípnutí je vypnuto.
- 6 Vrátí se do obrazovky Ovládání Hands-Free.
- 7 Vrátí se na obrazovku "Hands Free Setup 1".
- 8 Určí, zda bude použit telefonní seznam mobilního telefonu, seznam odchozích hovorů nebo seznam příchozích hovorů.  $(P'$  "ON") "ON": Ano.
	- "OFF": Ne.
- 9 Nastaví funkci SMS. (<sup>1</sup>"ON") "ON": Použije funkci SMS. "OFF": Služba SMS není dostupná.
- 10 Uloží hlasový záznam pro výběr kategorie telefonního čísla při rozeznávání hlasu. Viz <Registrace hlasu pomocí klíčového slova> (strana 54).
- 11 Uloží telefonní číslo pro tlačítko na obrazovce Ovládání Hands Free. Viz <Přednastavení telefonního čísla> (strana 55).
- 12 Vrátí se do obrazovky Ovládání Hands-Free.

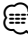

- Z intervalů pro automatickou odpověď nastavených na tomto zařízení a na mobilním telefonu platí ten interval, který je kratší.
- Aby se neozývalo pískání nebo ozvěna, vyberte ten reproduktor, který je dále od mikrofonu.

#### **Registrace hlasu**

Zaregistruje hlas pro účely rozpoznávání hlasu do telefonního seznamu. V jednom mobilním telefonu lze uložit až 35 hlasů.

#### **1 Vyberte jméno pro registraci**

Postupujte podle pokynů v oddíle <Volání pomocí telefonního záznamníku> (strana 50).

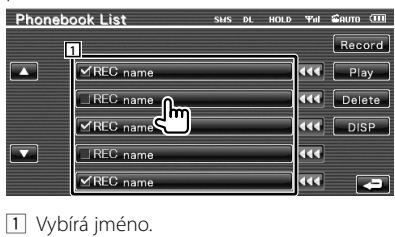

Zapne se "REC" pro hlasový záznam zadaný pro rozpoznávání hlasu.

#### **2 Zobrazte obrazovku registrace hlasu**

**Phonebook List** SMS DL HOLD 'Ful CRUTO CILI Record است ⊡<br>است ■ MREC name  $\blacksquare$ 

#### **3 Vyslovte slovo, které má být registrováno (první pokus)**

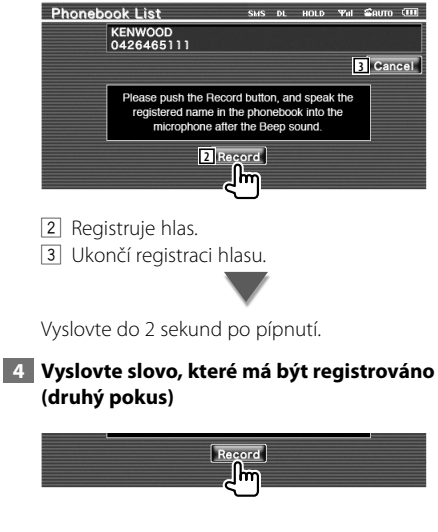

#### **5 Ukončete registraci**

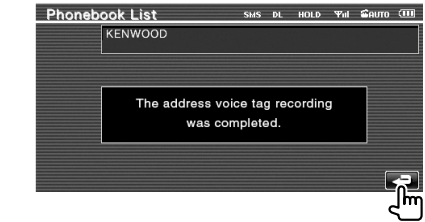

## ∕⊞)

- Pokud hlas není rozpoznán, zobrazí se zpráva. Přečtěte si zprávu pro další postup.
- Opakujte postup od prvního pokusu, pokud jde o jiný hlas než při prvním pokusu.

#### **Registrace hlasu pomocí klíčového slova**

Uloží hlasový záznam pro výběr kategorie telefonního čísla při rozeznávání hlasu.

#### **1 Zobrazte obrazovku seznam klíčových slov**

Zobrazte obrazovku "Hands Free" a stiskněte [Setup]. Viz <Funkce obrazovky ovládání>(strana 47).

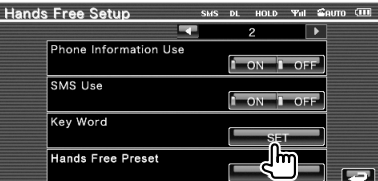

#### **2 Vyberte kategorii telefonního čísla, kterou chcete registrovat**

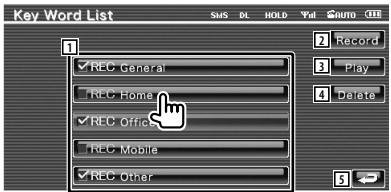

- 1 Vybere kategorii telefonního čísla. Zapne se "REC" pro hlasový záznam zadaný pro rozpoznávání hlasu.
- 2 Registruje hlas pro vybranou kategorii telefonního čísla.

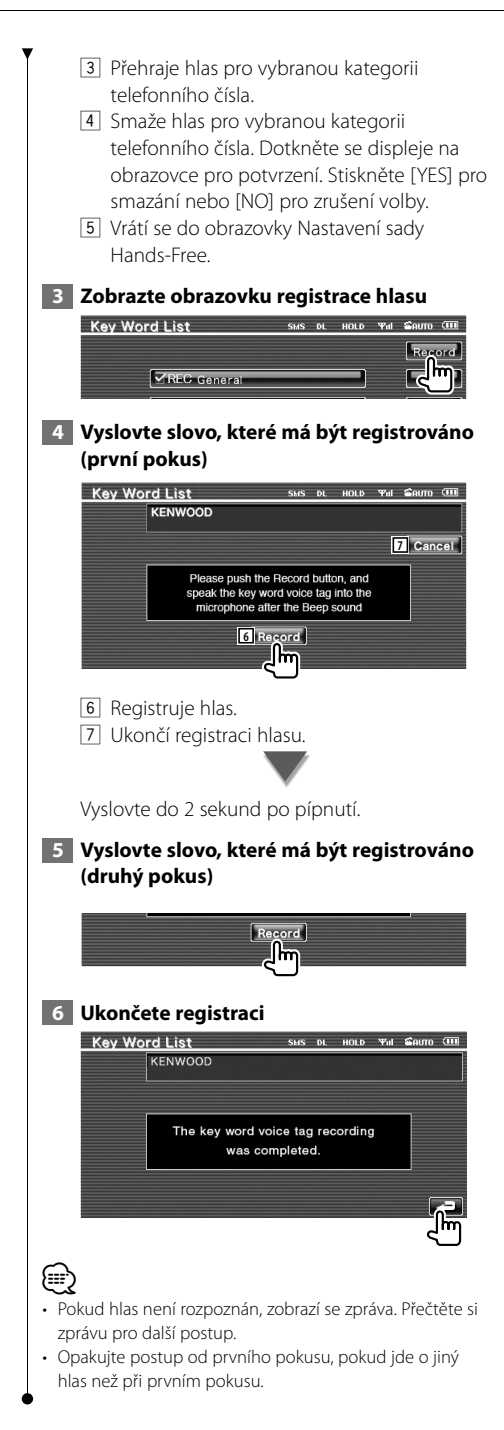

#### **Přednastavení telefonního čísla**

Uloží často používané telefonní číslo pro tlačítko na obrazovce Ovládání Hands Free.

#### **1 Zobrazte obrazovku Seznam přednastavených hodnot Hands-Free**

Zobrazte obrazovku "Hands Free" a stiskněte [Setup]. Viz <Funkce obrazovky ovládání>(strana 47).

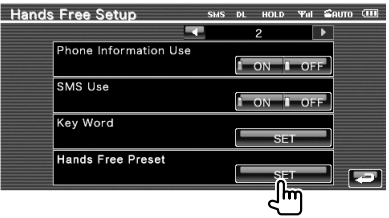

 **2 Vyberte a zaregistrujte přednastavené číslo**

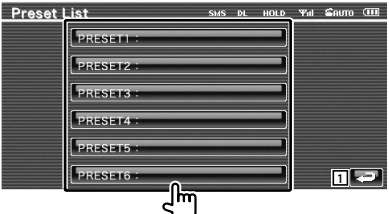

1 Vrátí se do obrazovky Nastavení sady Hands-Free.

 **3 Vyberte cíl hledání čísla pro registraci**

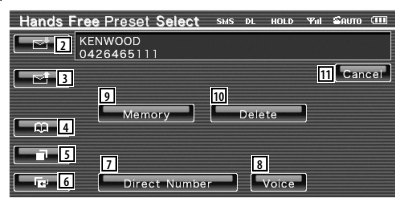

- 2 Zaregistruje ze seznamu příchozích SMS.
- 3 Zaregistruje ze seznamu odchozích SMS.
- 4 Zaregistruje z telefonního seznamu.
- 5 Zaregistruje ze seznamu odchozích hovorů.
- 6 Zaregistruje ze seznamu příchozích hovorů.
- 7 Zaregistruje po zadání telefonních čísel.
- 8 Zaregistruje hlas za účelem rozpoznávání hlasu k přednastavenému číslu.

**Další strana** 3

Česky **55**

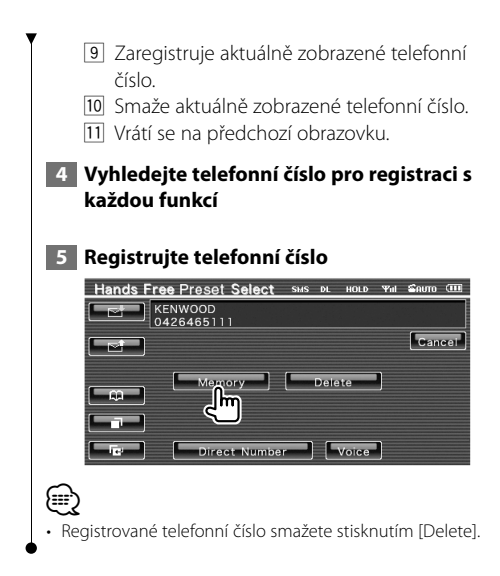

#### **SMS (Short Message Service)**

Použije funkci SMS.

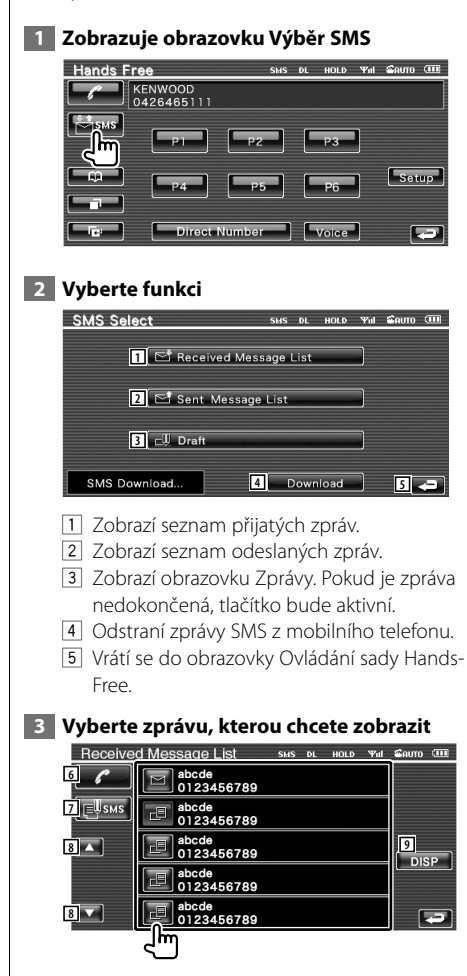

- 6 Vyvolá číslo ve vybrané zprávě.
- 7 Pro vybranou zprávu vytvoří zprávu novou.
- 8 Posouvá seznam.
- 9 Zobrazí vybranou zprávu.

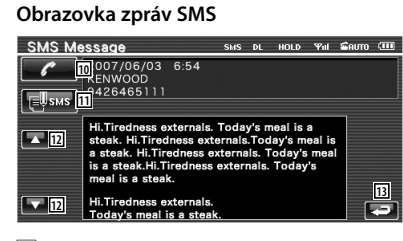

- 10 Vyvolá číslo ve vybrané zprávě.
- [11] Pro vybranou zprávu vytvoří zprávu novou.
- 12 Posouvá zprávu.
- [13] Vrátí se na předchozí obrazovku.

#### **4 Vytvořte zprávu**

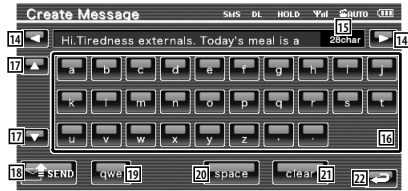

- 14 Posune kurzor.
- [15] Zobrazí počet znaků, které lze ještě vložit.
- 16 Vloží znak.
- 17 Změní typ klávesnice.
- 18 Odešle zprávu.
- 19 Nastaví zobrazení kláves. abc : Alphabetické klávesy. qwe : Qwerty klávesnice.
- 20 Vloží mezeru.
- 21 Vymaže zadaný znak. Pokud je stisknuto více než 1 sekundu, všechny vložené znaky jsou smazány.
- <sup>22</sup> Vrátí se na předchozí obrazovku.

## **Nabídka nastavení**

Můžete nastavit různé parametry přijímače.

#### **Nabídka nastavení**

Zobrazuje nabídku Nastavení, kde lze nastavit různé funkce.

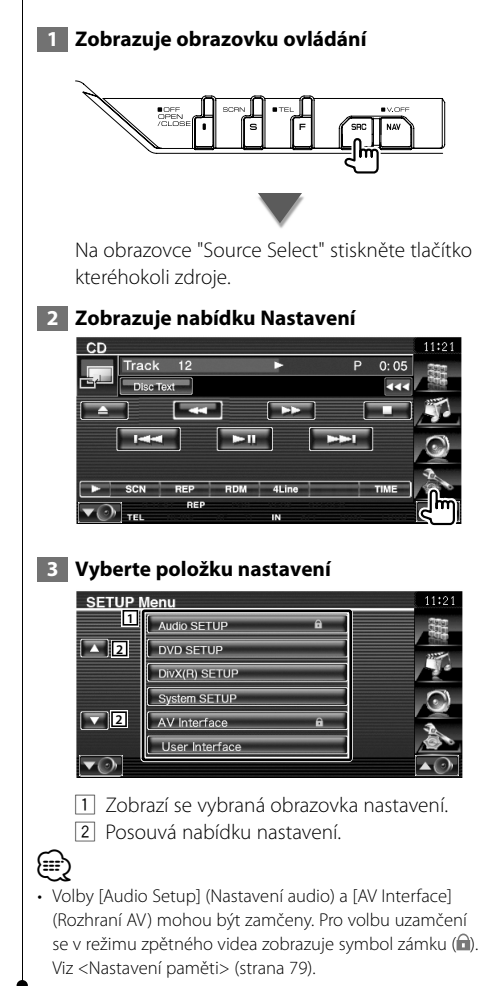

#### **Nastavení zvuku**

Můžete nastavit síť reproduktorů, atd.

#### **1 Zobrazte obrazovku nastavení zvuku**

Stiskněte na obrazovce Audio SETUP BLACK "Setup Menu" (strana 58).

### ⁄

- [Audio Setup] (Nastavení Audio) nelze vybrat v následujících případech:
	- Pokud není vybrán žádný zdroj.
	- Pokud je zapnuta funkce dual zone. Viz <Ovládání zóny> (strana 80).

#### **2 Nastavte jednotlivé položky**

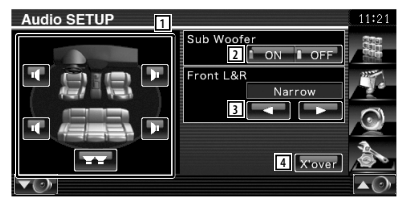

- 1 Vybírá reproduktor pro nastavení přesahu. Viz <Nastavení přechodné sítě> (strana 59).
- 2 Nastavuje dostupnost subwooferů. Lze vybrat, pouze pokud položka Preout je nastavena na "Subwoofer". Viz <Nastavení systému> (strana 62).
- 3 Vybírá typ předních reproduktorů. "Standard": Nastavení běžných reproduktorů "Narrow": Nastavení malých reproduktorů "Middle": Nastavení středně velkých reproduktorů

"Wide": Nastavení velkých reproduktorů

4 Přepne na obrazovku Nastavení přechodu. Viz <Nastavení přechodné sítě> (strana 59).

#### **Nastavení přechodné sítě** Můžete nastavit frekvenci přechodu reproduktorů.  **1 Vyberte reproduktor pro nastavení přesahu** Audio SETUP  $\sqrt{1-\omega}$ **1 1** Narrow ı **2 2 4** *<u>X* ove</u> **3** 1 Nastavuje hornopropustný filtr předního reproduktoru. 2 Nastavuje hornopropustný filtr zadního reproduktoru. 3 Nastavuje dolnopropustný filtr subwooferu. 4 Přepne na obrazovku nastavení přechodu.  **2 Zobrazte obrazovku Nastavení přechodu 3 Nastavte přechod** X'Over  $11:21$  $C<sub>1</sub>$  Mante **5** LPF Sub FREQ  $\overline{20}$ **6** SUB Phase .<br>Norma **7** 5 Nastavuje frekvenci přechodu. Pokud je v kroku 1 vybrán přední nebo zadní reproduktor: Úprava hornopropustného filtru Pokud je v kroku 1 vybrán přední subwoofer: Úprava dolnopropustného filtru 6 Nastavuje fázi subwooferu. (Pouze pokud "Subwoofer" je v Audio nastavení přepnut na "ON" a položka "LPF SUB FREQ" je nastavena na jinou hodnotu než "Through") 7 Vrátí se na obrazovku "Audio Setup".

#### **Nastavení DVD**

Můžete nastavit přehrávání DVD.

 **1 Zobrazte obrazovku nastavení DVD**

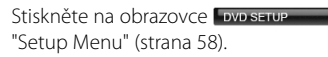

#### **2 Nastavte jednotlivé položky**

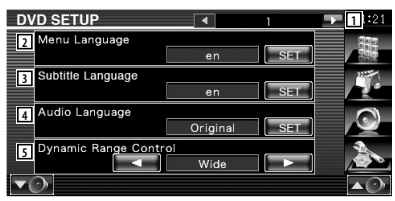

- 1 Přejde na obrazovku "DVD Setup 2".
- 2 Vybírá jazyk nabídky disku.\*1 (Viz <Nastavení jazyku>, strana 60)
- 3 Vybírá jazyk titulků.\*1 (Viz <Nastavení jazyku>, strana 60)
- 4 Vybírá jazyk zvuku.\*1 (Viz <Nastavení jazyku>, strana 60)
- 5 Nastavuje dynamický rozsah.\*1 ( "Wide") Dynamický rozsah se sníží, pokud změníte možnost "Wide" na "Normal" a "Normal" na "Dialog". "Dialog" má v porovnání s "Wide" a "Normal" vyšší celkovou hlasitost zvuku, což vám umožní lépe slyšet mluvenou řeč ve filmu.

Toto nastavení je účinné, pouze pokud používáte software Dolby Digital. Tato možnost je dostupná pouze v režimu zastavení přehrávání.

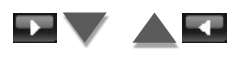

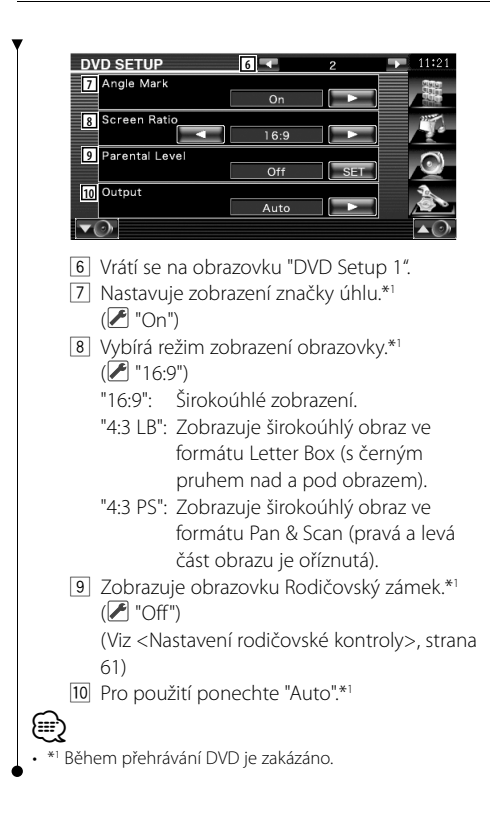

#### **Nastavení jazyku**

Vybírá jazyk, který bude použit pro mluvené slovo a nabídky.

#### **1 Vyberte jazykovou položku, kterou chcete nastavit**

 Viz <Nastavení DVD> (strana 59) a vyberte [Menu Language], [Sub Title Language] nebo [Audio Language].

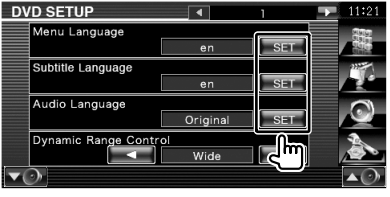

#### **2 Zobrazte obrazovku Nastavení jazyku**

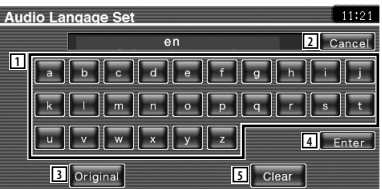

- 1 Zadá kód jazyku.
- 2 Zruší nastavení jazyku a vrátí se na obrazovku "DVD Setup 1".
- 3 Nastavuje původní jazyk zvuku. (Objeví se během nastavování jazyku zvuku.)
- 4 Nastaví jazyk a vrátí se na obrazovku "DVD Setup 1".
	- (Objeví se po zadání kódu jazyku.)
- 5 Vymaže kód jazyku.

#### **3 Zadejte kód jazyku**

Viz <Kódy jazyků DVD> (strana 89) a vyberte požadovaný jazyk.

#### **4 Nastavte jazyk, který používáte**

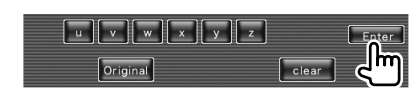

#### **Nastavení rodičovské kontroly**

Nastavuje úroveň rodičovské kontroly.

#### **1 Zobrazte obrazovku čísla kódu rodičovské kontroly**

 Viz <Nastavení DVD> (strana 59) a stiskněte možnost [Parental Level].

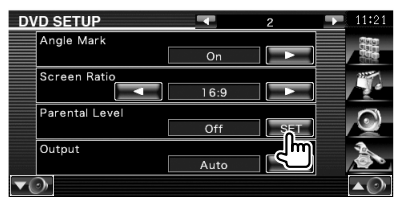

#### **2 Zadejte číslo kódu**

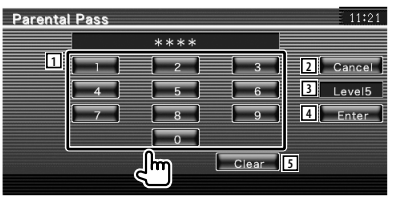

- 1 Zadá číslo kódu.
- 2 Zruší aktuální nastavení a vrátí se na obrazovku "DVD Setup 2".
- 3 Uvádí aktuální úroveň rodičovského zámku.
- 4 Udává číslo kódu a zobrazuje obrazovku Nastavení rodičovské kontroly.
- 5 Vymaže číslo kódu.

*⊱*⊞)

- Číslo, které zadáte jako první, je nastaveno jako vaše číslo kódu.
- Stisknutím tlačítka Reset můžete číslo kódu vymazat.

#### **3 Zobrazte obrazovku Nastavení rodičovské kontroly**

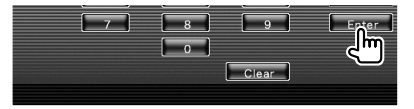

#### **4 Vyberte úroveň rodičovské kontroly a nastavení dokončete**

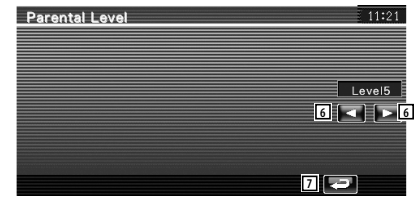

- 6 Vybírá úroveň rodičovské kontroly.
- 7 Dokončí nastavení rodičovské kontroly a vrátí se na obrazovku "DVD Setup 2".

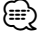

- Pokud má disk vyšší úroveň rodičovského zámku, musíte zadat číslo kódu.
- Úroveň rodičovského zámku se liší v závislosti na vloženém disku.
- Pokud disk žádnou rodičovskou kontrolu nastavenou nemá, může tento disk kdokoliv přehrát i v případě, že jste nastavili rodičovský zámek.

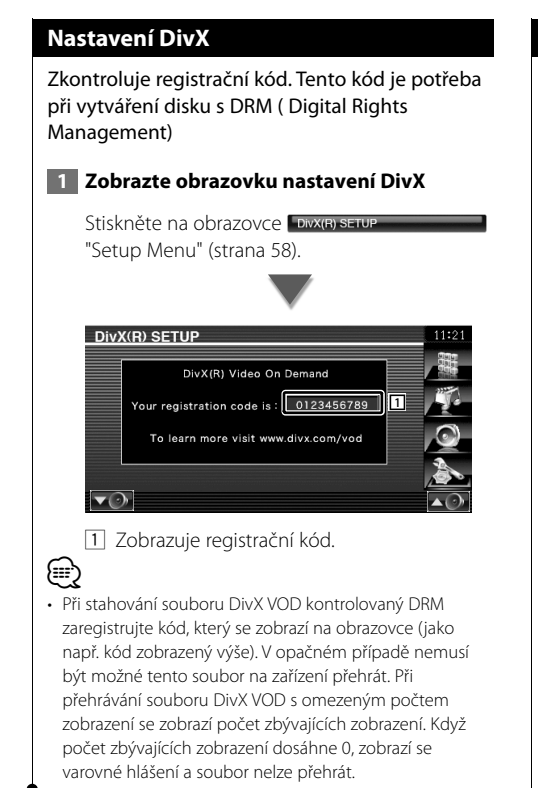

#### **Nastavení systému**

Můžete nastavit parametry systému.

#### **1 Zobrazte obrazovku Nastavení systému**

Stiskněte na obrazovce system setup "Setup Menu" (strana 58).

#### **2 Nastavte jednotlivé položky**

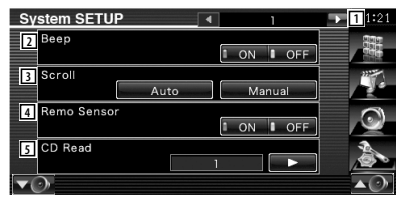

- 1 Přejde na obrazovku "System Setup 2".
- 2 Zapne nebo vypne zvuk dotyku kláves.  $(\sqrt{\phantom{a}}$  "ON")
- 3 Umožňuje posouvat zobrazení textu v obrazovce Ovládání zdroje. ( "Auto") "Auto": Obrazovku posouvá automaticky. "Manual": Umožňuje vám obrazovku posouvat ručně.
- 4 Vybírá signál dálkového ovládání. (<sup>2</sup> "ON") Pokud je vypnuto "OFF", dálkové ovládání TV není funkční.
- 5 Nastavuje přehrávání hudebního CD.  $(\mathbb{Z}^n)^n$ 
	- "1": Automaticky rozpozná a přehraje disk se zvukovými soubory, DVD nebo hudební CD.
	- "2": Vynuceně přehraje disk jako hudební CD. Pro přehrání hudebního CD ve speciálním formátu nebo pokud nemůžete přehrát disk v poloze "1", vyberte "2".

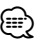

- V poloze "2" nemůžete přehrát disk se zvukovými soubory/VCD. V poloze "2" nemůžete přehrát ani některá hudební CD.
- Během přehrávání disku jsou vaše nastavení zakázána.

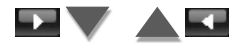

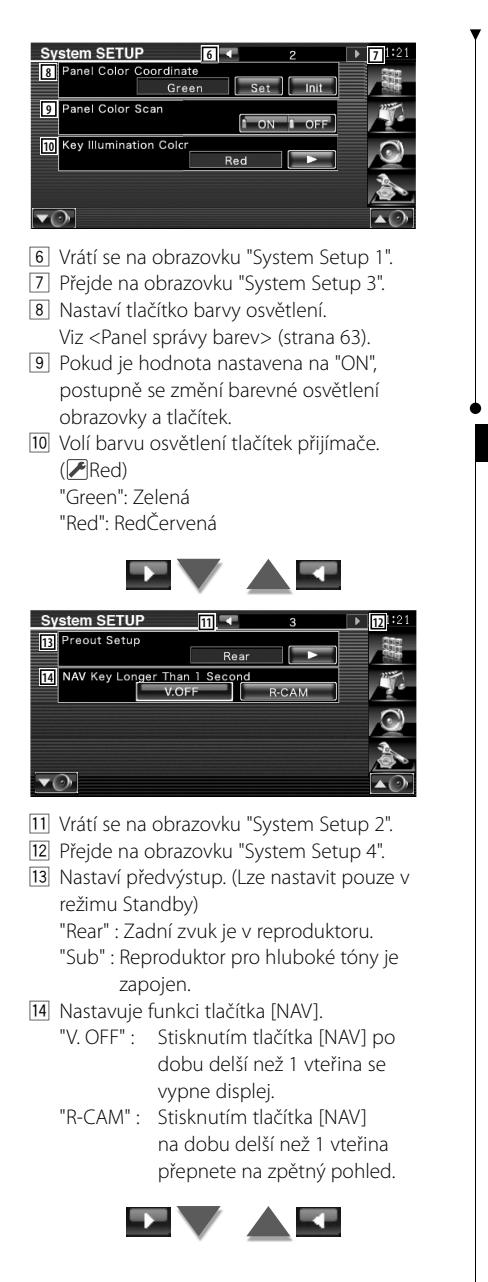

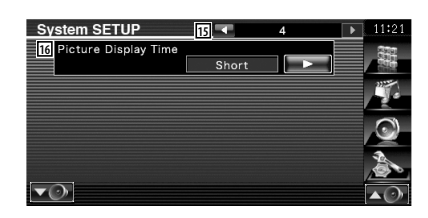

- 15 Vrátí se na obrazovku "System Setup 3".
- 16 Vybírá dobu zobrazení obrázku. (▶ "Long") Změní se zobrazení obrázku JPEG. "Short" (Krátce), "Middle" (Středně dlouho), "Long" (Dlouho)

#### **Panel správy barev**

Nastaví barevné osvětlení obrazovky a tlačítka.

#### **1 Zobrazte obrazovku Panel správy barev**

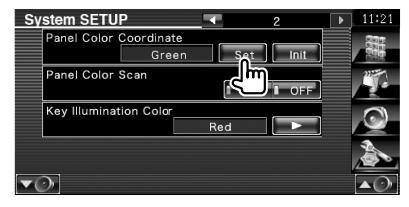

Viz <Nastavení systému> (strana 62).

#### **2 Vyberte barvu**

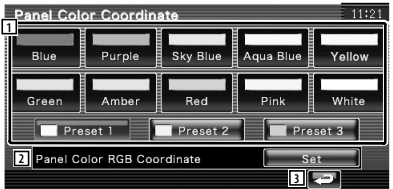

- 11 Nastaví vybranou barvu.
- 2 Nastaví a zaregistruje oblíbenou barvu.
- 3 Vrátí se na obrazovku "System Setup 2".

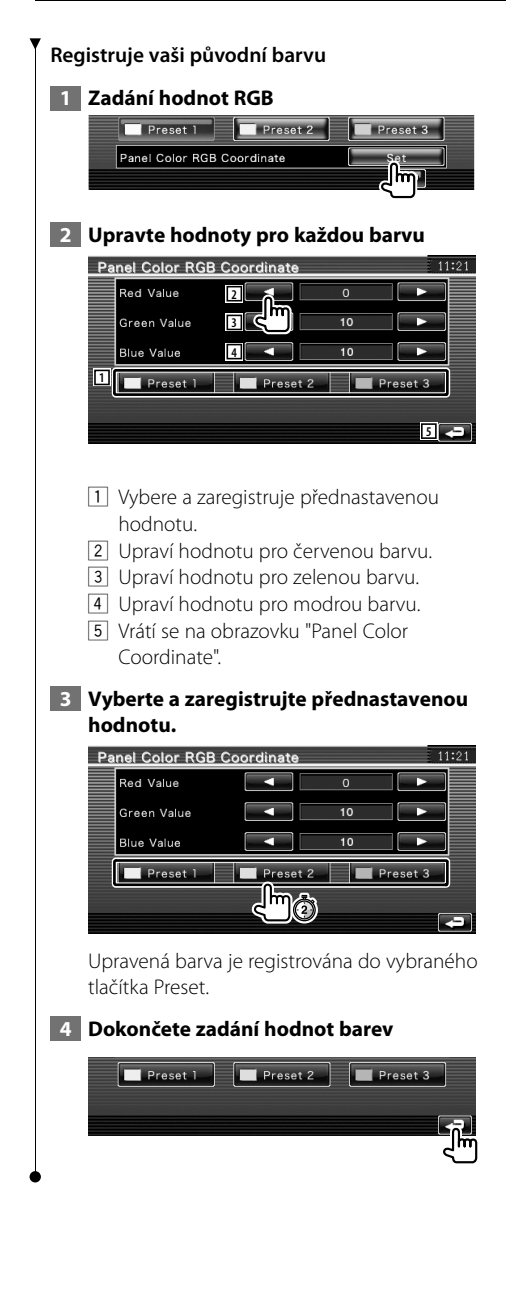

#### **Nastavení rozhraní AV**

Můžete nastavit parametry zvukového a obrazového (AV) rozhraní.

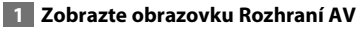

Stiskněte na obrazovce N Interface "Setup Menu" (strana 58).

#### **2 Nastavte jednotlivé položky**

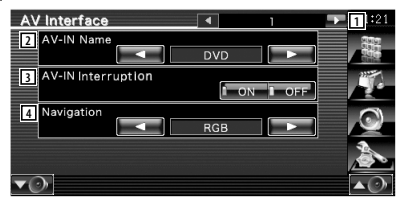

- 1 Vrátí se na obrazovku "AV Interface 2".
- 2 Nastavuje název, který bude zobrazen při výběru systému, který je připojen pomocí portu AV INPUT (<sup>1</sup> "VIDEO") Při použití kamery zadní polosféry nastavte na "R-CAM".
- 3 Nastavuje zobrazení obrazu systému, který je připojen pomocí portu AV INPUT.  $(\mathcal{F}$  "OFF")
	- "OFF": Při přepnutí zdroje obrazu se zobrazí obraz vstupující prostřednictvím portu AV INPUT.
	- "ON": Při vstupu signálu prostřednictvím portu AV INPUT je zobrazen tento obraz.
- 4 Vybírá připojení navigačního systému.  $(\blacktriangleright$  "RGB")
	- RGB": Umožňuje připojení navigačního systému Kenwood pomocí portu AV INPUT.
	- "AV-IN": Umožňuje připojení navigačního systému od jiného výrobce pomocí portu AV INPUT.
	- "Off": Musí být nastaveno v případě, že není připojen žádný navigační systém. (Zobrazení navigace se zruší v případě, že je přepnut zdroj AV.)

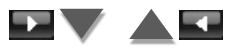

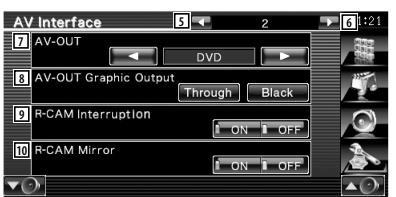

- 5 Vrátí se na obrazovku "AV Interface 1".
- 6 Přejde na obrazovku "AV Interface 3".
- 7 Vybírá zdroj AV, který bude vysílán na port AV OUTPUT. (<sup>1</sup> "AV-IN")

## **⊕**

- Pokud je zdrojem DVD, "AV-OUT" není možno přesměrovat do USB. Nebo pokud je zdrojem DVD, "AV-OUT" není možno přesměrovat do DVD.
- Pokud je "AV-OUT" nastaven na DVD nebo USB, je na zadním monitoru zobrazen stejný video zdroj nebo ovládací obrazovka jako na monitoru předním.
- Pokud je přední zdroj přepnut z DVD (nebo USB) na zdroj jiný, zadní zdroj je též přepnut na stejný zdroj jako vpředu. V tomto případě umožňuje zobrazení navigační obrazovky na předním monitoru vrátit zadní zdroj na DVD (nebo USB). Pro ovládání předního zdroje použijte ovládací tlačítka.
	- 8 Nastaví výstup pracovní obrazovky, jako je obrazovka pro ovládání AV-OUT. Pracovní obrazovka není zobrazena, pokud je nastavena na "Black". (<del>▶</del> "Through")
	- 9 Nastavuje způsob přepnutí zobrazení obrazu zpětné kamery. (<sup>■</sup> "OFF")
		- "ON": Přepíná na zobrazení obrazu zpětné kamery pokud je posuvný knoflík vypínače automobilu nastaven na "Reverse".
		- "OFF": Přepíná na zobrazení obrazu zpětné kamery pokud je posuvný knoflík vypínače automobilu nastaven na "Reverse" a poté se na více než 1 sekundu stiskne tlačítko [NAV].

 Zkontrolujte, zda je parametr AV-IN Název 2 nastaven na "R-CAM", pak bude funkce přerušení R-CAM aktivována.

p Můžete převrátit pravou a levou stranu obrazu ze zpětné kamery. Nastavte na "ON" a zpětný obraz bude na obrazovce převrácen zrcadlově zleva doprava.  $(P^{\mathsf{F}}$  "OFF")

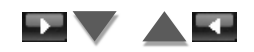

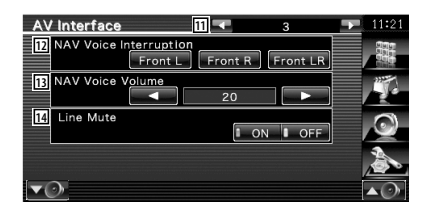

- [11] Vrátí se na obrazovku "AV Interface 2".
- 12 Vybírá reproduktory použité pro hlasové pokyny navigačního systému.

( "Front LR")

- "Front L": Pro hlasové pokyny používá levý přední reproduktor.
- "Front R": Pro hlasové pokyny používá pravý přední reproduktor.
- "Front LR": Pro hlasové pokyny používá oba přední reproduktory.
- 13 Nastavuje hlasitost hlasových pokynů navigačního systému. (23")
- 14 Během používání hlasových pokynů navigačního systému ztlumí zvuk. ( "ON") Když je tato položka nastavena na "ON", je při hlasových pokynech snížena hlasitost.

#### **Uživatelské rozhraní**

Můžete nastavit parametry uživatelského rozhraní.

## **1 Zobrazte obrazovku Uživatelské rozhraní** Stiskněte na obrazovce User Interface

"Setup Menu" (strana 58).

#### **2 Nastavte jednotlivé položky**

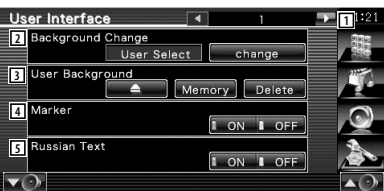

- 1 Vrátí se na obrazovku "User Interface 2".
- 2 Vybírá pozadí, které bude zobrazeno. "Change": Zobrazuje obrázky vložené do tohoto zařízení. Viz <Výběr pozadí> (strana 69).
- 3 Umožňuje zadávání nebo mazání obrázků pro pozadí, které jsou vloženy do tohoto zařízení.

Stisknutím tlačítka spustíte režim pozastavení USB a poté USB zařízení odpojte.

 "Memory": Umožňuje vkládání obrázků pozadí. Viz <Vkládání pozadí> (strana 68).

- "Delete": Umožňuje odstranění obrázků pozadí vložených do tohoto zařízení. Viz <Odstranění pozadí> (strana 68).
- 4 Nastavuje, zda-li má být při volbě z panelu zobrazen cíl.
- 5 Nastavuje způsob zobrazení nerozeznaných znaků.
	- "ON": Zobrazuje azbukou.
	- "OFF": Zobrazuje latinkou.

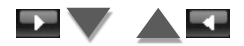

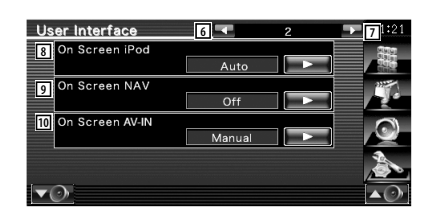

- 6 Vrátí se na obrazovku "User Interface 1".
- 7 Přejde na obrazovku "User Interface 3".
- 8 Nastavuje zobrazení informací na obrazovce Přehrávání zařízení iPod. (<sup>1</sup> "Auto") "Auto": Aktualizované informace se

zobrazí na 5 sekund.

 "Manual": Informace se zobrazí, když se dotknete obrazovky.

9 Nastavuje zobrazení informací na obrazovce Navigace. (<sup>1</sup> "Off")

 "Auto": Aktualizované informace se zobrazí na 5 sekund.

- "Off": Informace se nezobrazí.
- p Nastavuje zobrazení obrazovky přehrávání  $AV-IN.$   $(P'$  "Auto")
	- "Auto": Aktualizované informace se zobrazí na 5 sekund.
	- "Manual": Informace se zobrazí, když se dotknete obrazovky.

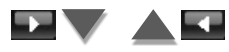

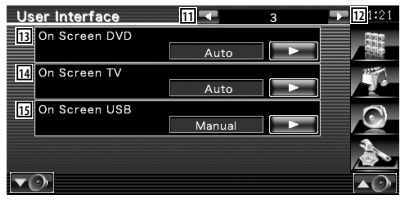

- q Vrátí se na obrazovku "User Interface 2".
- [12] Přejde na obrazovku "User Interface 4".
- [13] Nastavuje zobrazení informací na obrazovce Přehrávání DVD. (<sup>2</sup> "Auto")
	- "Auto": Aktualizované informace se zobrazí na 5 sekund.
	- "Manual": Informace se zobrazí, když se dotknete obrazovky.

<sup>14</sup> Nastavuje zobrazení informací na obrazovce TV. (<sup>2</sup> "Auto") (pouze pokud je připojen volitelný TV tuner)

 "Auto": Aktualizované informace se zobrazí na 5 sekund.

- "Manual": Informace se zobrazí, když se dotknete obrazovky.
- [15] Nastavuje zobrazení informací na obrazovce USB. (<sup>Manual"</sup>)
	- "Auto": Aktualizované informace se zobrazí na 5 sekund.
	- "Manual": Informace se zobrazí, když se dotknete obrazovky.

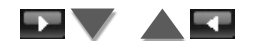

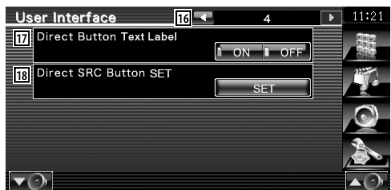

- 16 Vrátí se na obrazovku "User Interface 3"
- 17 Nastaví podmínky pro zobrazení jména

**De**, a tlačítek na pravé straně obrazovky nabídky.

[18] Registruje zdroj zobrazený na obrazovce oblíbeného zdroje. Viz <Tlačítko pro nastavení přímého zdroje>

(strana 67).

#### **Tlačítko pro nastavení přímého zdroje**

Registruje zdroj zobrazený na obrazovce oblíbeného zdroje.

#### **1 Zobrazí obrazovku pro nastavení tlačítka Direct SRC**

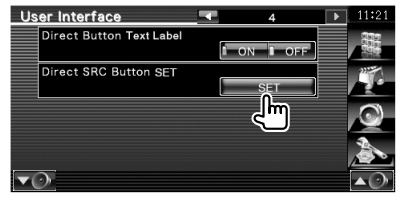

Viz <Uživatelské rozhraní> (strana 66).

#### **2 Vyberte přednastavené tlačítko**

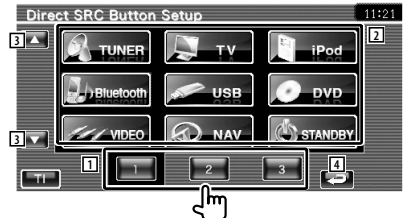

- 1 Vybere a zaregistruje přednastavené tlačítko.
- 2 Vybere a zaregistruje zdroj.
- 3 Posouvá seznam tlačítek zdrojů.
- 4 Vrátí se na obrazovku "User Interface 4".

#### **3 Vyberte a zaregistrujte zdro**j

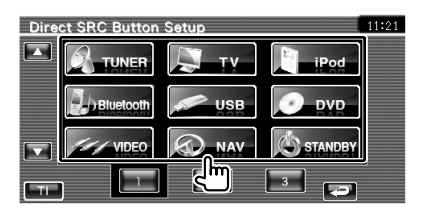

#### **4 Dokončete registraci**

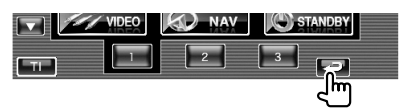

Vybraný zdroj je registrován do přednastaveného tlačítka.

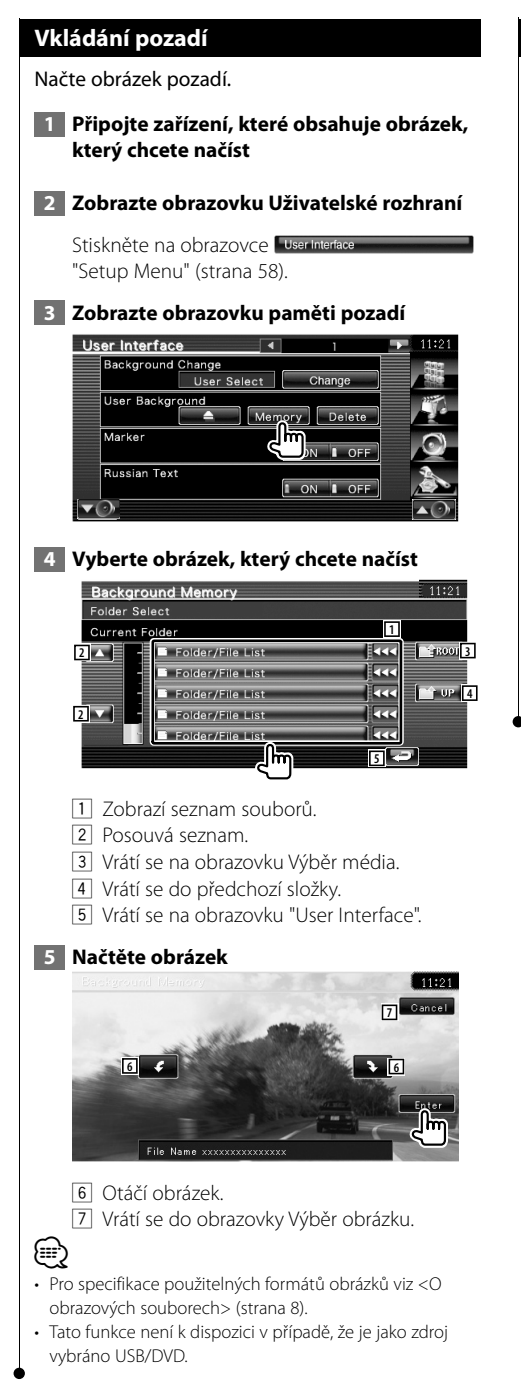

#### **Odstranění pozadí**

Odstraní obrázek pozadí.

#### **1 Smažte obrázek, který jste načetli**

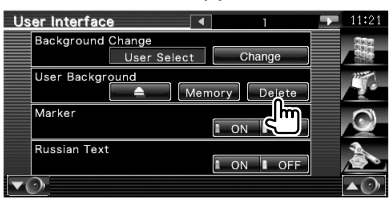

#### **2 Volbu potvrďte**

{⊞}

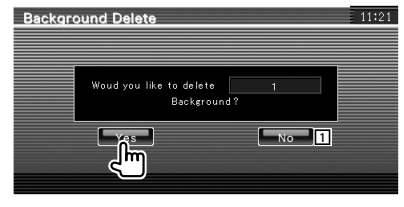

- 1 Vrátí se na obrazovku "User Interface".
- Tato funkce není k dispozici v případě, že je jako zdroj vybráno USB/DVD.

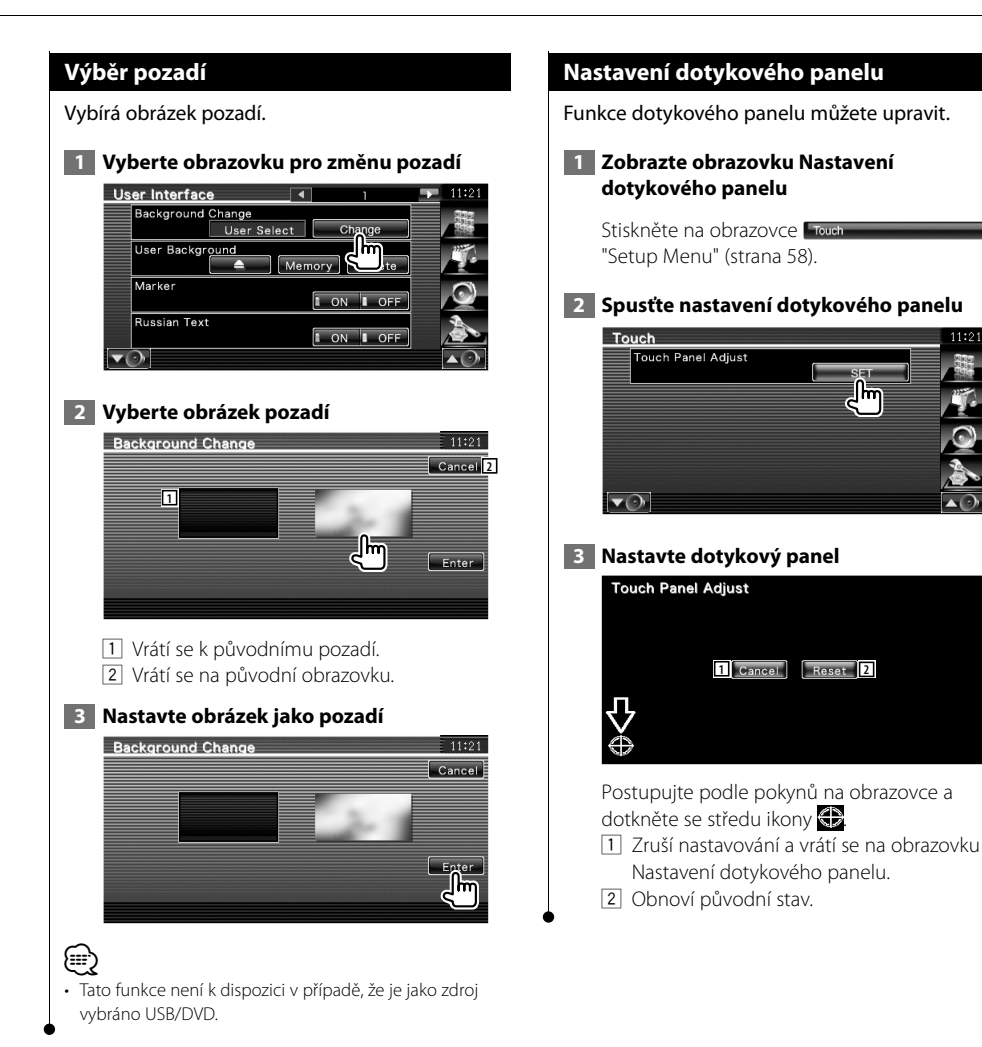

#### **Nastavení hodin**

Můžete nastavit čas.

## **1 Zobrazte obrazovku nastavení hodin**

Stiskněte na obrazovce **Clock** "Setup Menu" (strana 58).

#### **2 Nastavte hodiny**

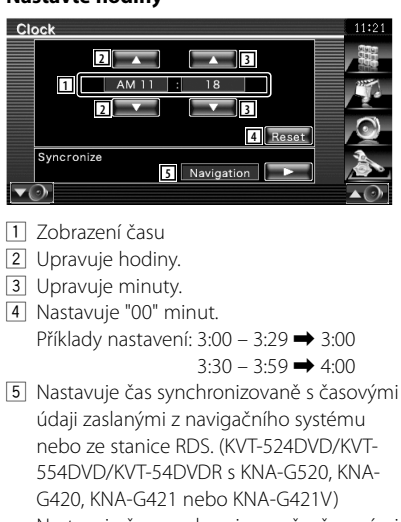

Nastavuje čas synchronizovaně s časovými údaji zaslanými ze stanice RDS. (KVT-524DVD/KVT-554DVD/KVT-54DVDR s KNA-

DV3200 nebo KNA-DV2200) Pokud je nastaven synchronizační režim,

není možné hodiny nastavit ručně.

#### **3 Nastavte čas**

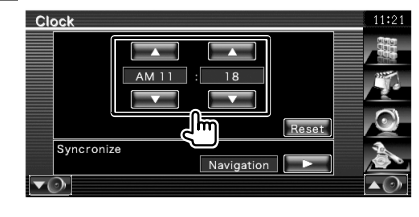

#### **Nastavení monitoru**

U monitoru můžete nastavit pozici, kvalitu obrazu a režim obrazu.

#### **1 Zobrazení obrazovky NASTAVENÍ monitoru**

Stiskněte na obrazovce Monitor SETUP "Setup Menu" (strana 58).

#### **2 Nastavte jednotlivé položky**

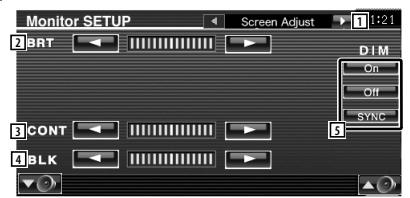

- 1 Přejde na obrazovku "Angle Control".
- 2 Ovládání jasu
- 3 Ovládání kontrastu
- 4 Nastavení úrovně černé
- 5 Nastavení režimu tlumení světla
	- "ON": Obrazovka ztmavne.
	- "OFF": Obrazovka neztmavne.
	- "SYNC": Zapnutí nebo vypnutí funkce tlumení světla, když je ovládací přepínač světel vozu zapnut nebo vypnut.

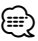

• V této obrazovce Ovládání obrazovky můžete provést nastavení obrazovek nabídek. Nastavení pro obrazové záznamy, jako např. DVD, lze provést v <Ovládání obrazovky> (strana 46).

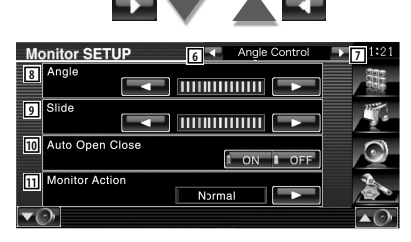

- 6 Vrátí se na obrazovku "Screen Adjust".
- 7 Přejde na obrazovku "Mode Select 1".
- 8 Sleduje nastavení sklonu
- 9 Úprava polohy monitoru dopředu/zpět
- p Nastavení otevření/zavření monitoru Je-li v poloze "ON" (Zapnuto), monitor je automaticky otevřen nebo zavřen jakmile zapnete nebo vypnete klíčkem zapalování.
- **11** Nastavení činnosti monitoru Když je nastaveno na "Quick", monitor se otevírá rychle.

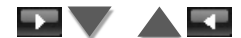

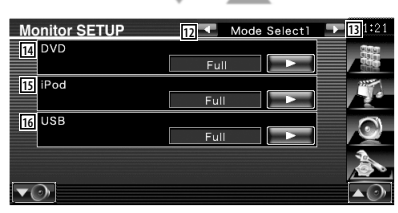

- 12 Vrátí se na obrazovku "Angle Control".
- [13] Přejde na obrazovku "Mode Select 2".
- 14 Vybírá režim obrazovky pro obrazovku Přehrávání DVD.

Vybrat můžete kterýkoliv z následujících režimů obrazovky.

"Full", "Just", "Zoom", "Normal"

- 15 Vybírá režim obrazovky pro obrazovku Přehrávání VIDEA na iPodu. Vybrat můžete kterýkoliv z následujících režimů obrazovky. "Full", "Just", "Zoom", "Normal"
- 16 Vybírá režim obrazovky pro obrazovku Přehrávání USB. Vybrat můžete kterýkoliv z následujících režimů obrazovky.

"Full", "Just", "Zoom", "Normal"

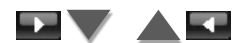

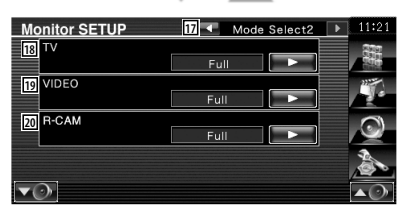

- 17 Přejde na obrazovku "Mode Select 1".
- 18 Vybírá režim obrazovky pro obrazovku TV. Vybrat můžete kterýkoliv z následujících režimů obrazovky. "Full", "Just", "Zoom", "Normal"
- 19 Vybírá režim obrazovky pro obrazovku Přehrávání obrazového záznamu. Vybrat můžete kterýkoliv z následujících režimů obrazovky. "Full", "Just", "Zoom", "Normal"
- ; Vybírá režim obrazovky zpětné kamery (R-CAM).

Vybrat můžete kterýkoliv z následujících režimů obrazovky. "Full", "Just", "Zoom", "Normal"

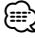

- Pokud zvolíte Nabídku nebo Navigaci, displej je zobrazen automaticky v celoobrazovkovém režimu. Režim obrazovky těchto zobrazení nelze změnit.
- Kvalitu obrazu lze nastavit pro každý zdroj.

#### **Režim Celá obrazovka ("Full")**

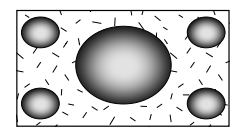

#### **Režim Zvětšený obraz ("Zoom")**

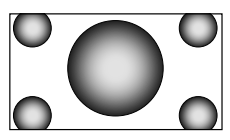

#### **Režim Zarovnaný obraz ("Just")**

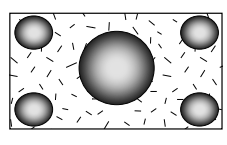

**Režim Normální obraz ("Normal")**

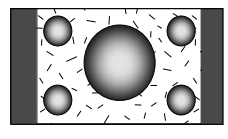

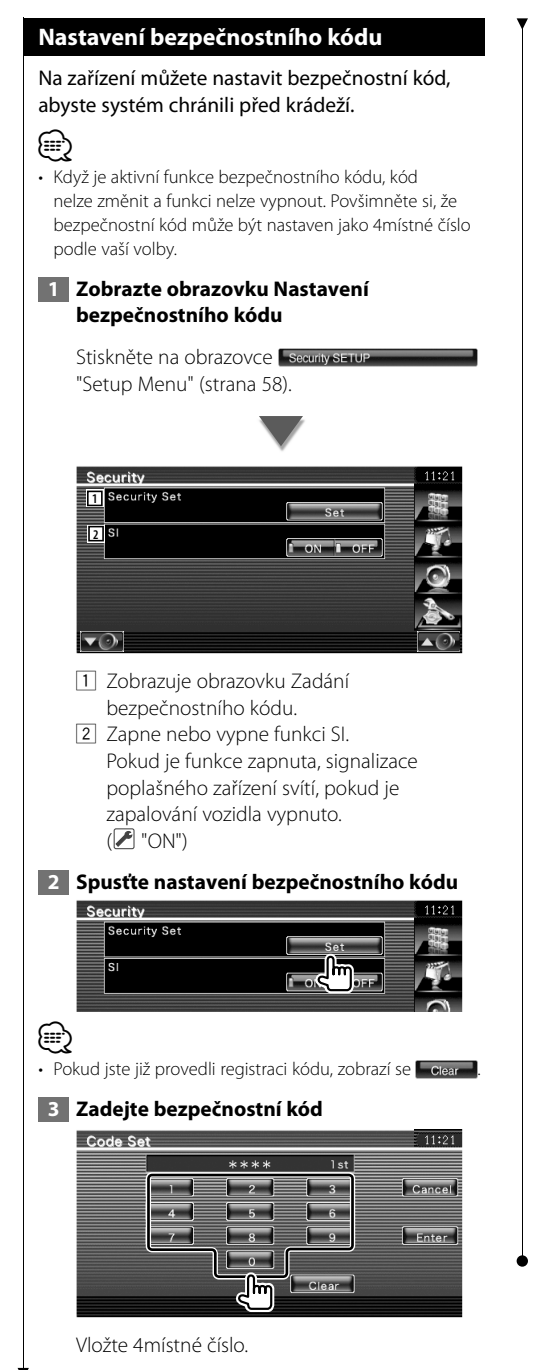

#### **4 Zaregistrujte bezpečnostní kód**

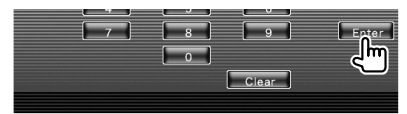

#### **5 Znovu zadejte bezpečnostní kód**

Pro potvrzení znovu zadejte stejný bezpečnostní kód, jako jste zadali v kroku 3.

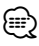

- Pokud zadáte odlišný bezpečnostní kód, obrazovka se vrátí ke kroku 3 (k prvnímu zadání kódu).
- **6 Znovu zaregistrujte bezpečnostní kód**

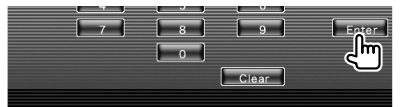

Nyní je váš bezpečnostní kód zaregistrován. Pokud po zaregistrování bezpečnostního kódu stisknete tlačítko Reset nebo pokud odpojíte zařízení od baterie, budete muset zadat zaregistrovaný bezpečnostní kód.

#### **Pokud stisknete tlačítko Reset nebo pokud odpojíte zařízení od baterie...**

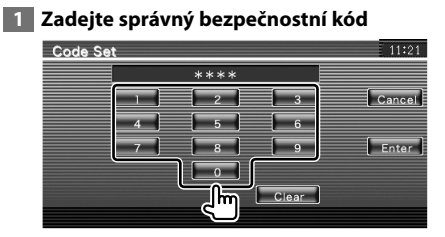

Musíte zadat stejný bezpečnostní kód, jako jste zadali v kroku 3.

#### **2 Zadejte bezpečnostní kód**

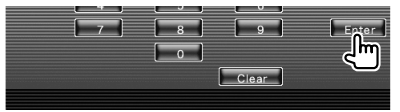

Nyní můžete zařízení používat.
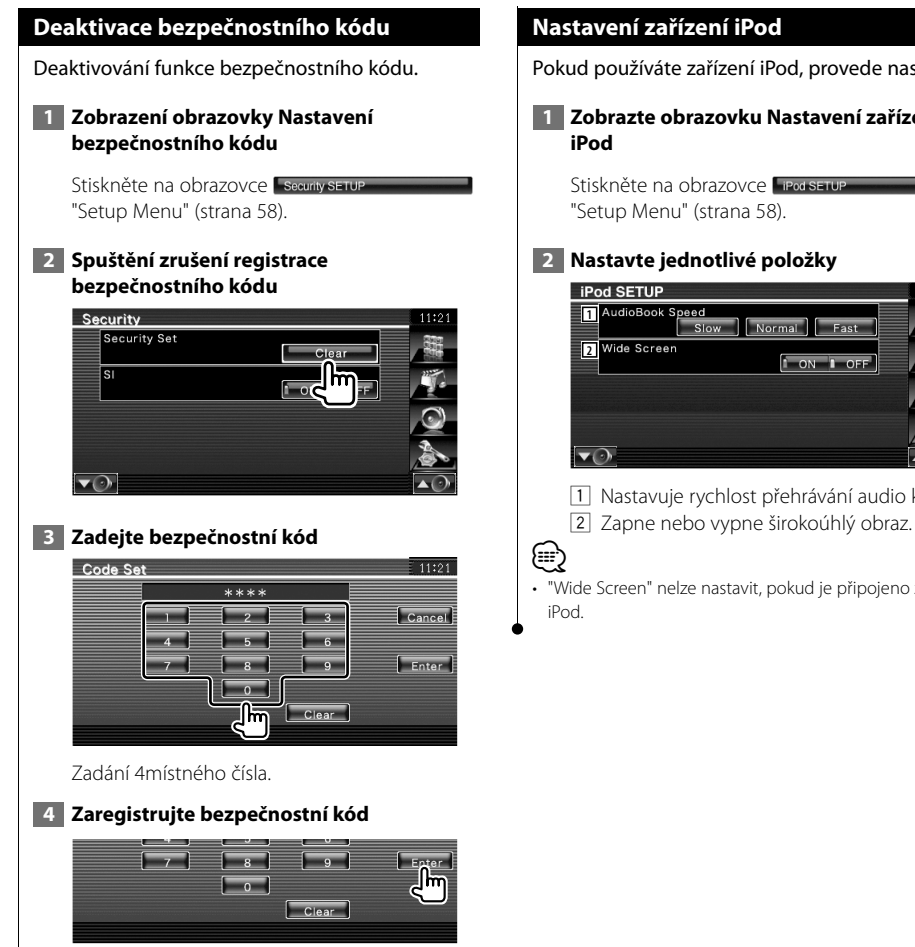

Nyní je váš bezpečnostní kód vymazán.

#### **Nastavení zařízení iPod**

Pokud používáte zařízení iPod, provede nastavení.

# **1 Zobrazte obrazovku Nastavení zařízení**

Stiskněte na obrazovce **FiPod SETUP** "Setup Menu" (strana 58).

#### **2 Nastavte jednotlivé položky**

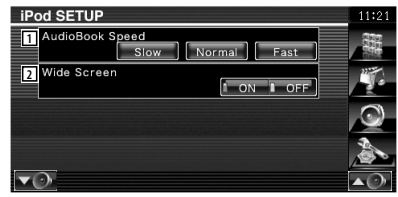

1 Nastavuje rychlost přehrávání audio knížky.

• "Wide Screen" nelze nastavit, pokud je připojeno zařízení

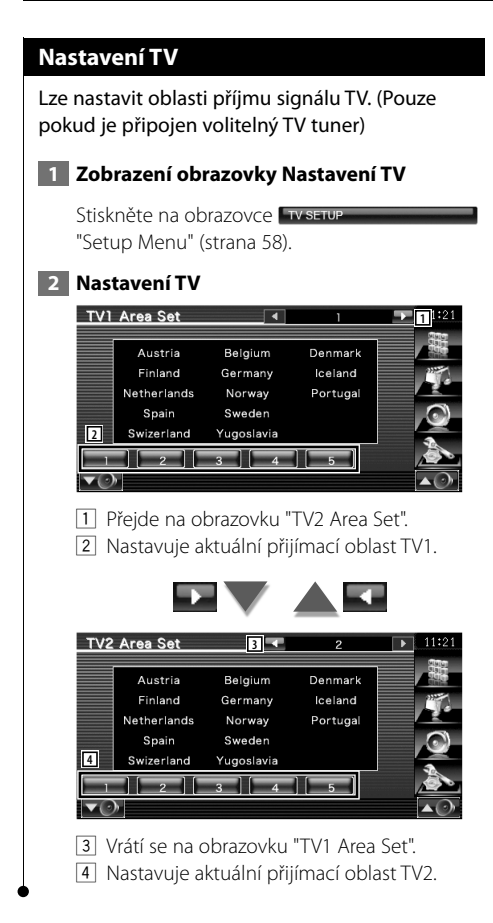

#### **Nastavení RDS**

Můžete nastavit parametry týkající se RDS.

#### **1 Zobrazte obrazovku Nastavení RDS**

Stiskněte na obrazovce **Fresserup** "Setup Menu" (strana 58).

#### **2 Nastavte jednotlivé položky**

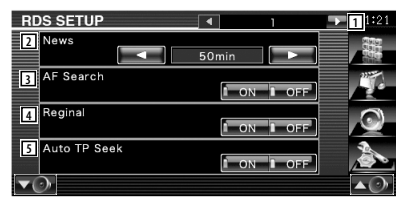

- 1 Přejde na obrazovku "RDS Setup 2".
- 2 Nastavuje čas přerušení kvůli zpravodajství.
- 3 Zapne nebo vypne funkci Alternativní frekvence. (<sup>1</sup> "ON")
- 4 Zapne nebo vypne funkci Omezení regionu.  $(\triangledown)$  "ON")
- 5 Zapne nebo vypne funkci Automatické hledání TP.  $(\sqrt{\phantom{a}})$  "ON")

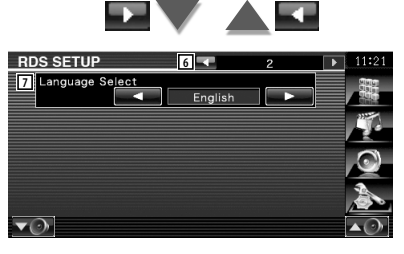

- 6 Vrátí se na obrazovku "RDS Setup 1".
- 7 Vybírá jazyk informací pro funkci PTY.

#### **Nastavení Bluetooth**

Registrujte a vyberte zařízení Bluetooth.

#### **1 Zobrazte obrazovku Nastavení Bluetooth**

Stiskněte na obrazovce Bluetooth SETUP "Setup Menu" (strana 58).

#### **2 Nastavte jednotlivé položky**

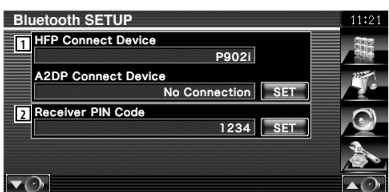

- 1 Nastaví mobilní telefon na Hands Free a přehrávač Audio na Bluetooth Audio.
- 2 Nastavuje PIN kód jednotky Bluetooth, který je vkládán při registrování (párování) z mobilního telefonu nebo zvukového přehrávače.

#### **Registrace jednotky Bluetooth**

Registruje jednotku Bluetooth, která má být připojena.

 **1 Zobrazte obrazovku se seznamem zařízení pro připojení**

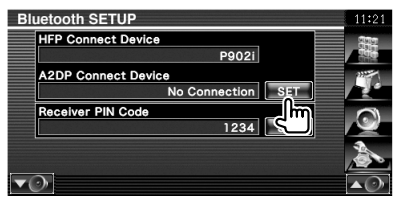

 **2 Vyhledávání zařízení Bluetooth**

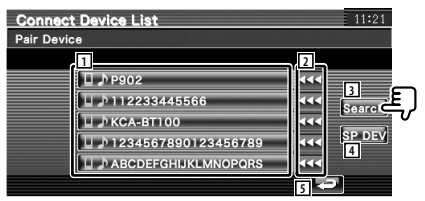

- 1 Zobrazí registrované zařízení Bluetooth. Obsazenou službu zobrazí červeně. Dostupnou službu zobrazí zeleně.
- 2 Posouvá seznam názvů zařízení Bluetooth.
- 3 Vyhledá zařízení Bluetooth.
- 4 Registruje zařízení Bluetooth, které nelze registrovat běžným procesem registrace (párování).
- 5 Vrátí se na předchozí obrazovku.

#### ⁄

• Pokud je již registrováno 5 zařízení Bluetooth, nové zařízení již nelze registrovat. Smažte nepotřebné registrace. Viz <Smazání zařízení Bluetooth> (strana 78).

#### **3 Vyberte zařízení Bluetooth pro registraci**

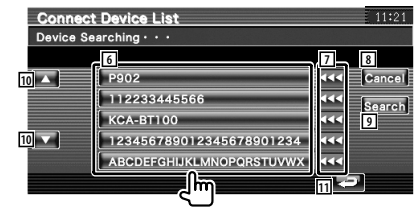

- 6 Zobrazí vyhledané zařízení Bluetooth.
- 7 Posouvá seznam názvů zařízení Bluetooth.

#### **Další strana** 3

#### **Nabídka nastavení**

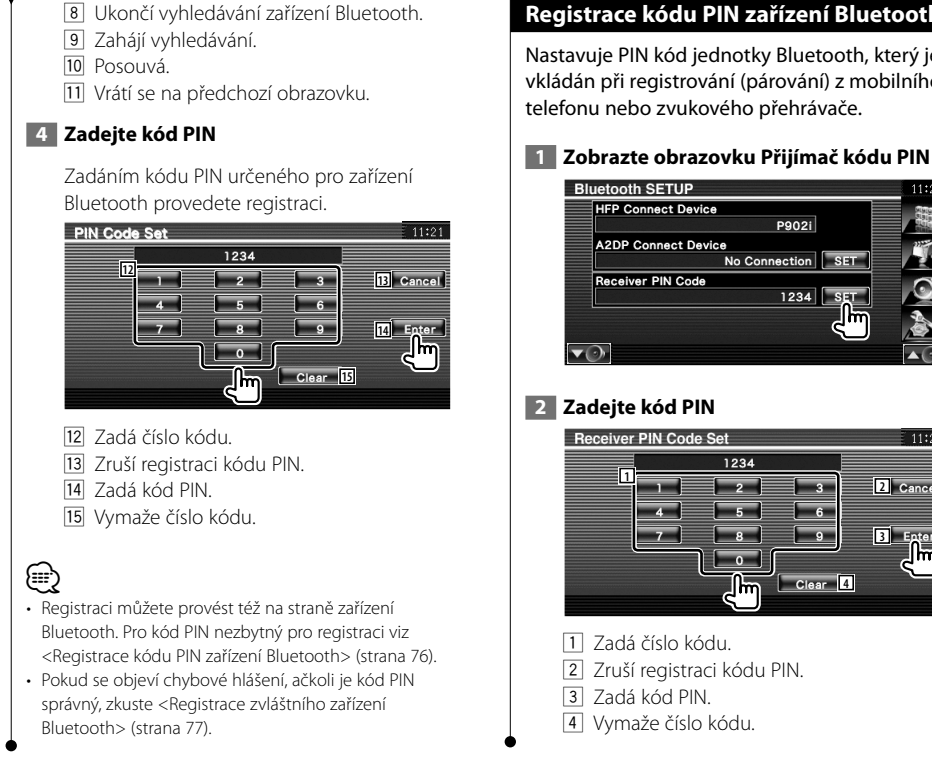

#### **Registrace kódu PIN zařízení Bluetooth**

Nastavuje PIN kód jednotky Bluetooth, který je vkládán při registrování (párování) z mobilního telefonu nebo zvukového přehrávače.

# P902i **A2DP Connect Device** No Connection | SET  $1234$

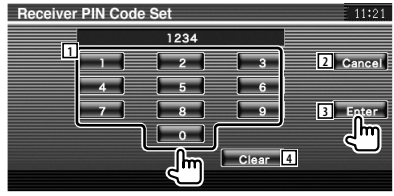

- 
- 2 Zruší registraci kódu PIN.
- 4 Vymaže číslo kódu.

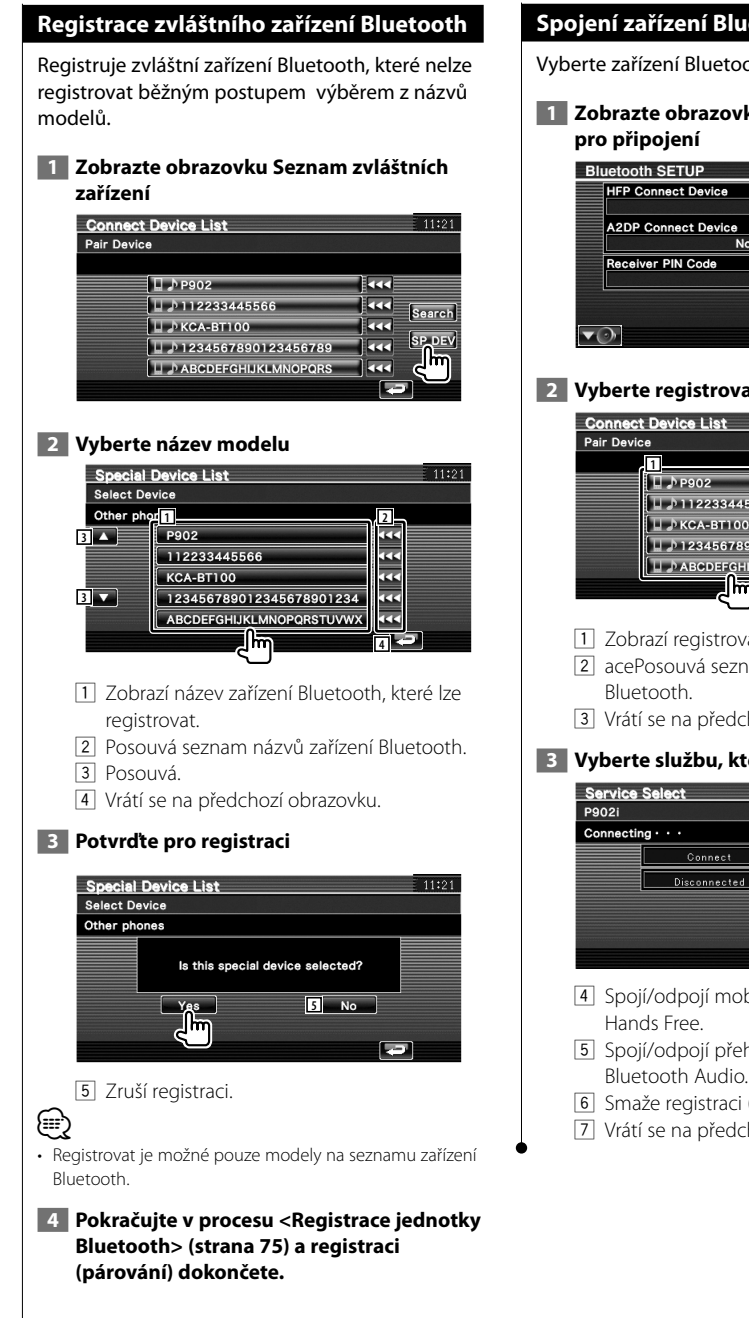

#### **Spojení zařízení Bluetooth**

Vyberte zařízení Bluetooth, které chcete připojit.

# **1 Zobrazte obrazovku se seznamem zařízení**

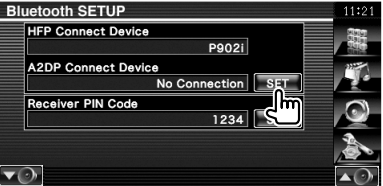

 **2 Vyberte registrované zařízení Bluetooth**

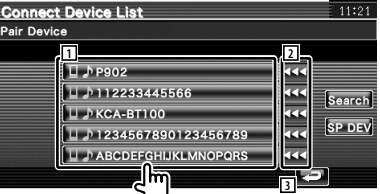

- 1 Zobrazí registrované zařízení Bluetooth.
- 2 acePosouvá seznam názvů zařízení
- 3 Vrátí se na předchozí obrazovku.

#### **3 Vyberte službu, kterou chcete použít**

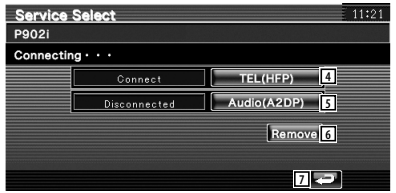

- 4 Spojí/odpojí mobilní telefon pro použití
- 5 Spojí/odpojí přehrávač Audio pro použití Bluetooth Audio.
- 6 Smaže registraci (párování).
- 7 Vrátí se na předchozí obrazovku.

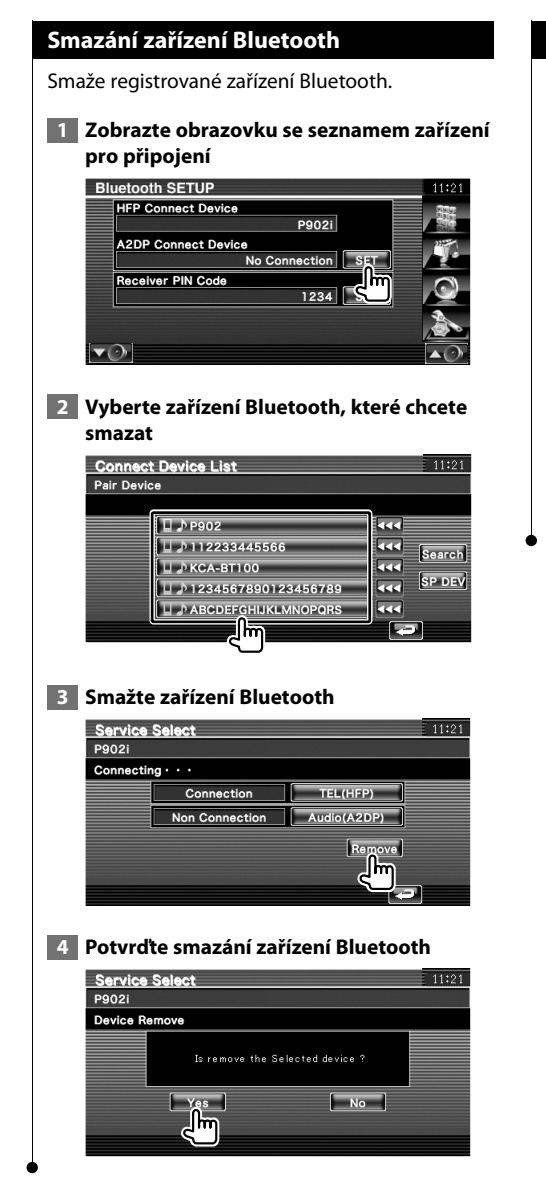

#### **Informace o softwaru**

Zkontroluje verzi softwaru tohoto zařízení.

#### **1 Zobrazte obrazovku Informace o softwaru** Stiskněte na obrazovce Software Information

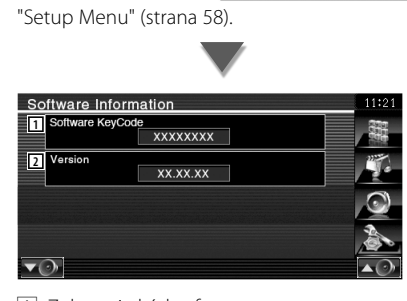

1 Zobrazuje kód softwaru.

2 Zobrazuje verzi softwaru.

#### **Nastavení paměti**

Volby Nastavení Audio a Rozhraní AV mohou být uloženy do paměti. Uložená nastavení lze kdykoliv vyvolat. Např. i v případě, že jsou nastavení vymazána kvůli výměně baterie, lze tato nastavení obnovit.

#### **1 Zobrazte obrazovku nastavení paměti**

Stiskněte na obrazovce sETUP Memory "Setup Menu" (strana 58).

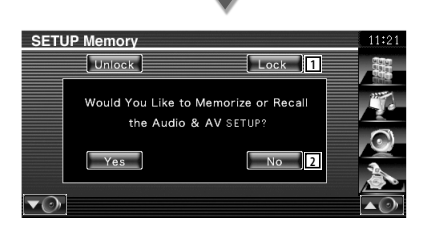

- 1 Uzamkne nastavení položky Nastavení Audio a Rozhraní AV. Pokud je tato položka vybrána **Lock** nemůžete zadávat Nastavení Audio a Rozhraní AV.
- 2 Uloží nebo vyvolá nastavení. Stiskněte pro zrušení funkce **. No do** Stiskněte pro zrušení uložení .

Opět se zobrazí obrazovka "Setup Menu".

#### **2 Zahajte nastavení paměti**

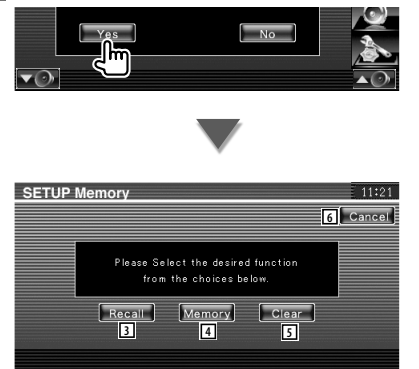

- 3 Vyvolá uložená nastavení.
- 4 Uloží aktuální nastavení zvuku a rozhraní AV.
- 5 Vymaže aktuálně uložená nastavení.
- 6 Vrátí se na obrazovku "Setup Memory".

#### **3 Uložte nebo vyvolejte nastavení**

#### **Při ukládání nastavení položek Nastavení Audio a Rozhraní AV do paměti:**

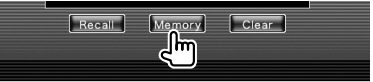

Pokud jste nastavení již uložili, zobrazí se potvrzující zpráva. Dotkněte se **. Pro** zrušení uložení se dotkněte **.......** 

#### **Během vyvolávání uložených nastavení:**

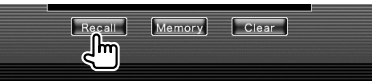

Dotknutím se obrazovky zobrazíte potvrzující zprávu. Dotkněte se . Pro zrušení vyvolávání se dotkněte **. No ...** 

#### **Během mazání aktuálně uložených nastavení:**

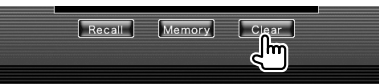

Dotknutím se obrazovky zobrazíte potvrzující zprávu. Dotkněte se **· · ···** Pro zrušení vymazání se dotkněte **...** 

#### **4 Ukončete ukládání/vyvolávání nastavení**

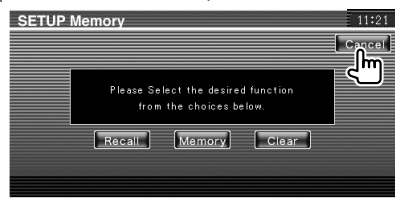

# **Ovládání zvuku**

#### **Nabídka Ovládání zvuku**

Zobrazuje nabídku Ovládání zvuku, kde můžete nastavit funkci zvukových efektů tohoto zařízení.

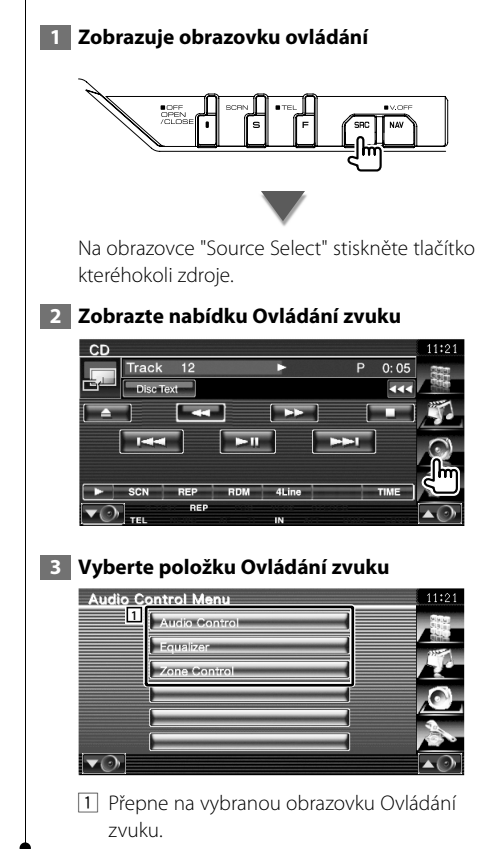

#### **Ovládání zvuku**

Můžete nastavit vyvážení zvuku předních/zadních a pravých/levých reproduktorů.

#### **1 Zobrazte obrazovku Ovládání Audio**

Stiskněte na obrazovce Audio Control "Audio Control Menu" (strana 80).

#### **2 Nastavte jednotlivé položky**

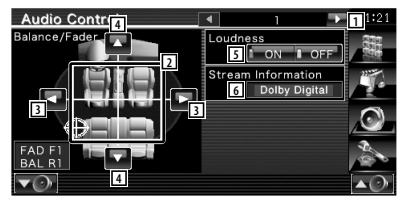

- 1 Přejde na obrazovku "Audio Control 2".
- 2 Upraví přední/zadní a pravou/levou hlasitost dotčené oblasti.
- 3 Nastavuje vyvážení hlasitosti pravých a levých reproduktorů.
- 4 Nastavuje vyvážení hlasitosti předních a zadních reproduktorů.\*
- 5 Zapne nebo vypne funkci Ovládání hlasitosti \* Pokud je položka nastavena na "ON", výšky a hloubky jsou při nízké hlasitosti automaticky zvýrazněny.
- 6 Zobrazuje informace o aktuálním zdroji. Je zobrazen stream (Dolby Digital, dts, Linear PCM, MPEG, MP3, WMA nebo AAC).

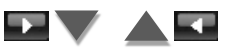

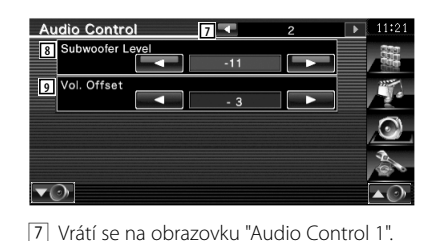

8 Nastavuje hlasitost subwooferu.\*

**⊕** 

- 9 Nastavuje hlasitost aktuálního zdroje v závislosti na různé úrovni původní hlasitosti.
- \* Lze nastavit, pouze pokud je funkce zóna vypnuta. Viz <Ovládání zóny> (strana 82).
- Pokud jste nejprve hlasitost zvýšili a poté ji snížili tlačítkem "Vol. Offset", může být hlasitost při náhlém přepnutí na jiný zdroj extrémně vysoká.

#### **Ovládání ekvalizéru**

Můžete nastavit ekvalizér.

#### **1 Zobrazte Ovládání ekvalizéru**

Stiskněte na obrazovce Foualizer "Audio Control Menu" (strana 80).

#### **2 Zobrazte obrazovku Ekvalizér**

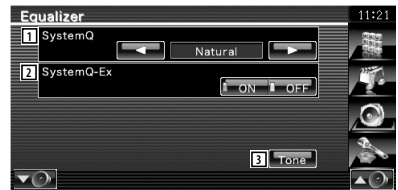

1 Vybírá typ křivky ekvalizéru. Vybrat můžete kteroukoli z následujících křivek ekvalizéru.

- "Natural"
- "Rock"
- "Pops"
- "Easy"
- "Top40"
- $\cdot$  "Jazz"
- "User"

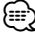

• Po provedení úpravy tónu je možné nastavit "User". Viz <Nastavení tónů> (strana 82).

2 Vybírá položky, které mají být nastaveny pro nastavení křivky tónů. Pokud je položka nastavena na "OFF", u křivky tónů je možné nastavit pouze jejich úroveň.

3 Zobrazuje obrazovku Nastavení křivky tónů. (strana 82)

#### **Nastavení tónů** Můžete nastavit křivku tónů.  **1 Zobrazte obrazovku tón** Equalizer System( Natural SystemQ-Ex  $\overline{\mathbf{v}(\cdot)}$ Viz <Ovládání ekvalizéru> (strana 81).  **2 Nastavte tón** Tone Control **1**  $50H<sub>2</sub>$ **2 5 3 6**  $1.25$ **4** Treble Q Facto **8** Bass DC EXT **DON** DOFF **9** 1 Křivka tónů je plochá. 2 Zobrazí se položky pro úpravu basů. 3 Zobrazí se položky pro úpravu středů. 4 Zobrazí se položky pro úpravu výšek. 5 Nastavuje středovou frekvenci. 6 Nastavuje úroveň. 7 Nastavuje faktor Q. (Nastavit lze pouze basy a středy) 8 Nastavení prodloužení DC basů (pouze pokud jsou vybrány basy) Pokud je položka nastavena na "ON", je prodlužována středová frekvence basů o přibližně 20 %. 9 Vrátí se na obrazovku "Equalizer".

#### **Ovládání zóny**

Můžete nastavit zdroj zvuku předních a zadních reproduktorů.

#### **1 Zobrazte Ovládání zóny**

Stiskněte na obrazovce zone Control "Audio Control Menu" (strana 80).

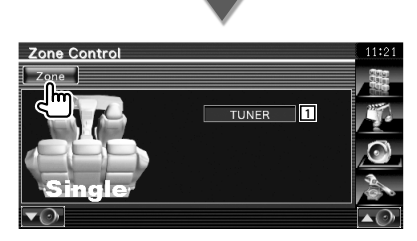

1 Zobrazuje aktuální zdroj.

#### **2 Nastavuje Ovládání zóny**

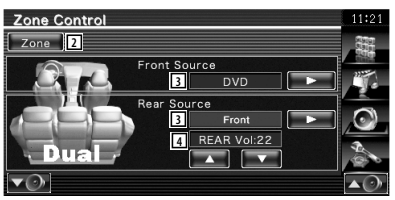

- 2 Zapíná a vypíná funkci Zóna (nastavuje různý zdroj zvuku pro přední a zadní reproduktory).
- 3 Samostatně nastavuje zdroj zvuku předních a zadních reproduktorů.

 (Toto tlačítko je zobrazeno, pokud je funkce Zóna zapnuta.)

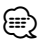

- Když přepnete zvuk zadních reproduktorů, zdroj zvuku vysílaný z terminálu AV OUTPUT je přepnut na stejný zdroj.
	- 4 Upraví hlasitost zadního kanálu. (Toto tlačítko je zobrazeno, pokud je funkce Zóna zapnuta.)

## (≕}

- Když je funkce Zóna nastavena na možnost "On", existují následující omezení.
	- Ze subwooferu nevychází žádný zvuk.
	- K dispozici nejsou položky <Nastavení zvuku> (strana 58) a <Ovládání ekvalizéru> (strana 81).
	- Pokud jsou jako přední zdroj vybrány "DVD" nebo "USB", zadní zdroj je možné vybrán z předního "Front" (stejný zdroj jako přední), "iPod" nebo "VIDEO", atd. Pokud je jako zadní zdroj vybrána položka "Front", "DVD" nebo "USB", na zadním monitoru se objeví stejná obrazovka zdroje. Viz <Nastavení rozhraní AV> (strana 64).

# **Dálkové ovládání**

Pro KVT-554DVD/KVT-54DVDR : Tento přístroj je možné používat pomocí dálkového ovládání dodávaného v tomto balení.

#### Pro KVT-524DVD : Pro používání tohoto přístroje je určen volitelný dálkový ovladač KNA-RCDV330.

- $\bigwedge$
- **•** Dálkové ovládání dejte na takové místo, aby se během brzdění a jiných manévrů nepohyboval. Pokud by dálkové ovládání během jízdy spadlo a zaseklo se pod pedály, mohlo by to být velmi nebezpečné.
- **•** Baterii neumísťujte do blízkosti otevřeného ohně ani zdroje tepla. To by mohlo způsobit explozi baterie.

海外

- **•** Baterii nedobíjejte, nezkratujte, nerozlamujte ani nezahřívejte či nevhazujte do otevřeného ohně. To by mohlo způsobit, že by baterie vytekla. Pokud si kapalinou polijete oblečení, důkladně jej propláchněte vodou. Pokud se vám kapalina dostane do očí, oči důkladně vypláchněte vodou a vyhledejte lékaře.
- **•** Baterii udržujte mimo dosah dětí. Pokud by dítě baterii náhodou spolklo, okamžitě vyhledejte pomoc lékaře.

#### 2**UPOZORNĚNÍ**

**•** Neponechávejte baterii v blízkosti ohně nebo na přímém slunečním světle. Mohlo by dojít ke vzniku požáru nebo nadměrné tvorbě tepla.

#### **Vkládání baterie**

Použijte dvě baterie velikosti "AAA"/"R03". Vložte baterie symboly + a – dle ilustrace uvnitř ovladače.

#### {≕}

• Pokud dálkové ovládání funguje pouze na krátkou vzdálenost nebo pokud nefunguje vůbec, jsou baterie zřejmě vybité. V takovém případě vyměňte obě baterie za nové.

#### **Přepínač režimu dálkového ovládání**

Funkce, které lze z dálkového ovládání používat, se liší v závislosti na poloze přepínače režimu.

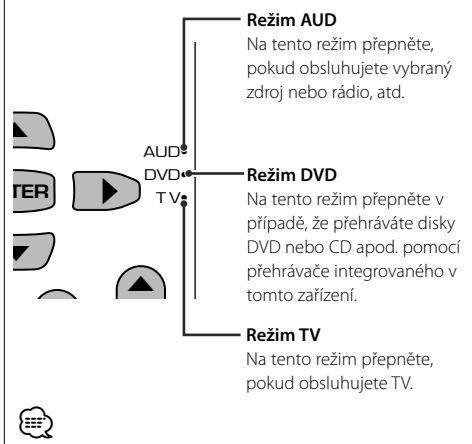

- Poloha přepínače režimu dálkového ovládání je označena v názvu každého režimu, např. "(režim AUD)".
- Při ovládání přehrávače, který není součástí tohoto zařízení, zvolte režim "AUD".

#### **Běžné funkce (režim AUD)**

#### **Přepínání zdroje**

Přepíná na zdroj, který má být přehrán.

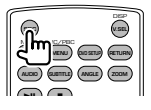

#### **Ovládání hlasitosti**

Nastavení hlasitosti.

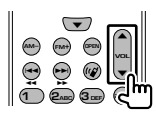

#### **Ztlumení hlasitosti**

Jedním stisknutím tohoto tlačítka zvuk ztlumíte. Dalším stisknutím tlačítka obnovíte předchozí hlasitost.

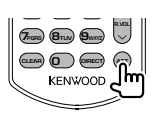

#### **Duální zóna**

ZAPÍNÁ a VYPÍNÁ funkci Duální zóna.

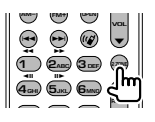

#### **Ovládání hlasitosti zadních reproduktorů**

Pokud je zapnuta funkce Duální zóna, nastavuje hlasitost zadních reproduktorů.

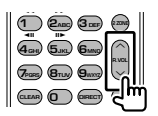

#### **V.SEL**

Přepíná na navigační obrazovku.

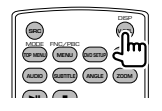

#### **OTEVŘÍT**

Otevírá nebo zavírá monitor po každé, když je tlačítko stlačeno.

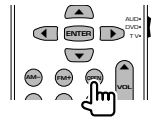

#### **Klávesy kurzoru**

Při zobrazení nabídky pohybují kurzorem.

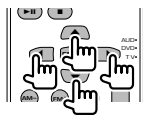

#### **ENTER**

Spouští možnosti.

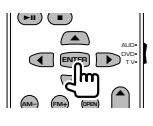

#### **Komunikace se sadou Hands-free**

Tímto tlačítkem přijmete příchozí hovor.

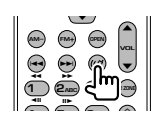

#### **Funkce**

Přepíná obrazovku funkce.

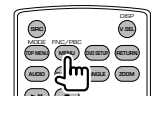

#### **MODE**

Přepíná režim obrazovky. Režim obrazovky se změní s každým stisknutím tohoto tlačítka.

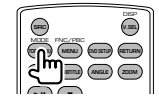

#### **DVD/VCD/CD/audio soubory (režim DVD)**

#### **Hledání složky**

Vybírá složku, která bude přehrána.

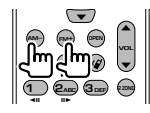

#### **Hledání skladby a souboru**

Vybírá skladbu nebo soubor, které chcete přehrát.

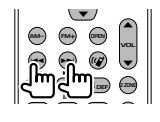

#### **Přehrávání/Pozastavení**

Pozastaví skladbu. Opakovaným stisknutím budete v přehrávání pokračovat.

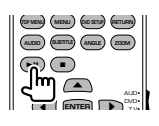

#### **Zastavení**

Zapamatuje si místo, kde byl disk naposledy zastaven. Dalším stisknutím toto místo vymažete.

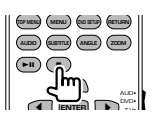

#### **Přímé vyhledávání**

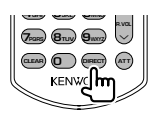

Stisknutím tohoto tlačítka přepnete vlastnosti, které lze přímo vyhledat.

#### **DVD**

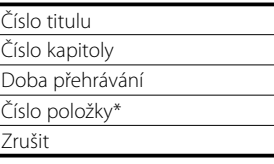

\* U některých disků nebo scén nebudete moci tuto funkci použít.

#### **CD**

Číslo skladby Doba přehrávání Zrušit

#### **Audio soubory**

Číslo složky

Číslo souboru

Zrušit

#### **VCD 1.X, VCD 2.X (PBC VYPNUTO)**

Číslo skladby

Zrušit

#### **VCD 2.X (PBC ZAPNUTO)**

Číslo scény Číslo Zrušit

Jakmile přepnete na funkci přímého hledání, pomocí číselných tlačítek zadejte vyhledávané číslo a poté stiskněte [ENTER].

#### **Číselná tlačítka**

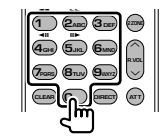

- Zvolte číslo, které se má pomocí přímého hledání vyhledat.
- Pro rychlé přetáčení dopředu/dozadu stiskněte **1 2ABC** . Každým stisknutím tohoto tlačítka měníte rychlost rychlého přetáčení dopředu/ dozadu.
- Pro pomalé přetáčení dopředu/dozadu stiskněte **4GHI 5JKL** . Každým stisknutím tohoto tlačítka měníte rychlost zpomaleného přehrávání.

#### **Hlavní nabídka DVD**

Vrátí se do hlavní nabídky DVD.

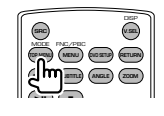

#### **Nabídka DVD**

Zobrazuje nabídku DVD.

Během přehrávání VCD zapne nebo vypne ovládání přehrávání.

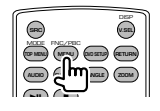

#### **SUBTITLE**

Přepíná jazyk titulků.

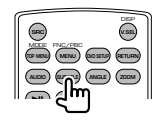

#### **ZOOM**

Každým stisknutím tohoto tlačítka měníte velikost přiblížení.

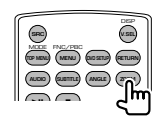

#### **Úhel obrazu**

Každým stisknutím tohoto tlačítka měníte úhel obrazu.

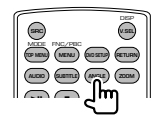

#### **AUDIO**

Přepnutí jazyku zvuku

Každým stisknutím tohoto tlačítka měníte jazyk mluvené řeči.

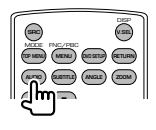

#### **TV (režim TV)**

#### **Přepínání pásma/obrazového záznamu**

Přepíná mezi stanicemi TV pásma, kvůli příjmu obrazového záznamu.

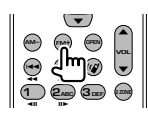

#### **Výběr kanálu**

Výběr TV kanálu, který chcete přijímat.

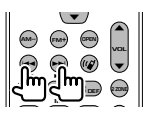

**Přímé ladění (pouze typ NTSC TV)**

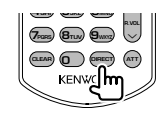

Nejprve stiskněte toto tlačítko, a poté pomocí numerické klávesnice zvolte stanici, kterou chcete přijímat.

Příklad: V případě kanálu 6 (2číselný)

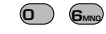

#### **Číselná tlačítka**

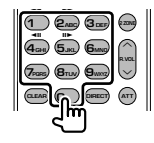

- Výběr čísla uložené stanice. (1 6MNO)
- Nejprve stiskněte tlačítko přímého ladění a poté zvolte kanál stanice, kterou chcete přijímat.

#### **Rádio (režim AUD)**

#### **Přepínání pásma**

Přepíná pásma, která zařízení přijímá.

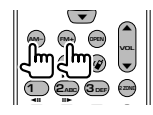

#### **Výběr stanice**

Přepíná stanice, které zařízení přijímá.

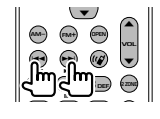

#### **Přímé ladění**

Po stisknutí tohoto tlačítka zadejte pomocí číselných tlačítek stanici, kterou chcete přijímat.

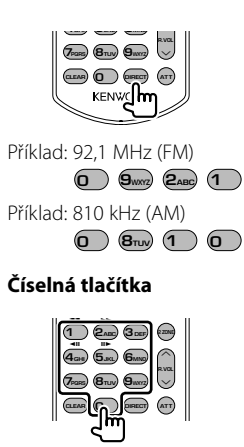

- Chcete-li využít předvolené stanice, stiskněte číslo naprogramované stanice. (1 – 6MNO)
- Nejprve stiskněte tlačítko přímého ladění a poté zvolte frekvenci stanice, kterou chcete přijímat.

# **Kódy jazyků DVD**

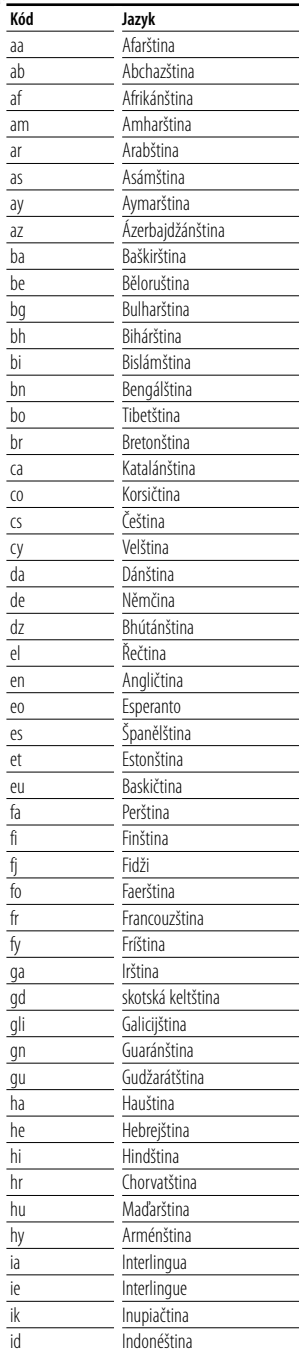

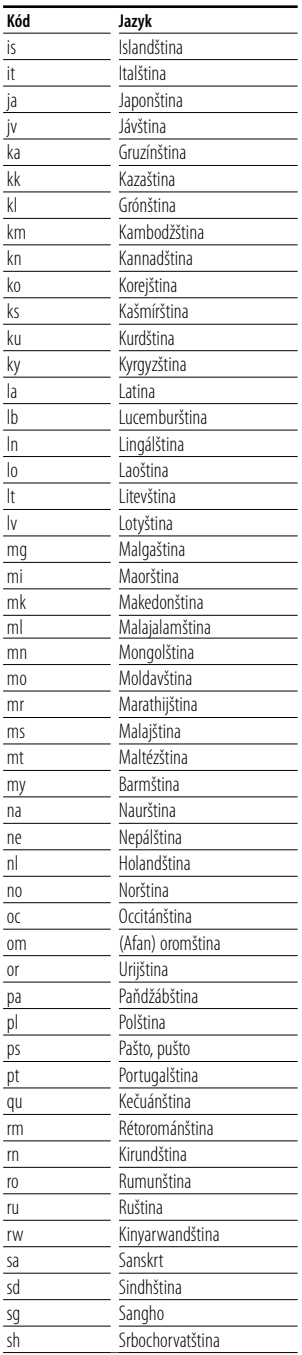

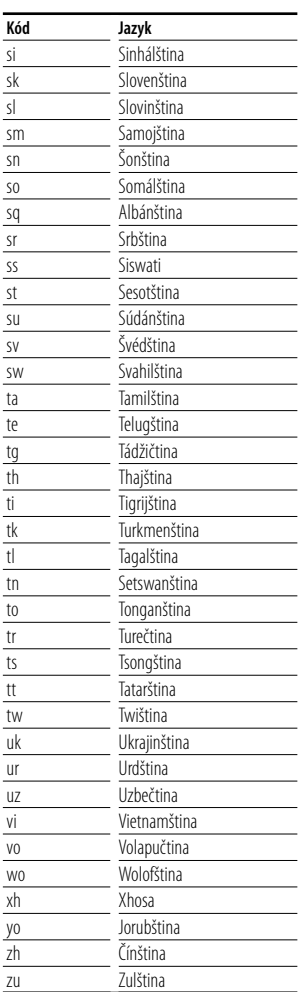

### **Nápověda Řešení potíží**

Některé funkce tohoto zařízení mohou být zablokovány některými nastaveními.

#### **! • Nelze nastavit subwoofer.**

- **Nelze nastavit fáze subwooferu.**
- **Subwoofer nevysílá žádné zvuky.**
- **Nelze nastavit dolnopropustný filtr.**
- **Nelze nastavit hornopropustný filtr.**
- ▲ Subwoofer není zapnut. ☞ <Nastavení zvuku> (strana 58)
- ▲ Předvýstup je nastaven na "Rear". ☞ <Nastavení systému> (strana 62)
- ▲ Je aktivní funkce Duální zóna. ☞ <Ovládání zóny> (strana 82)

#### **! Nelze nastavit fáze subwooferu.**

- ▲ Subwoofer není zapnut. ☞ <Nastavení zvuku> (strana 58)
- ▶ Dolnopropustný filtr je nastaven na možnost "Through". ☞ <Nastavení přechodné sítě> (strana 59)

#### **! • V duální zóně nelze vybrat cíl výstupu náhradního zdroje.**

 **• Nelze nastavit hlasitost zadních reproduktorů.**

▲ Je zakázána funkce Duální zóna. ☞ <Ovládání zóny> (strana 82)

#### **! Nelze přehrát audio soubory.**

▲ Položka "CD Read" z <Nastavení systému> (strana 62) je nastavena na "2".

#### **! Nelze provést výběr složky.**

▲ Je povolena funkce Skenované přehrávání nebo Náhodné přehrávání.

#### **! Nelze provést Opakované přehrávání.**

▲ Funkce PBC je aktivní.

#### **! • Nelze nastavit ekvalizér. • Nelze nastavit přechodnou síť.**

▲ Je aktivní funkce Duální zóna. ☞ <Ovládání zóny> (strana 82)

#### **! Není možné zobrazit zdroj vybraný jako AV-OUT na zadním monitoru.**

- ▲ Obrazovka ovládání zdroje je zobrazena v předu. ☞ <Nastavení rozhraní AV> (strana 64)
- ▲ "AV-OUT Graphic Output" položky <Nastavení rozhraní AV> je nastaven na "Black".

To, co se může zdát být poruchou zařízení, může být jen výsledkem nesprávného ovládání nebo nesprávného připojení. Dříve než zavoláte do servisního centra, pokuste se problém vyřešit pomocí následující tabulky.

#### **Obecné**

#### **? Neozývá se tón senzoru dotyku.**

- ✔ Je používán konektor předvýstupu.
- ☞ Tón senzoru dotyku nelze vysílat prostřednictvím konektoru předvýstupu.

#### **Rádio**

#### **? Signál pro příjem rádia je slabý.**

- ✔ Není vysunuta anténa vozu.
- ☞ Anténu zcela vytáhněte.
- ✔ Ovládací kabel antény není připojen.
- ☞ Dle <INSTALAČNÍ PŘÍRUČKA> kabel správně připojte.

#### **Disk**

#### **? Zvolený disk nelze přehrát, místo něj hraje jiný disk.**

- ✔ Zadaný disk je velmi znečištěn.
- ☞ Očistěte disk.
- ✔ Disk je silně poškrábán.
- ☞ Vyzkoušejte jiný disk.

#### **Přehrávání audio souborů**

#### **? Při přehrávání audio souboru přeskakuje zvuk.**

- ✔ Médium je poškrábané nebo špinavé.
- ☞ Očistěte medium podle informací v oddíle <Jak zacházet s disky> (strana 6).
- ✔ Nahrávací podmínky jsou špatné.
- ☞ Médium nahrajte znovu nebo použijte jiné médium.

#### **Navigace**

#### **? Dotykový panel ovládání navigačního systému napracuje.**

- ✔ Navigační software není aktuální.
- ☞ Aktualizujte navigační software. Při aktualizaci softwaru postupujte podle návodu přiloženého k navigační jednotce.

# **Nápověda Chyba**

#### **Když zařízení nepracuje správně, na obrazovce se objeví důvod.**

路

#### **Protect:**

Byl aktivován ochranný obvod, neboť došlo ke zkratu na kabelu reproduktoru nebo se kabel dostal do styku se šasi vozu.

➡ Podle potřeby připevněte kabel od reproduktoru nebo ho zaizolujte a poté stiskněte tlačítko Reset (strana 6).

#### **Hot Error:**

Když vnitřní teplota zařízení dosáhne 60 °C nebo více, aktivuje se ochranný obvod a vy nebudete moci zařízení ovládat. V takovém případě se objeví tato zpráva.

➡ Zařízení můžete znovu použít poté, co snížíte vnitřní teplotu vozu.

#### **Hold Error:**

Když vnitřní teplota měniče disků přesáhne 60 °C, aktivuje se ochranný obvod a vy nebudete moci měnič disků ovládat. V takovém případě se objeví tato zpráva.

➡ Měnič disků můžete znovu použít poté, co snížíte teplotu na místě, kde je měnič disků umístěn.

#### **Mecha Error:**

Přehrávač disků selhal.

➡ Vysuňte disk a zkuste jej znovu vložit. Pokud tento indikátor i nadále bliká nebo pokud nemůžete disk vysunout, kontaktujte prodejce společnosti Kenwood.

#### **Disc Error:**

Byl vložen disk, který nelze přehrát.

#### **Read Error:**

#### Disk je znečištěný.

- ➡ Očistěte disk podle informací v oddíle <Jak zacházet s disky> (strana 6).
- Disk je vložen obráceně.
- ➡ Vložte disk tak, aby byla etiketa nahoře.

#### **Region code Error:**

Disk, který jste chtěli přehrát, má kód regionu, který nelze na tomto zařízení přehrát.

#### **Parental level Error:**

Disk, který jste chtěli přehrát, má vyšší úroveň rodičovské kontroly než je vámi nastavená úroveň.

#### **Error 07–67:**

Zařízení z nějakého důvodu nefunguje správně.

➡ Stiskněte na zařízení tlačítko Reset. Pokud zpráva "Error 07−67" nezmizí, navštivte nejbližšího prodejce společnosti Kenwood.

#### **No Device (USB zařízení)/ Disconnected (iPod):**

Jako zdroj jste vybrali USB zařízení/zařízení iPod ačkoliv není připojeno žádné USB zařízení/zařízení iPod.

➡ Změňte zdroj na kterýkoliv kromě USB/iPod. Připojte USB zařízení/zařízení iPod a změňte zdroj znovu na USB/iPod.

#### **No Music:**

Připojené USB zařízení neobsahuje žádné přehratelné audio soubory.

Bylo vloženo médium, které neobsahuje nahraná data, která by bylo možné na zařízení přehrát.

#### **USB Device Error!!:**

Připojené USB zařízení je napájeno vyšším proudem, než je povolený limit.

**→** Zkontroluite USB zařízení.

Na připojeném zařízení USB se mohla vyskytnout chyba.

➡ Změňte zdroj na kterýkoliv kromě USB. Odpojte zařízení USB.

#### **Authorization Error:**

Připojení k zařízení iPod selhalo.

- **→** Odpoite zařízení iPod a poté jej znovu připojte. Toto zařízení nepodporuje zařízení iPod.
- ➡ Viz <iPod, který lze připojit k této jednotce> (strana 7).

#### **Update your iPod:**

Software zařízení iPod je starší, než jaký podporuje toto zařízení.

➡ Ověřte si, zda-li vaše zařízení iPod používá nejnovější verzi softwaru. Viz <iPod, který lze připojit k této jednotce> (strana 7).

# **Specifikace**

#### **Monitor**

Velikost obrazu : 6,96 palců (diagonální) šířka : 154,08 mm (š) x 86,58 mm (v)

 $\begin{smallmatrix} \frac{1}{2} & \frac{1}{2} & \frac{1}{2} & \frac{1}{2} & \frac{1}{2} & \frac{1}{2} & \frac{1}{2} & \frac{1}{2} \\ \frac{1}{2} & \frac{1}{2} & \frac{1}{2} & \frac{1}{2} & \frac{1}{2} & \frac{1}{2} & \frac{1}{2} \\ \frac{1}{2} & \frac{1}{2} & \frac{1}{2} & \frac{1}{2} & \frac{1}{2} & \frac{1}{2} & \frac{1}{2} \\ \frac{1}{2} & \frac{1}{2} & \frac{1}{2} & \frac{1}{2} & \frac{1}{2$ 

Systém zobrazení : Průhledný TN LCD panel

Systém mechaniky : Systém aktivní matice TFT

Počet pixelů : 336.960 (480H x 234V x RGB)

Efektivní pixely : 99,99 %

Uspořádání pixelů : RGB pruhy

Podsvícení : Výbojkové trubice (CCFL)

#### **DVD přehrávač**

D/A konvertor : 24 bitový

Audio dekodér : Lineární PCM/ Dolby Digital/ dts/ MP3/ WMA/ WAV/ AAC

Video dekodér : MPEG1/ MPEG2/ DivX

Detonace : Pod hranicí měřitelnosti

Frekvenční odezva

Vzorkovací frekvence; 96 kHz : 20 – 44 000 Hz Vzorkovací frekvence; 48 kHz : 20 – 22 000 Hz Vzorkovací frekvence; 44,1 kHz : 20 – 20 000 Hz

Celkové harmonické zkreslení : 0,010 % (1 kHz)

Rozpětí S/N (dB)

: 98 dB (DVD-Video 96 kHz) Dynamický rozsah

: 98 dB (DVD-Video 96 kHz)

Formát disku : DVD-Video/ VIDEO-CD/ CD-DA

Vzorkovací frekvence : 44,1/ 48/ 96 kHz

Stanovené bitové číslo

: 16/ 20/ 24 bitový

#### **USB rozhraní**

USB standard : USB 1.1/ 2.0 (High speed)

Systém souborů : FAT 16/ 32

Maximální proud zdroje : 500 mA

D/A konvertor : 24 bitový

Audio dekodér : MP3/ WMA/ WAV/ AAC

Video dekodér (Maximální: 2Mbps) : MPEG1/ MPEG2/ DivX

#### **FM rádio**

Kmitočtový rozsah (50 kHz) : 87,5 MHz – 108,0 MHz Použitelná citlivost (S/N : 26 dB) : 0,7 μV/ 75 Ω Minimální citlivost (S/N : 46 dB) : 1,6 μV/ 75 Ω Frekvenční odezva (± 3,0 dB) : 30 Hz – 15 kHz Rozpětí S/N (dB) : 65 dB (MONO) Selektivita (+ 400 kHz)  $\cdot$  < 80 dB Oddělení sterea : 35 dB (1 kHz)

#### **LW rádio**

Kmitočtový rozsah (9 kHz) : 153 kHz – 281 kHz Použitelná citlivost : 45 μv

#### **MW rádio**

Kmitočtový rozsah (9 kHz) : 531 kHz – 1611 kHz Použitelná citlivost

: 25 μv

#### **Video**

Systém barev externího obrazového vstupu : NTSC/PAL Úroveň externího video vstupu (konektory RCA) : 1 Vp-p/ 75 Ω Maximální úroveň externího audio vstupu (konektory RCA) : 2 V/ 25 kΩ Úroveň výstupu obrazu (konektory RCA) : 1 Vp-p/ 75 Ω Úroveň výstupu zvuku (konektory RCA) : 1,2 V/ 10 kΩ Analogový vstup RGB : 0,7 Vp-p/ 75 Ω

#### **Obecné**

Provozní napětí : 14,4 V (povoleno 10,5 – 16 V) Maximální proudová spotřeba : 15 A Rozměry (Š  $\times$  V  $\times$  H)  $: 182 \times 53 \times 160$  mm

Rozsah provozní teploty : -10 °C – +60 °C

Rozsah skladovací teploty  $.20\,^{\circ}\text{C} - +85\,^{\circ}\text{C}$ 

Hmotnost : 2,3 kg

#### **Zvuk**

Maximální výkon (přední a zadní) : 50 W x 4 Maximální rozsah vlnového pásma (přední a zadní) (PWR DIN 45324, +B=14,4V) : 30 W x 4 Úroveň předvýstupu (V) : 2 V/ 10 kΩ Impedance předvýstupu :  $\leq 600 \Omega$ Impedance reproduktoru  $: 4 - 8$   $\Omega$ Tóny Basy:  $100$  Hz  $\pm$  8 dB Středy : 1 kHz ± 8 dB Výšky : 10 kHz ± 8 dB

Údaje se mohou změnit bez předchozího upozornění.

Ačkoliv je počet efektivních pixelů pro panel LCD 99,99 % nebo více, 0,01 % pixelů nemusí svítit nebo může svítit nesprávně.

Toto zařízení není výrobcem instalováno do vozidla při výrobě, ani profesionálním dovozcem vozidel do členských států EU.

#### **Informace o likvidaci starého elektrického a elektronického vybavení a baterií (pro země EU, které převzaly systém třídění odpadu)**

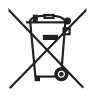

 Produkty a baterie obsahující symbol (přeškrtnutý odpadkový kontejner) nesmí byt likvidovány jako domácí odpad. Staré elektrické a elektronické vybavení a baterie mají být recyklovány v zařízení určeném pro manipulaci s těmito předměty

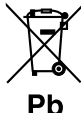

a jejich zbytkovými produkty. Kontaktujte svůj místní správní orgán ohledně umístění nejbližšího takového zařízení. Správná recyklace a třídění odpadu napomůže

zachování přírodních zdrojů, stejně jako ochraně našeho zdraví a životního prostředí před škodlivými vlivy.

Poznámka: Znak "Pb" pod symbolem pro baterie vyjadřuje, že táto baterie obsahuje olovo.

#### **Značení výrobků používajících laserové záření (Nemusí platit ve všech zemích)**

### **CLASS 1 LASER PRODUCT**

Tento štítek je přilepen na šasi/krytu přístroje a oznamuje, že laser použitý v zařízení je zařazen do třídy 1. To znamená, že je v přístroji použito laserové záření nízkého výkonu. Vně přístroje se nebezpečné záření nevyskytuje.

#### **About DivX**

DivX is a popular media technology created by DivX, Inc. DivX media Files contain highly compressed video with high visual quality that maintains a relatively small file size. DivX files can also include advanced media features like menus, subtitles, and alternate audio tracks. Many DivX media files are available for download online, and you can create your own using your personal content and easy-to-use tools from DivX.com.

#### **About DivX Certified**

DivX Certified products are officially tested by the creators of DivX and guaranteed to play all versions of DivX video, including DivX 6. Certified products qualify for one of several DivX Profiles that designate the type of video the product supports, from compact portable video to high-definition video.

The "AAC" logo is a trademark of Dolby Laboratories.

iPod is a trademark of Apple Inc., registered in the U.S. and other countries.

iPhone is a trademark of Apple Inc.

"Made for iPod" means that an electronic accessory has been designed to connect specifically to iPod and has been certified by the developer to meet Apple performance standards.

"Works with iPhone" means that an electronic accessory has been designed to connect specifically to iPhone and has been certified by the developer to meet Apple performance standards.

Apple is not responsible for the operation of this device or its compliance with safety and regulatory standards.

DivX, DivX Certified, and associated logos are trademarks of DivX, Inc. and are used under license.

DO is a trademark of DVD Format/Logo Licensing Corporation registered in the U.S., Japan and other countries.

V tomto produktu je použita technologie pro ochranu autorských práv chráněná patenty USA a dalšími zákony týkajícími se autorských práv. Tato technologie je určena pouze pro domácí nebo jiné omezené způsoby používání (pokud není jinak povoleno společností Macrovision), které musí být schváleno společností Macrovision. Zpětná analýza a převod ze strojového kódu jsou zakázány.

Manufactured under license from Dolby Laboratories. "Dolby" and the double-D symbol are trademarks of Dolby Laboratories.

Manufactured under license under U.S. Patent #'s: 5,451,942; 5,956,674; 5,974,380; 5,978,762; 6,487,535 & other U.S. and worldwide patents issued & pending. DTS and DTS 2.0 + Digital Out are registered trademarks and the DTS logos and Symbol are trademarks of DTS, Inc. ©1996-2007 DTS, Inc. All Rights Reserved.

# **KENWOOD**